**Landesamt für Umwelt, Wasserwirtschaft und Gewerbeaufsicht Rheinland-Pfalz Ministère de l'Intérieur et de l'Aménagement du Territoire du Luxembourg** 

# **TIMIS flood**

**Abschlussbericht Version vom 9. November 2009** 

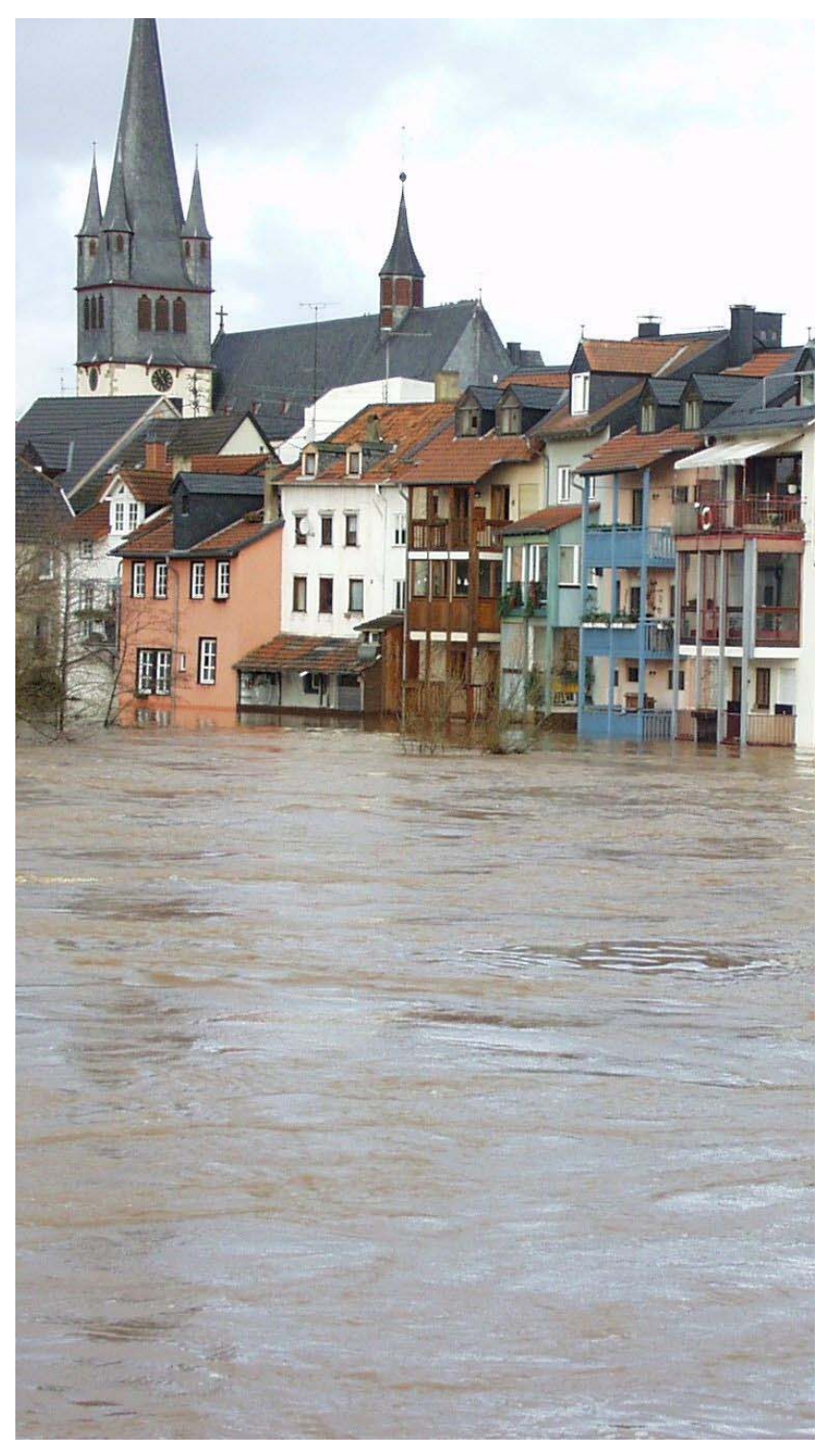

Ernst Basler+Partner.

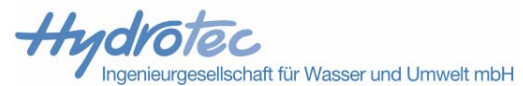

# **Dokumentengeschichte**

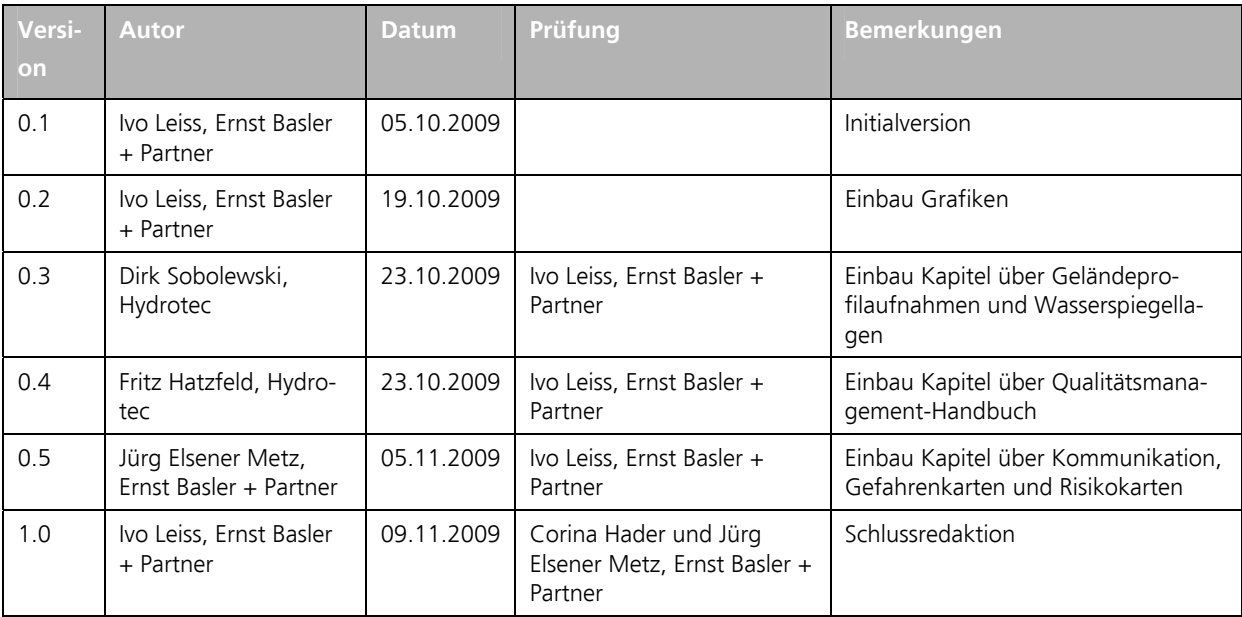

## **Vorwort**

Dieser Abschlussbericht beschreibt die Inhalte der einzelnen Arbeitspakete, welche im Rahmen des Projekts TIMIS flood (INTERREG und Ergänzung Rheinland-Pfalz) durch Ernst Basler + Partner AG und Hydrotec Ingenieurgesellschaft mbH bearbeitet wurden. Er bezieht sich auf den Zeitraum zwischen Oktober 2004 bis Dezember 2008 und soll den Ablauf des Projekts als Ganzes dokumentieren.

Für jedes Arbeitspaket wird auf die Punkte

- Aufgabenstellung und Zielsetzung
- Grundlagen
- Arbeitsschritte
- Ergebnisse
- Prüfungen
- Datenübergabe

eingegangen. Der Bericht wird ergänzt durch eine DVD, auf welcher relevante Ergebnisse enthalten sind.

#### **Bearbeiter und Ansprechpartner**

Der Abschlussbericht wurde von den beiden Firmen

- Ernst Basler + Partner AG, Zollikon (EBP) und
- Hydrotec Ingenieurgesellschaft mbH, Aachen

erstellt.

Die Projektbearbeitung erfolgte durch ein Kernteam von vier Personen:

- Dr. sc. nat. Ivo Leiss (EBP)
- Dipl. Naturwissenschaftler Jürg Elsener Metz (EBP)
- Dipl.-Ing. Fritz Hatzfeld (Hydrotec)
- Dipl.-Ing. Dirk Sobolewski (Hydrotec)

Weitere Mitarbeiter im Projektteam waren

• seitens EBP: Dominique Berger Wiggenhauser, Dipl. Bau-Ingenieur Hans Bohnenblust, Dipl. Informatik-Ing. Rafael Brunner, Dipl. Informatik Elke Engel, Corina Hader, Dipl. geogr. Léa Herzig, Dr. Inf. Stephan Heuel, Adrian Honegger, Dipl. geogr. Kathrin Kellenberger, Dipl. Informatik-Ing. Nathalie Kellenberger, Robert Ladner, Dipl. Umweltingenieur Christian Lüthi, Dipl. geogr. Sara Maggi, Dipl. geogr. Jürg Mannes, Dipl. geogr. Gianluca Menghini, Dipl.

geogr. Gaby Noser Fanger, Dr. sc. techn. Patricia Requena Méndez, Dr. sc. techn. Daniel Schläpfer, Dipl. Naturwissenschafter Marc Schmassmann, Wiebke Springbrunn, Dipl. geogr.Nicole Stahel, Dr. sc. nat. Oliver Stebler, Dr. sc. techn. Andreas Zysset

• seitens Hydrotec: Dipl.-Ing. Heidrun Bültmann, Dipl.-Ing. Simone Döll, M.A. Geogr. Susanne Kurz, Dipl.-Ing. Bettina Schaffmann, Peter Band, Dipl.-Ing. Michael Bornebusch, Dipl.-Ing. Robert Mittelstädt, Dipl.-Ing. Rainer Räder, Dr.-Ing. Alpaslan Yörük

Zentraler Ansprechpartner ist der Projektleiter

Dr. Ivo Leiss Zollikerstr. 65 8702 Zollikon, Schweiz ivo.leiss@ebp.ch

#### **Weitere Berichte**

Ergänzend zum Abschlussbericht wurden folgende weiterführende Dokumentationen erstellt:

- Technische Dokumentationen zu den Arbeitspaketen mit Datenprodukten
- Dokumentation der Datenstruktur für die Auslieferung pro Gewässer
- Dokumentation der Datenstruktur für die Auslieferung des zusammengesetzten Projektgebiets
- Gewässersteckbrief mit Angaben zu jedem bearbeiteten Gewässer
- QMS-Dokumentation von TIMIS flood (nur zugänglich für das Landesamt für Umwelt, Wasserwirtschaft und Gewerbeaufsicht Rheinland-Pfalz).

Zollikon / Aachen, November 2009

Dr. sc. nat. Ivo Leiss **Dipleman Communist Dipleman Dipleman Communist Communist Communist Communist Communist Communist Communist Communist Communist Communist Communist Communist Communist Communist Communist Communist C** 

© Ernst Basler + Partner AG Zollikerstr. 65 CH-8702 Zollikon Schweiz

© Hydrotec Ingenieurgesellschaft für Wasser und Umwelt mbH Bachstrasse 62-64 52066 Aachen Deutschland

Jegliche anderweitige, auch auszugsweise, Verwertung des Berichtes, der Anlagen und gegbenenfalls mitgelieferter Projekt-Datenträger ausserhalb der Grenzen des Urheberrechts ist ohne schriftliche Zustimmung des Auftraggebers unzulässig. Dies gilt insbesondere auch für Vervielfältigungen und die Einspeicherung und Verarbeitung in elektronischen Systemen.

## **Inhaltsverzeichnis**

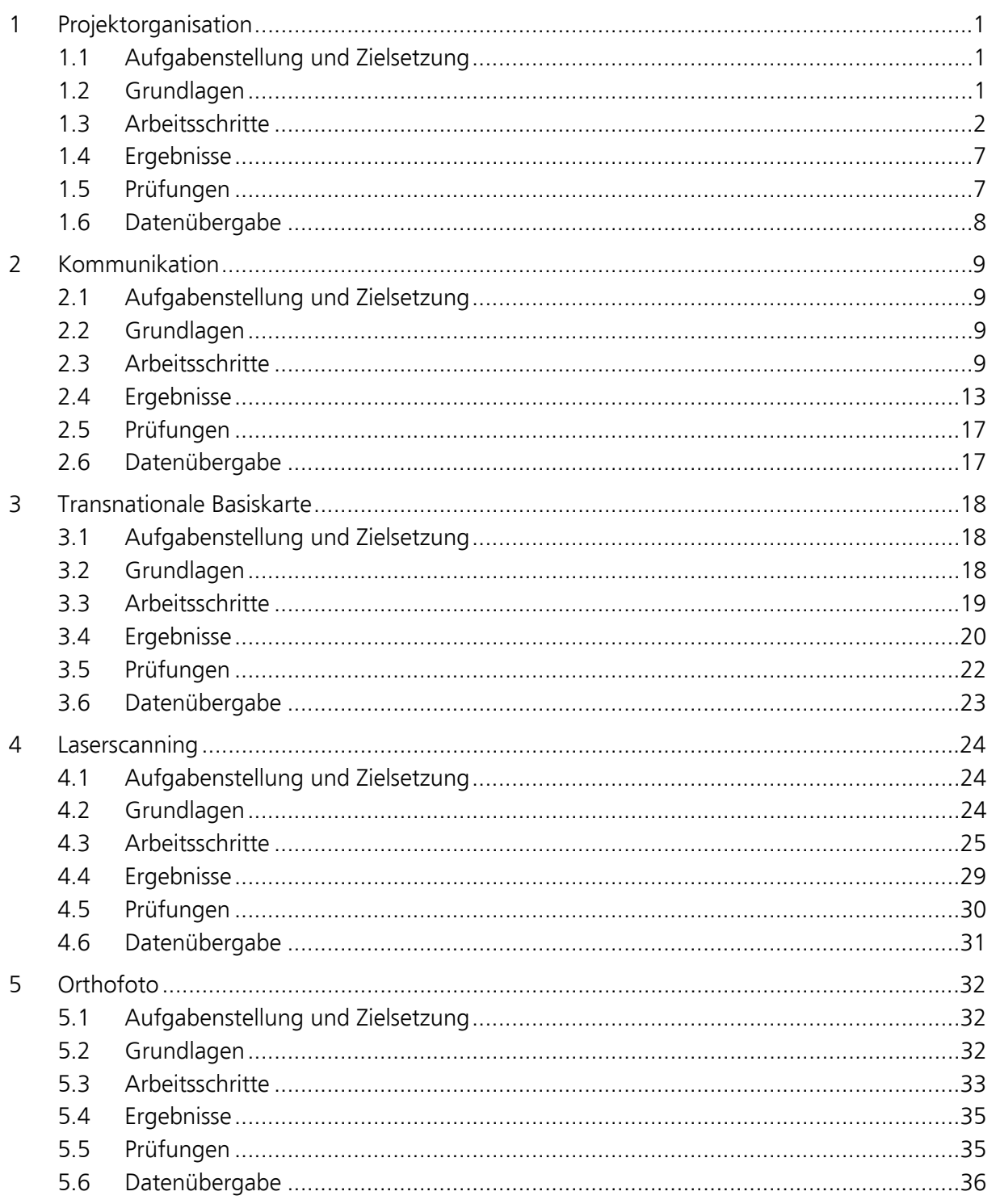

Internet www.ebp.ch

1, 10. November 2009/LEI P:\204500\10Informatik\1.3Projektkoordination\Abschlussberichte\Abschlussbericht\Schluss bericht\_EBP\_aktuell.doc

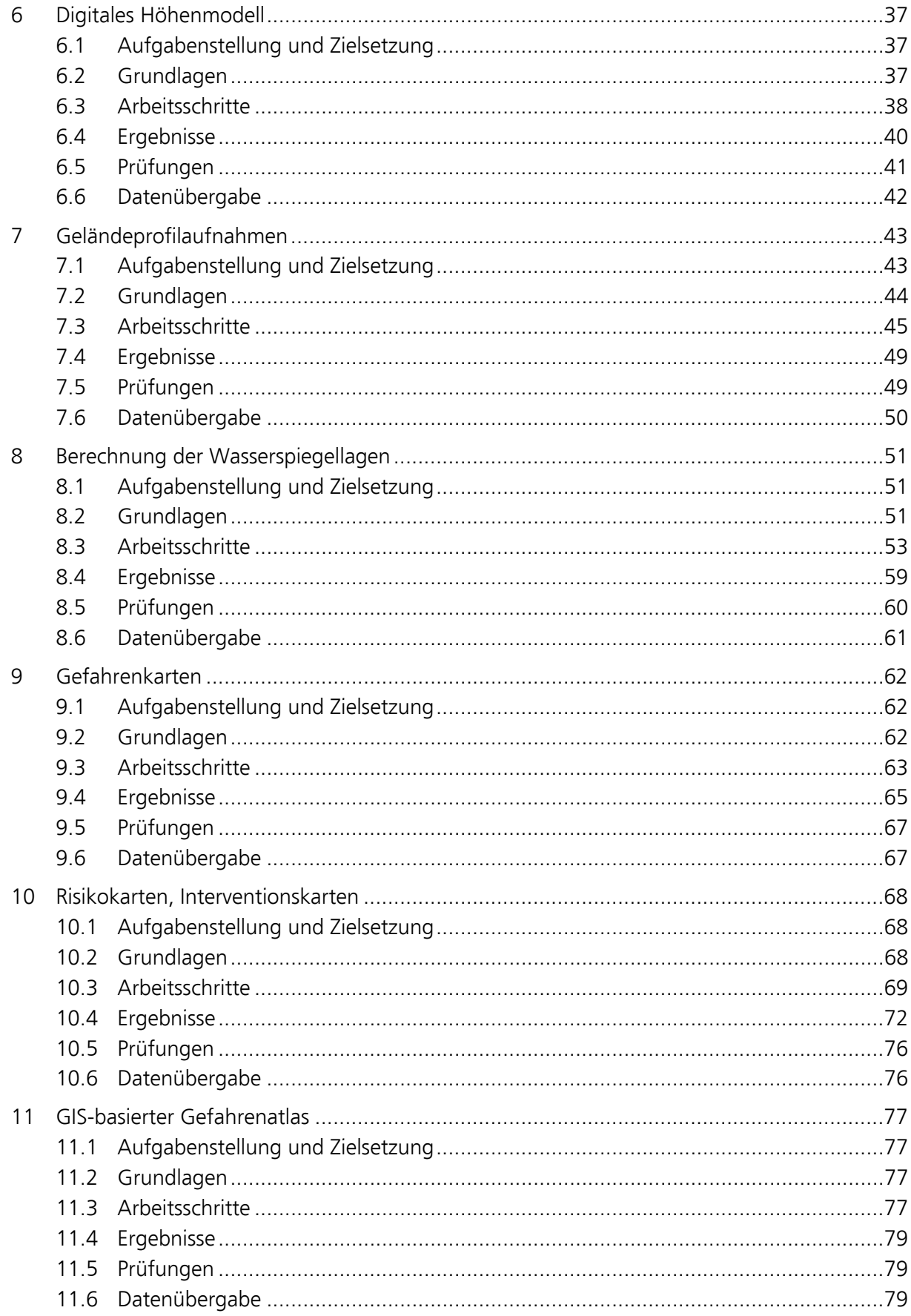

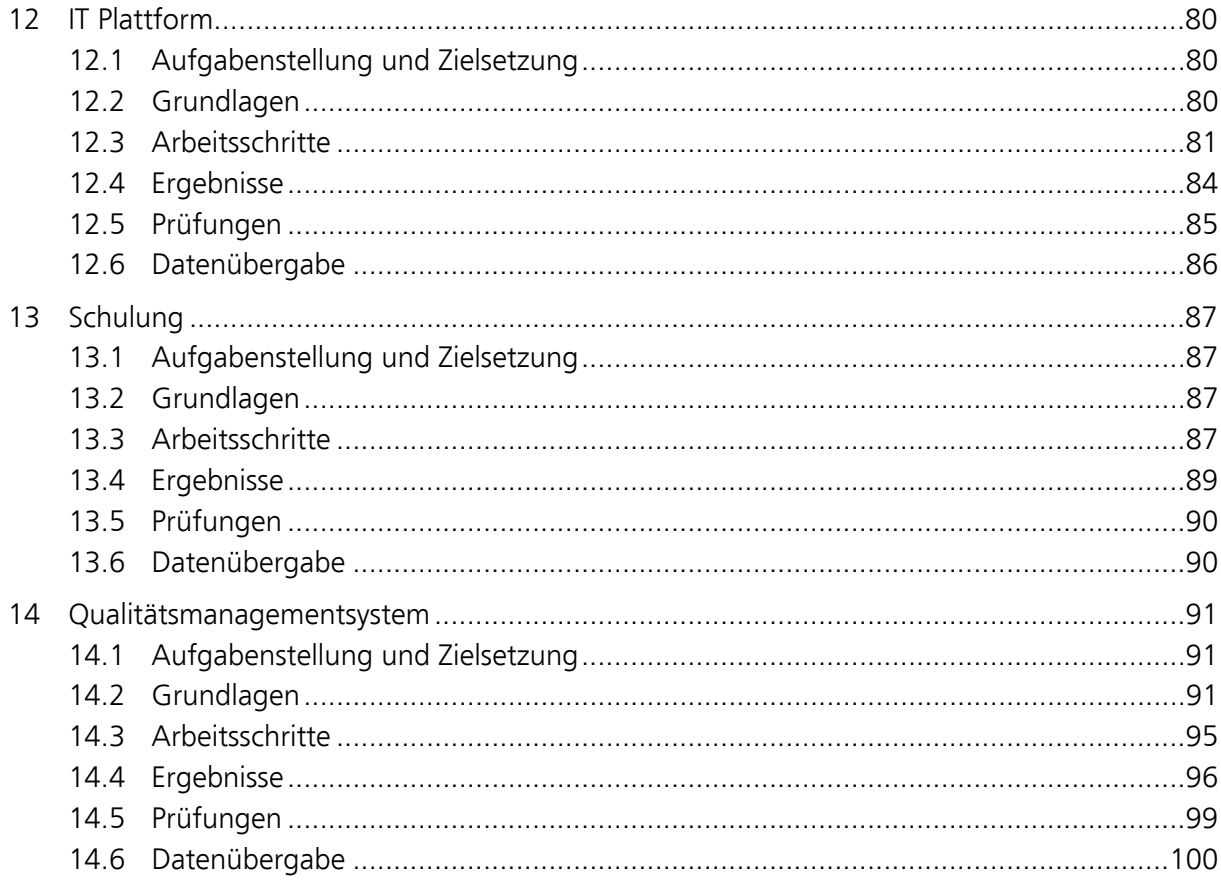

## Anhang

A1 Literatur, verwendete Unterlagen und Programmsysteme

## **1 Projektorganisation**

## **1.1 Aufgabenstellung und Zielsetzung**

Ziel der Projektorganisation war die Koordination der einzelnen Arbeitspakete (Actions) innerhalb des Projekts TIMIS flood sowie die Koordination mit den anderen Aktivitäten (INTERREG, andere Projekte).

## **1.2 Grundlagen**

#### **Projektpartner**

Das Projekt TIMIS flood wurde im Auftrag von sieben Projektpartnern aus Luxemburg, Frankreich und Deutschland abgewickelt. Projektpartner waren:

- 1. Ministère de l'Intérieur et de l'Aménagement du Territoire, Luxembourg (Hauptpartner)
- 2. Ministerium für Umwelt und Forsten Rheinland-Pfalz, Mainz (Deutschland)
- 3. Landesamt für Umwelt, Wasserwirtschaft und Gewerbeaufsicht Rheinland-Pfalz, Mainz (Deutschland)
- 4. Direction Régionale de l'Environnement Lorraine, Metz (Frankreich)
- 5. Service Navigation de Strasbourg (Frankreich)
- 6. Stadtverwaltung Wittlich (Deutschland)
- 7. Landesanstalt für Umwelt, Messungen und Naturschutz Baden-Württemberg, Karlsruhe (Deutschland)

#### **Beratende Ingenieure**

Die Projektpartner wurden unterstützt durch zwei Ingenieurunternehmen:

- Ernst Basler + Partner AG (EBP), Zollikon (Schweiz) (Hauptauftragnehmer))
- Hydrotec GmbH, Aachen (Deutschland) (Subunternehmer)

EBP hat mehrere Firmen mit der Erfassung von Daten beauftragt.

#### **Vorlagen und Werkzeuge**

Für die Fortgangsberichte (Activity Reports) haben wir vom INTERREG Sekretariat eine Dokumentenvorlage erhalten. Diese wurde nur noch leicht modifiziert.

Für den TIMIS flood-Workspace haben wir die Technologie Windows SharePoint Services 2.0 von Microsoft verwendet. SharePoint Services optimieren die Zusammenarbeit von Benutzern unter einer Weboberfläche mit einer gemeinsamen Daten- und Informationsablage. Weitere Informationen finden sich unter

http://technet.microsoft.com/en-us/windowsserver/sharepoint/bb267377.aspx

## **1.3 Arbeitsschritte**

#### **Projektpartner-Meetings (PPM)**

Die Projektpartner-Meetings dienten zur Koordination der Arbeiten zwischen den Projektpartnern und den beratenden Ingenieuren. Zwischen November 2004 und September 2008 fanden 14 Meetings statt (Tabelle 1).

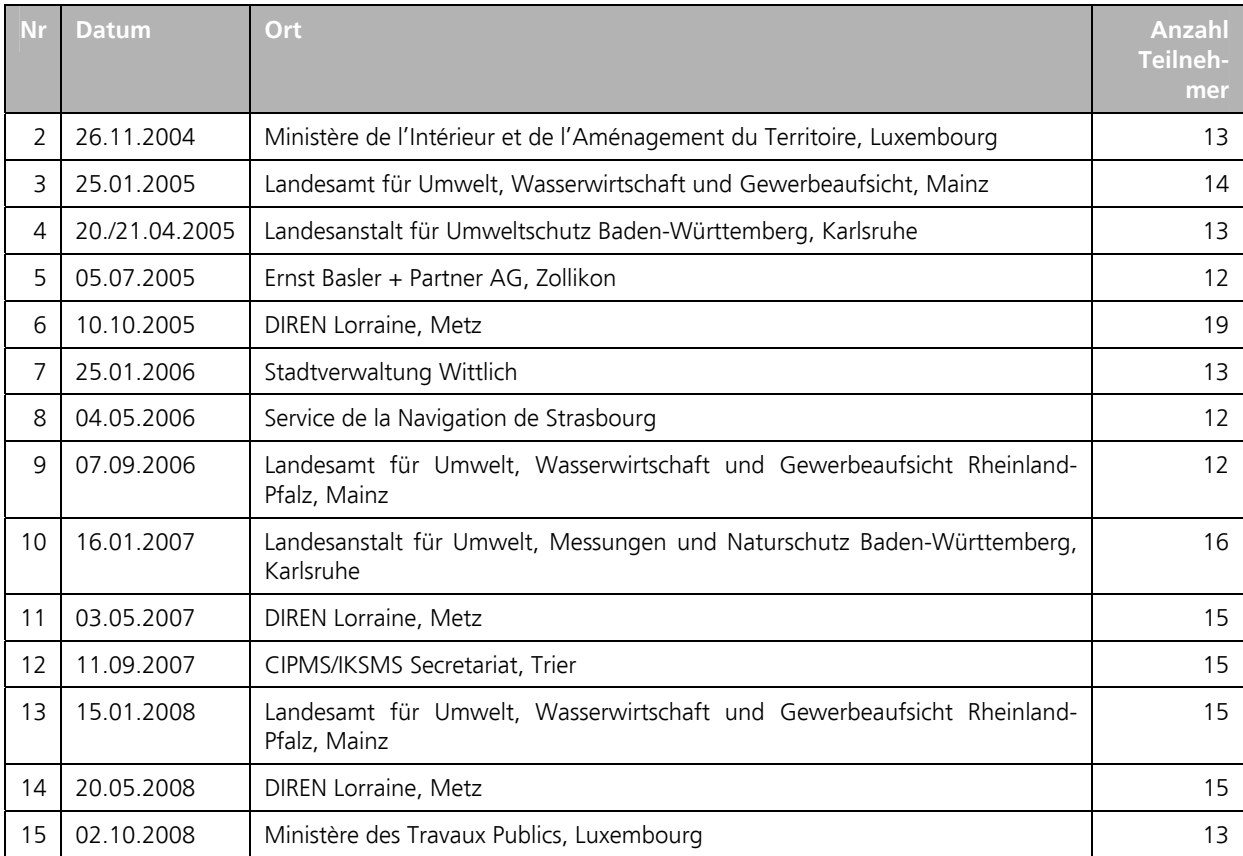

*Tabelle 1: Sitzungskalender für die Projektpartner-Meetings.* 

Diese fanden in regelmässigen Abständen bei den Projektpartnern oder in besonderen Fällen bei EBP, Hydrotec oder einer anderen Institution statt. Zu allen Meetings wurden Aktennotizen erstellt und den Teilnehmern via TIMIS flood-Workspace zur Verfügung gestellt.

#### **Observer Group Meetings (OGM)**

Die Observer Group wurde zu Beginn des Projekts ins Leben gerufen. Ziel war es, den Projektstatus regelmässig zu evaluieren und das Know-how externer Spezialisten und Zielgruppen einfliessen zu lassen. Die Observer Group-Meetings bildeten damit einen Teil des Qualitätsmanagements.

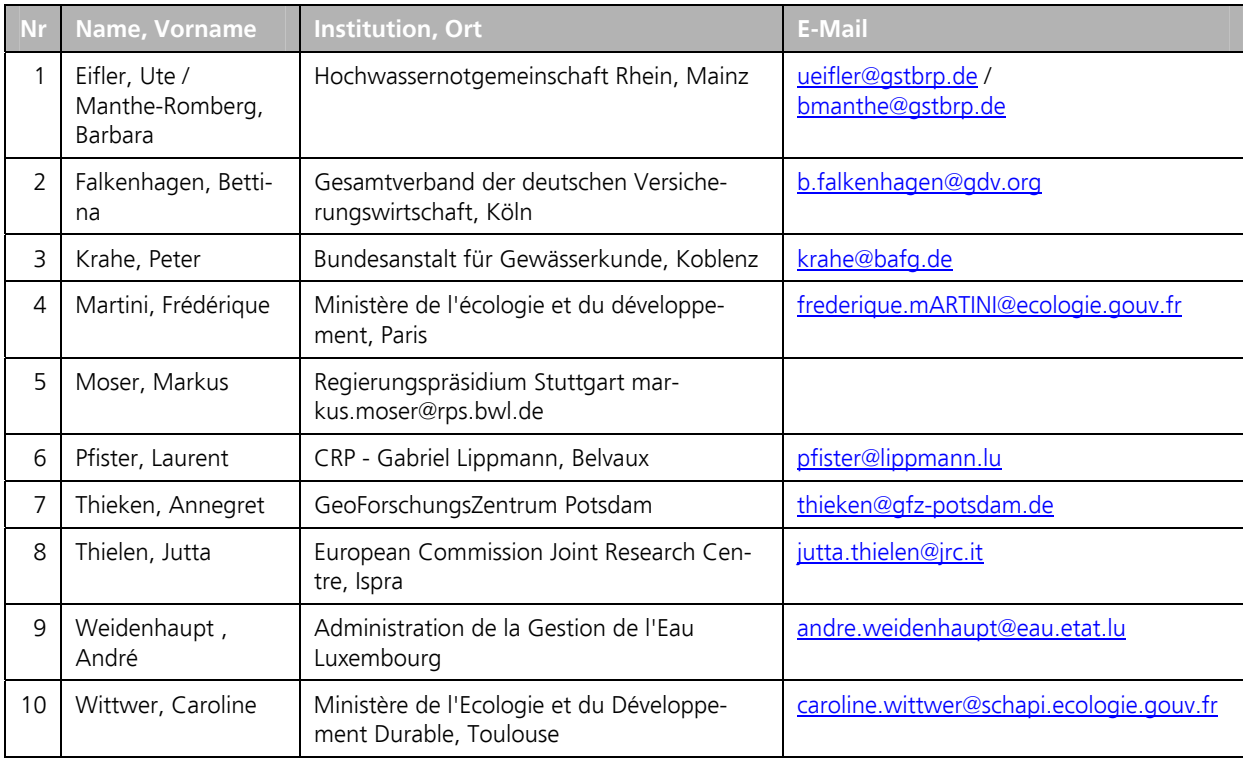

Mitglieder der Observer Group waren (Tabelle 2):

*Tabelle 2: Mitglieder der Observer Group.* 

Ursprünglich waren vier Meetings geplant (Tabelle 3). Aufgrund zu geringer Beteiligung seitens des Observer wurde das Meeting Nr. 4 kurzfristig abgesagt.

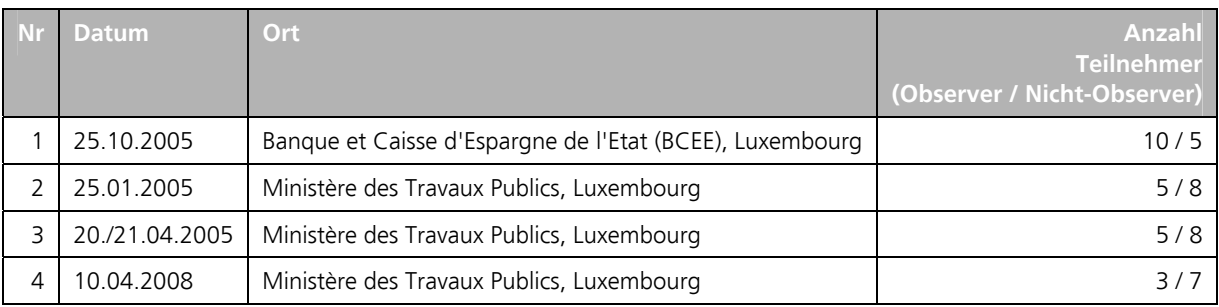

*Tabelle 3: Sitzungskalender für die Observer Group-Meetings.* 

Die Beteiligung der Observer war – abgesehen von der ersten Veranstaltung – gering. Grund dafür war unseres Erachtens die Tatsache, dass sich diese nicht mittels schriftlicher Vereinbarung für ihre Aufgabe verpflichtet hatten. Sie erhielten dadurch nur eine Spesenentschädigung. Für ein nächstes Projekt empfehlen wir, die Observer mittels schriftlicher Vereinbarung zu binden und/oder ein kleines Sitzungsgeld auszuzahlen.

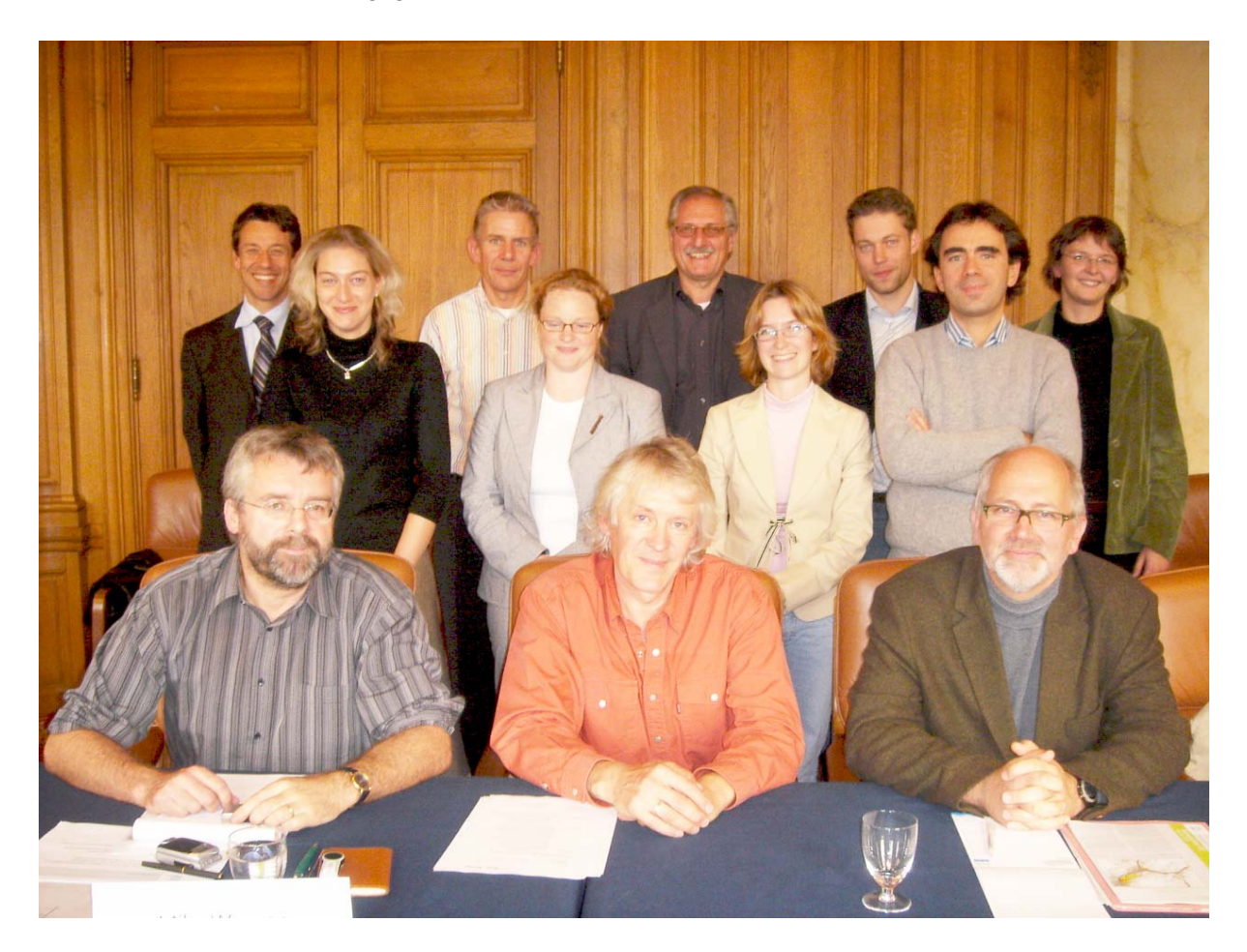

*Abbildung 1: Teilnehmer des Observer Group Meetings Nr. 3.* 

#### **Transnationales Forum (TF)**

Das Transnationale Forum bildete einen weiteren Teil des Qualitätsmanagements von TIMIS flood. Diese Veranstaltungen hatten zum Ziel, aktuelle Probleme und relevante Themen zu diskutieren. Dabei sollten optimale Vorgehensweisen erarbeitet werden.

Die Teilnehmer eines Forums wurden in Abhängigkeit des Themenbereichs jedes Mal neu festgelegt. Die Projektpartner konnten in der Regel Experten, welche eingeladen werden sollen, vorschlagen.

Zwischen Oktober 2005 and Juni 2008 wurden vier Transnationale Foren durchgeführt (Tabelle 4).

|   | <b>Datum</b> | Thema / Ort                                                                                                    | Anzahl<br><b>Teilnehmer</b> |
|---|--------------|----------------------------------------------------------------------------------------------------|-----------------------------|
|   | 26.09.2005   | "Legal Framework of Flood Hazard Maps"<br>Kulturzentrum Abbaye de Neumünster, Luxembourg                            | 18                          |
| C | 06.09.2006   | "Communicating Uncertainties in Flood Forecast and Early Warning "<br>Kloster Johannisberg, Geisenheim-Johannisberg | 16                          |
| 3 | 20.06.2006   | "Flood Risk Analysis and Management"<br>Hotel Lindenhof, Wittlich                                                   |                             |
| 4 | 10.04.2008   | "Quantitative Precipitation Forecast as Input for the Operational Flood Forecast"<br>ERA Kongresszentrum, Trier     | 52                          |

*Tabelle 4: Veranstaltungskalender für das Transnationale Forum.* 

Für jedes Forum wurde im Vorfeld eine separate Einladung (teilweise zweisprachig) erstellt sowie in der Nachbereitung die Präsentationen im Download-Bereich der Webseite publiziert.

#### **Fortgangsberichte (Activity Reports)**

Alle sechs Monate wurde für das Interreg-Sekretariat ein Fortgangsberichten in englischer Sprache erstellt.

| Nr             | Berichtszeitraum          |
|----------------|---------------------------|
| 1              | 01.07.2003 bis 31.05.2004 |
| $\overline{2}$ | 01.06.2004 bis 30.11.2004 |
| 3              | 01.12.2004 - 31.05.2005   |
| 4              | 01.06.2005 - 30.11.2005   |
| 5              | 01.12.2005 - 31.05.2006   |
| 6              | 01.06.2006 - 30.11.2006   |
| 7              | 01.12.2006 - 31.05.2007   |
| 8              | 01.06.2007 - 30.11.2007   |
| 9              | 01.12.2007 - 31.05.2008   |
| 10             | 01.06.2008 - 30.11.2008   |

*Tabelle 5: Fortgangsberichte mit Berichtszeitraum.* 

Folgende Punkte waren im Tätigkeitsbericht enthalten:

- Aktionen, Outputs, Resultate, Auswirkungen
- Erfahrungen in der transnationalen Zusammenarbeit
- Wichtige absehbare Abweichungen vom Aktionsplan (z. B. bei Aktionen oder der Zusammensetzung der Partnerschaft)
- Interessante Outputs
- Implementierung der EU-Vorschriften über Publizitätsmassnahmen
- Angeben, ob eine Aktion abgeschlossen ist oder im nächsten Berichtsraum weitergeführt wird
- Erstellen einer Liste der erbrachten Leistungen

Alle Fortgangsberichte wurden auf dem TIMIS flood-Workspace publiziert.

#### **TIMIS flood-Workspace**

Für die interne Kommunikation wurde auf Basis von Windows SharePoint Services eine webbasierte gemeinsamen Daten- und Informationsablage erstellt (TIMIS flood-Workspace, siehe Abbildung 2).

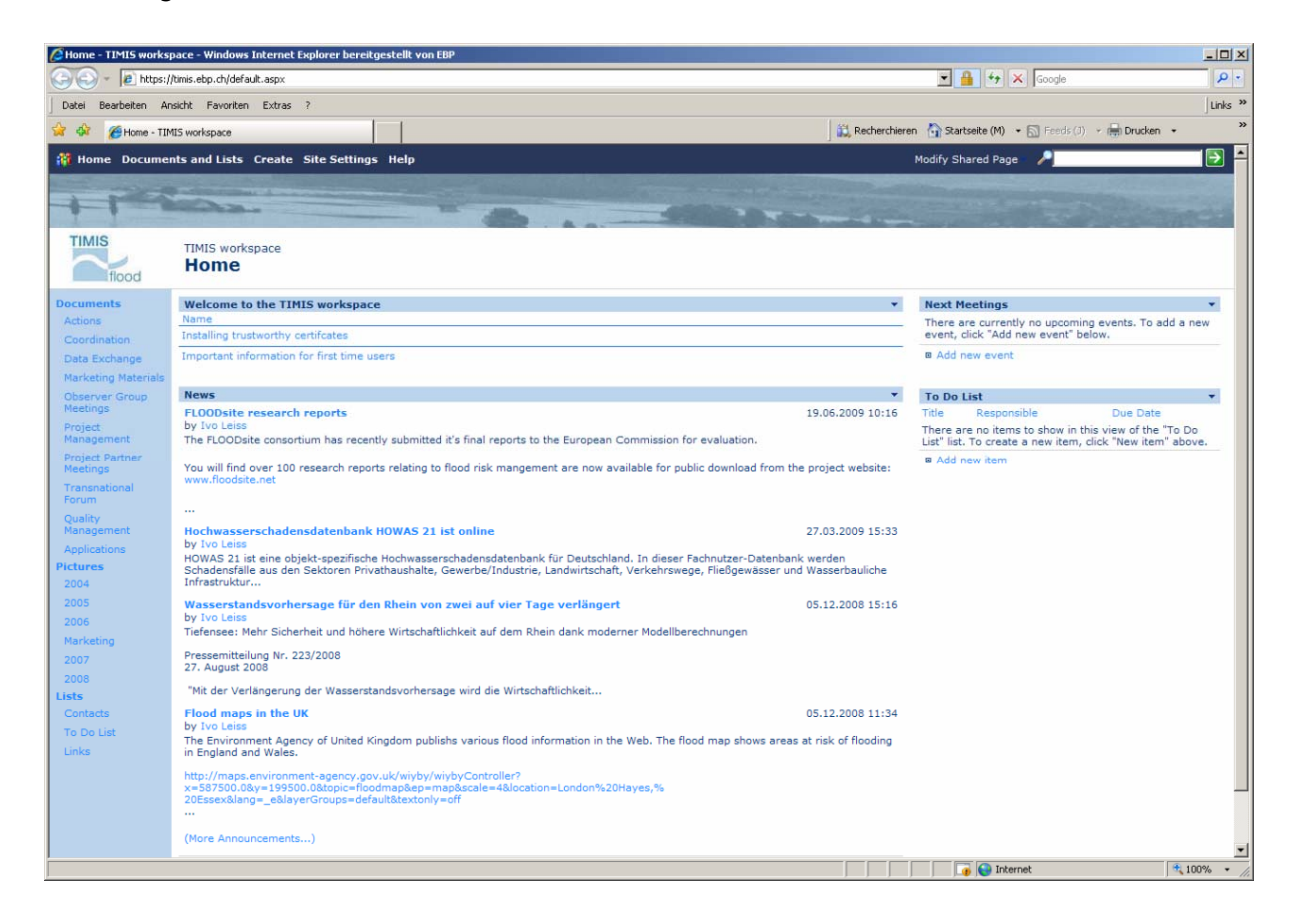

*Abbildung 2: Startseite der Kommunikationsplattform TIMIS flood-Workspace.* 

Diese Kommunikationsplattform richtete sich an die Projektpartner, die beratenden Ingenieure sowie andere involvierte Institutionen. Zu den insgesamt 86 BenutzerInnen zählten beispielsweise auch Mitglieder der Observer Group, aber auch MitarbeiterInnen beteiligter Fachstellen (z.B. SGDs. LVermGEO) oder des INTERREG Sekretariats. Die BenutzerInnen hatten differenzierte Zugriffsrechte. Die Übertragung der Informationen erfolgt verschlüsselt (SSL).

Unter Anderem wurden auf dem TIMIS flood-Workspace folgende zur Verfügung gestellt:

- Informationen zu einzelnen Arbeitsschritten (Actions)
- Informationen zu benachbarten Projekten und Programmen (EXCIMAP, EXCIFF, SAFER)
- Aktennotizen zu Projektpartner-Meetings
- Informationen zu Observer Group Meetings und Transnationale Foren
- Fortgangsberichte
- Marketingmaterialien (PowerPoint-Präsentationen)
- Bilder
- Filemanager (Up-/Download für den Austausch grosser Dateien)
- Listen (Kontakte, Aufgaben)
- Links zu relevanten Webseiten

Der Inhalt der Kommunikationsplattform wurde archiviert und dem Auftraggeber übergeben.

## **1.4 Ergebnisse**

Die wesentlichen Ergebnisse dieses Arbeitspaketes sind:

- Protokolle der Projektpartner-Meetings
- Präsentationen der Transnationalen Foren
- Fortgangsberichte für das INTERREG -Sekretariat
- Dokumente aus dem TIMIS flood-Workspace

## **1.5 Prüfungen**

Die Protokolle der Projektpartner-Meetings wurden jeweils vom Hauptpartner sowie mindestens einem zweiten Projektpartner geprüft und auf dem Workspace publiziert. Die Projektpartner hatten beim Folge-Meeting die Möglichkeit, Korrekturen zu melden.

Die Fortgangsberichte wurden jeweils vom Interreg-Sekretariat geprüft. Die Prüfresultate wurden dem Hauptauftraggeber schriftlich überlassen.

## **1.6 Datenübergabe**

Die beiliegende DVD enthält folgende Dokumente:

- Protokolle der Projektpartner-Meetings
- Präsentationen der Transnationalen Foren
- Fortgangsberichte für das INTERREG -Sekretariat
- Dokumente aus dem TIMIS flood-Workspace

## **2 Kommunikation**

## **2.1 Aufgabenstellung und Zielsetzung**

Die externe Kommunikation mit den relevanten Anspruchsgruppen war ein zentrales Projektelement. Sie betraf – im Gegensatz zur internen Kommunikation – wichtige Zielgruppen, die nicht direkt am Projekt beteiligt waren, die jedoch ein klares Interesse zeigten oder involviert werden mussten, um Synergien zu nutzen bzw. keine unnötigen Widerstände zu erzeugen.

Folgende Zielsetzungen sollten erreicht werden:

- Schaffung einer positiven Grundstimmung bei den relevanten Zielgruppen
- Rechtzeitiger Einbezug aller Stellen, die Schnittstellen und Interessen am Projekt TIMIS flood haben
- Vermeidung von Widerständen aufgrund unzureichender Information
- Vorbereitung der Zielgruppen auf neue Instrumente aus dem Projekt TIMIS flood
- Anerkennung des Projektes in wissenschaftlichen Kreisen.

### **2.2 Grundlagen**

#### **Webseite mit Joomla**

Die Webseite wurde mit Hilfe des freien Content-Management-System (CMS) Joomla, Version 1.0.x, realisiert. Es ist in PHP 5 geschrieben und verwendet MySQL als Datenbank. Weitere Informationen finden sich unter http://www.joomla.org/.

### **2.3 Arbeitsschritte**

Die externe Kommunikation bestand aus den drei folgenden Elementen, die nachfolgend ausgeführt werden.

- Kommunikationsplan
- Corporate Design
- Webseite

#### **Kommunikationsplan**

Die externe Kommunikation wurde zu Beginn des Projekts im Kommunikationsplan konzipiert. Dabei orientierten wir uns am Ansatz eines klassischen Kommunikationskonzepts (siehe Abbildung 3).

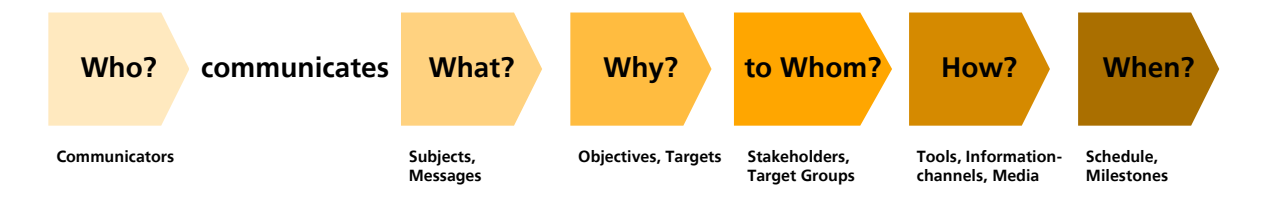

*Abbildung 3: Ansatz des klassischen Kommunikationskonzepts.* 

Es waren zwei Arbeitsschritte vorgesehen:

*Analyse der Anspruchs- bzw. Zielgruppen nach* 

- Bedürfnissen, Haltung zum Projekt
- Einflussstärke, Beeinflussbarkeit

So konnten die Ziele der Kommunikation und die Inhalte konkretisiert werden. Gleichzeitig wurde festgelegt, durch wen die Kommunikation erfolgen soll.

#### *Analyse des Projektablaufes bezüglich*

- Meilensteinen
- Zeitpunkten zum Einbezug von Anspruchsgruppen

In diesem Schritt wurden die Medien bzw. Informationskanäle und die Zeitpunkte der Kommunikation festgelegt.

#### *Festlegung eines Systems zur Erfolgskontrolle*

Neben der klassischen Output-Messung (Anzahl gedruckte Publikationen, Anzahl "Hits" auf der Webseite, Anzahl Besucher an Veranstaltungen, etc.) gehörten dazu auch Überlegungen zur effektiven Wirkung der Kommunikation bei den Zielgruppen, d.h. zur Outcome-Messung.

Der resultierende Kommunikationsplan war nicht statisch, sondern bot genügend Flexibilität, dass er dem effektiven Projektverlauf und neuen Erkenntnissen angepasst werden konnte.

Folgende konkrete Massnahmen wurden als geeignet erachtet:

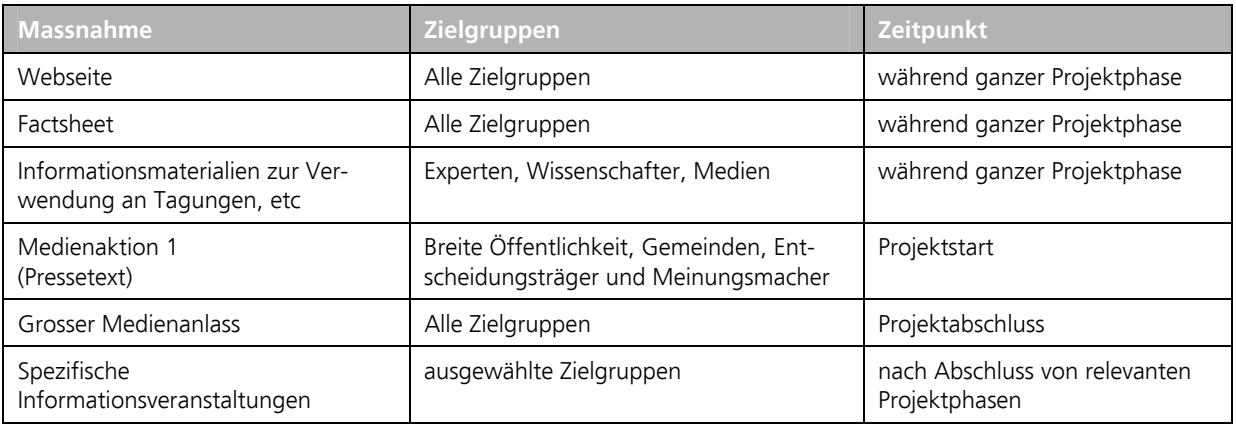

*Tabelle 6: Massnahmen für die externe Kommunikation von TIMIS flood.* 

#### **Corporate Design**

Das Corporate Design (oder auch Erscheinungsbild) war ein Schlüsselelement bei der Darstellung des Projekts gegen Aussen. Es kommuniziert über Farben, Formen und Bilder das Selbstverständnis des Projekts und sollte für einen hohen Wiedererkennungswert sorgen.

Das Corporate Design umfasste die Definition der folgenden Elemente:

- Logo (siehe Abbildung 4)
- Farben / Farbwelten
- Schriftarten sowie
- grafische Elemente / Stilelemente.

Diese werden dann durchgängig in allen im Rahmen der Aussenkommunikation eingesetzten Mitteln wie Broschüren, Newsletter und dem Internetauftritt konsequent genutzt.

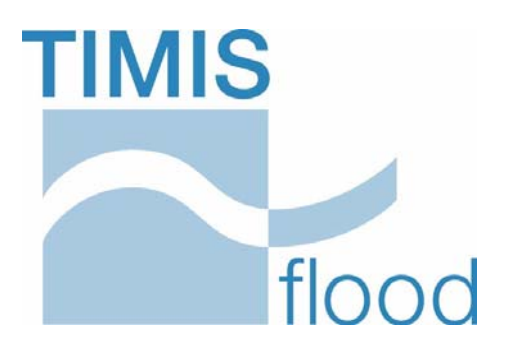

*Abbildung 4: Das Logo für TIMIS flood.* 

#### **Webseite**

Die Webseite zum Projekt TIMIS flood http://www.timisflood.net (siehe auch Abbildung 5) wurde zu Beginn des Projekts in Betrieb genommen und laufend erweitert. Die Webseite wurde in Englisch, Deutsch und Französisch aufgesetzt. Die Webseite beinhaltete unter Anderem Informationen über

- das Projekt TIMIS flood im Generellen (z.B. Ziel/Zweck, Trägerschaft, INTERREG-Programm, News),
- die Beteiligten und die transnationale Zusammenarbeit,
- allgemeine Ausführungen zum Thema "Hochwassergefahren und -risiken (Methodik, Beurteilung Projektgebiet, FAQ, Glossar),
- die Herausforderungen und Produkte (u.a. Gefahren-, Risiko- und Interventionskarten, Frühwarn und Vorhersagesystem, webbasierter Dienst für Hochwasserinformationen (WebGIS), Dienst für webbasiertes Drucken von Karten (Print-on-Demand), etc.)

Eine spezielle Rolle hatte die Rubrik "News" inne, die in regelmässigen Intervallen über aktuelle Ereignisse, Projektfortschritte, Anlässe und dergleichen informierte und damit zum mehrfachen Besuch der Website animierte.

Um TIMIS flood inhaltlich fassbar zu machen, wurde auch ein Glossar in Englisch, Deutsch und Französisch angeboten. Eine interne Suchmaschine half, die gewünschte Information schnell aufzufinden. Schliesslich wurden in einem Download-Bereich alle für die Öffentlichkeit relevanten Dokumente zur Verfügung gestellt.

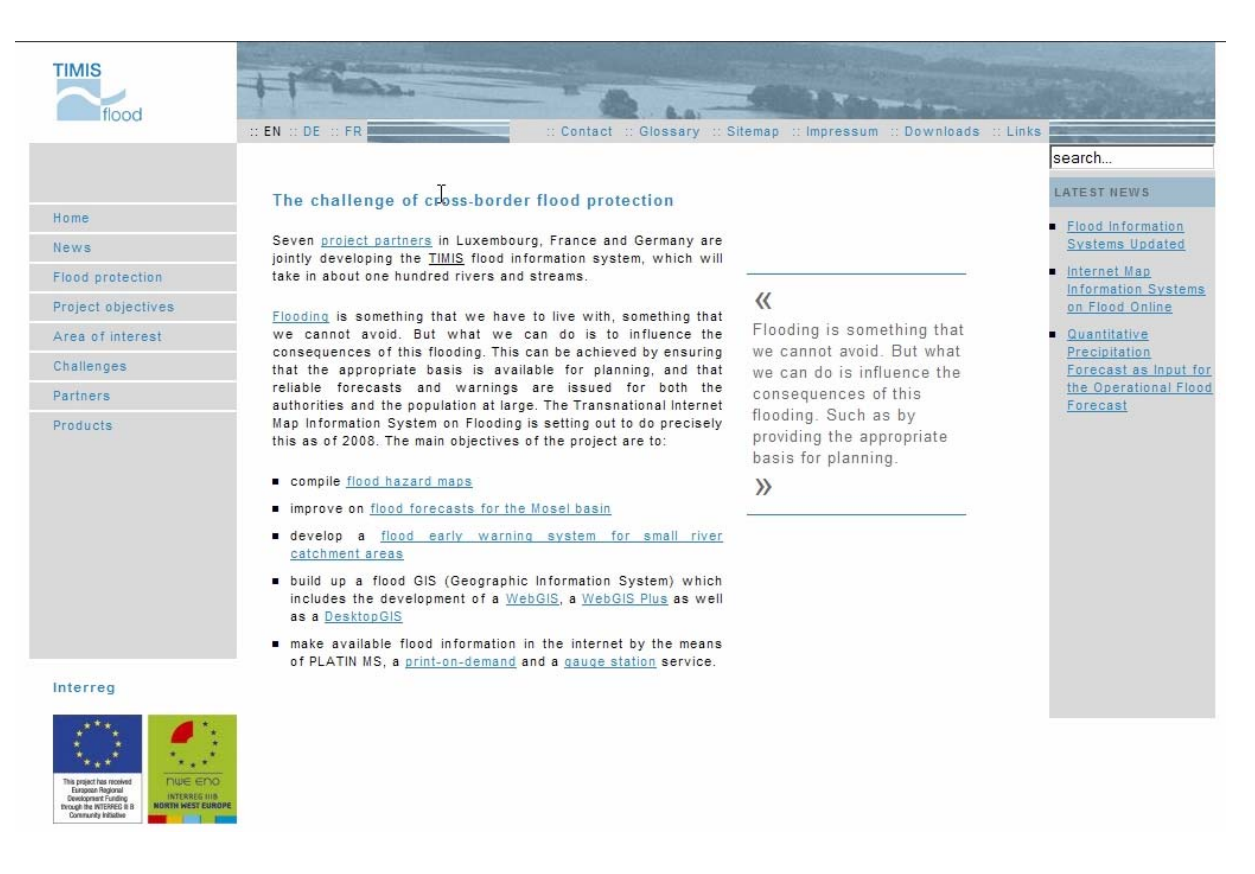

*Abbildung 5: Startseite der TIMIS flood Webseite http://www.timisflood.net.* 

## **2.4 Ergebnisse**

Neben der Webseite wurden im Projektverlauf folgende wichtige Ergebnisse (im Sinne von Veranstaltungen und Produkten) erzielt.1)

#### **Medien-Veranstaltung Schengen, Juni 2004**

Am 15. Juni 2004 fand die Medien-Veranstaltung "Das Projekt stellt sich vor" im Schloss Schengen in Luxemburg statt. Margit Conrad, Umweltministerin Rheinland-Pfalz, Jean-Marie Halsdorf, Innenminister Luxemburg und Paul Michelet, Regionaler Umweltdirektor Lorraine, informierten über den Start von TIMIS flood.

Rund 15 Vertreter der Medien und der interessierten Behörden aus Rheinland-Pfalz, Luxemburg und Frankreich nahmen an der Veranstaltung teil. In Zeitungen, Radio und Fernsehen wurde

<sup>1)</sup> Die einzelnen Kommunikationsmassnahmen sind in den Fortgangsberichten (Activity Reports) zu finden.

über die Veranstaltung zum Teil ausführlich informiert (siehe Ausschnitt aus dem Luxemburger Wort in Abbildung 6).

Hochwasserpräventionssystem für Luxemburg, Deutschland und Frankreich ab 2008 operationell

"Die Bürger sollen rechtzeitig die Gefahren erkennen"

"TIMIS flood"-Projekt im Schloss in Schengen vorgestellt

Das bisher letzte große Hochwasser in Luxemburg geht auf<br>das Jahr 1995 zurück. Damals<br>traten nicht nur die Grenzflüsse<br>Mosel und Sauer, sondern auch Mosel und Sauer, sondern auch<br>die meisten Imnenflüsse und kleineren Bäche über ihre Ufer und überschwemmten große Teile des Landes.<br>des Landes. Um künftig die Bürger, die Behörden und Rettungs-<br>dienste noch schneller und wassergefahr und die zu erwar-<br>tenden Wassermengen informietenden Wassermegen informie-<br>tenden kunstenden var av können der Großregion das "TIMIS flood"-<br>Projekt in Auftrag gegeben. Das Informationssystem wurde geschen.<br>Informationssystem wurde geschen kater<br>ten von Innenminister weltdirektor aus Lothringen,<br>Paul Michelet, und Ivo Leiss vom

Paul Michelel, und Ivo Leiss vom Basier-Büro aus Zürich im Schloss in Schengen vorgestellt. Durch das internationale "Transnational Internet Map Information System on Flooding" (TMS) sollen international die Vorhersegessi kleine Einzugsgebiete geschaffen<br>werden, Das 6,86 Millionen Euro teure Projekt, das zur Hälfte

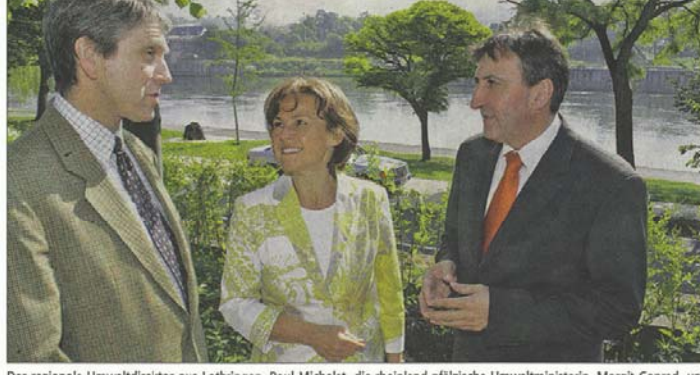

Der regionale Umweltdirektor aus Lothringen, Paul Michelet, die rheinland-pfälzische Umweltministerin, Margit Conrad, und Innenminister Jean-Marie Halsdorf (v.l.n.r.).

 $\begin{tabular}{ll} \texttt{durch}\ \texttt{INTERREG-Gelden}\ \texttt{kof} \texttt{.} \\\texttt{manziert wird, wird von sieben} \\\texttt{verschiedenen} & \texttt{Partnern}\ \texttt{aus} \\\texttt{Luxemburg, \ \texttt{Deutschland}\ \texttt{und} \\\end{tabular}$ Frankreich getragen. Vergangenes Jahr wurde mit den Arbeiten hes Jahr wurde ihn den Arbeiten<br>begonnen, 2008 soll das System<br>betriebsfähig sein. Das TIMIS-<br>System richtet sich an die betroffenen Einwohner, die Gemein-<br>den, die Zivilschutz- und Kata-<br>stropheneinsatzdienste, die und die  $\begin{tabular}{ll} Wasserwirtschafts-& und & die Raumplanungsbchörden sowie die Versenerungsgeselschaften und die Wissenschaften. Im Internet (www.timisflood.net) können Rislikokarten für die Vorbe- \end{tabular}$ Wasserwirtschafts-

reitung der Einsatzplanung, geographische Karten für die Frühwarnung und die Planung von Maßnahmen zum Hochwasserschutz sowie zahlreiche nützliche Informationen über die renche Informationen wer die regionale Hochwasservorhersage<br>abgerufen werden. Hochwasservorsorge und -schutz würden für rund eine Million an den kleine-<br>ren und größeren Flüssen woh-<br>nenden Menschen in Rheinland-Pfalz eine konkrete Investition in<br>ihre Sicherheit und Lebensquali-

ince Sicherheit und Lebensquanity<br>fär darstellen, so die rheinland-<br>pfälzische Umweltministerin<br>Margit Conrad.<br>De technische Hochwasser-<br>präventino sei wichtig für die Sieldungsentwicklung.<br>denn die Vorbeugungsmaßnahmen<br>me men könne man neue Risiken<br>vermeiden. Mit dem neuen vermenen. wir und neuman die Grahten besser einschätzen die Grahten besser einschätzen und ein Bürgern alle notwenderen die Grahten die Grahten die Grahten die Grahten die Grahten der Beitre der an auch dem Bürgern die ein .<br>TIMIS-System könne man die<br>Gefahren besser einschätzen

Wassermen un auen nucationen<br>Informationen zur Verfügung<br>stellen, so Haksdorf.<br>Land müsse Frankreich seinen<br>Eistrag zur Hochwasservorbunden<br>gung leisten, betonte Paul Michelen<br>Einzalstrinnen, sendern sin metallichen Stelle Einzelaktionen, sondern<br>meinsames Vorgehen sondern ein ge meinsames Vorgehen gegen<br>Überschwemmungen vor. Anschließend erläuterte  $_{\rm PT}$ die Schuebend erlauerte er die<br>Hochwasserlage Frankreichs.<br>Abschließend präsentierte Ivo<br>Leiss das "TIMIS"-Projekt. (asc)

*Abbildung 6: Zeitungsartikel im Luxemburger Wort zur Medien-Veranstaltung TIMIS flood.* 

#### **Infoveranstaltung Sarreguemines, September 2007**

Am 13. September 2007 wurden in Sarreguemines die wichtigsten Beiträge der französischen Partner im Rahmen von TIMIS flood vorgestellt. Rund 35 Vertreter aus Wasserwirtschaftsbehörden und Notfallorganisationen aus Frankreich und dem Saarland nahmen an der Information teil.

#### **Closing Conference, Oktober 2008**

Am 20. Oktober 2008 wurde im Interventionszentrum Mertert in Luxemburg die Closing Conference (Schlussveranstaltung) durchgeführt. Die Veranstaltung gliederte sich in zwei Teile.

- Vormittag: Pressekonferenz mit den Ministern und Direktoren aus Rheinland-Pfalz, Luxemburg und Frankreich, Margit Conrad, Jean-Marie Halsdorf, Guy Lavergne (siehe Abbildung 7).
- Nachmittag: Präsentation der Projektergebnisse und wichtigsten Produkte, die im Rahmen von TIMIS flood erarbeitet wurden.

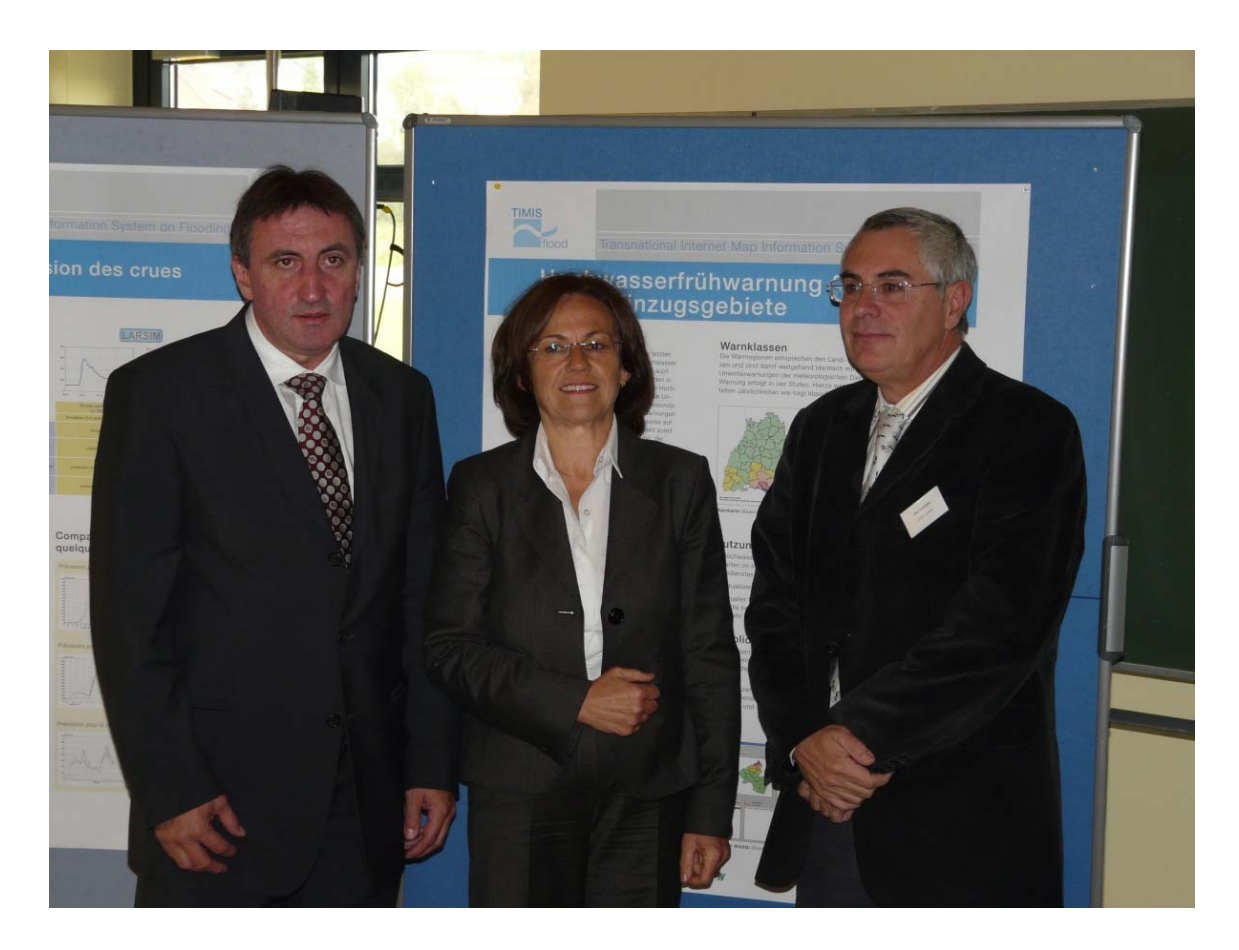

*Abbildung 7: Von links nach rechts: Jean-Marie Halsdorf, Innenminister Luxemburg, Margit Conrad, Umweltministerin Rheinland-Pfalz, Guy Lavergne, Regionaler Umweltdirektor Lorraine.* 

Rund 80 interessierte Personen nahmen insgesamt an der Closing Conference teil. Zahlreiche Medien berichteten über den Anlass. In drei Projektateliers wurden den Teilnehmerinnen und Teilnehmern die Produkte Gefahren- und Risikokarten, Messnetz und Vorhersage sowie Frühwarnung vorgestellt und erläutert.(siehe Abbildung 8).

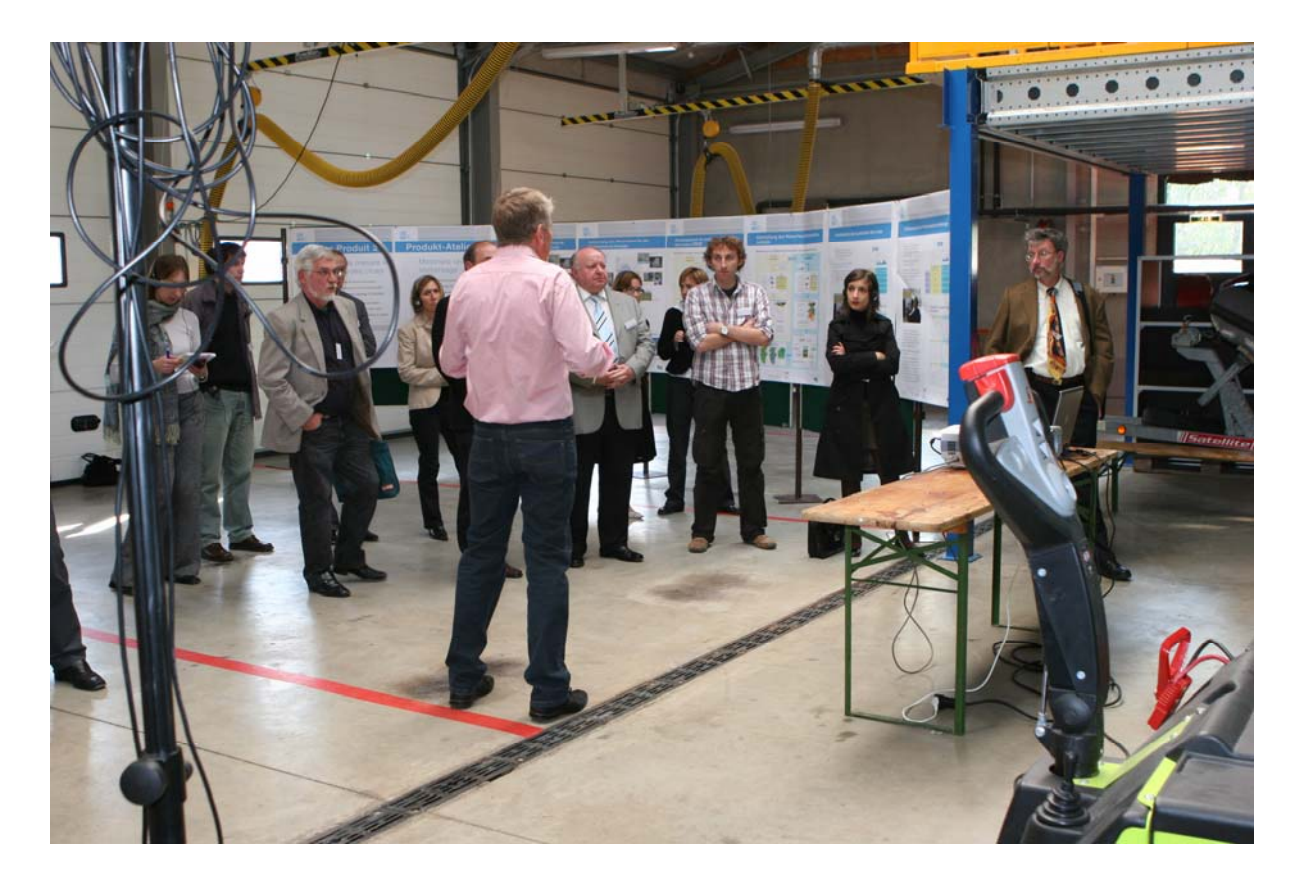

*Abbildung 8: Produkt-Atelier an der Closing Conference.* 

#### **Newsletter**

Zwischen 2006 und 2007 wurden 4 Newsletter erarbeitet. Die Newsletter hatten zum Ziel, allen wichtigen Anspruchsgruppen verschiedene Aspekte des Projekts näher zu bringen. Es wurden verschiedene Projektprodukte und –themen beleuchtet, Projektpartner und Projektingenieure wurden vorgestellt, einzelne Nutzen des Projekts erläutert.

Die Newsletter wurden in Deutsch und Französisch erstellt und an rund 120 Adressaten in deutscher Sprache und rund 90 Adressaten in französischer Sprache versandt.

#### **Präsentationen (Powerpoint)**

Um es den Projektpartnern zu ermöglichen, das Projekt an verschiedenen Veranstaltungen zu präsentieren und bekannt zu machen, wurden "Basis-Präsentationen" in Deutsch, Französisch und Englisch erarbeitet und zur Verfügung gestellt. Darin wurden alle wichtigen Projektelemente wie Projektgebiet, Projektpartner, Aktionen, Produkte, Herausforderungen etc. dargestellt.

#### **Broschüre Hochwassergefahrenkarten**

Im Jahr 2008 wurde eine umfassende Broschüre "Hochwassergefahrenkarten in Luxemburg und Rheinland-Pfalz" in deutscher und französischer Sprache erarbeitet. Darin wurden Zweck und Bedeutung der Gefahrenkarten erläutert. Es wurde gezeigt, für welche Gewässer in Luxemburg und Rheinland-Pfalz Hochwassergefahrenkarten erstellt wurden. Weiter wurden Hinweise gegeben, wie die verschiedenen Betroffenen mit Gefahrenkarten umgehen sollen und wie Gefahrenkarten umzusetzen sind.

## **2.5 Prüfungen**

Die verschiedenen Kommunikationsmassnahmen wurden jeweils in Arbeitsgruppen geplant, vorbereitet und durchgeführt. Im Rahmen der Projektpartner-Meetings wurden die entsprechenden Konzepte diskutiert, bereinigt und verabschiedet.

In den Fortgangsberichten wurde über sämtliche Kommunikationsmassnahmen rapportiert. Die Fortgangsberichte wurden jeweils vom Interreg-Sekretariat geprüft. Die Prüfresultate wurden dem Hauptauftraggeber schriftlich überlassen.

## **2.6 Datenübergabe**

Die beiliegende DVD enthält folgende Dokumente:

- Broschüre "Hochwassergefahrenkarten in Luxemburg und Rheinland-Pfalz"
- Newsletter 1-4 (mit Adressatenlisten Deutsch und Französisch)
- Closing Conference (Presseberichte, Poster der Ateliers)
- Präsentationen (Powerpoint) in Deutsch, Französisch und Englisch

## **3 Transnationale Basiskarte**

## **3.1 Aufgabenstellung und Zielsetzung**

Aufgrund der bestehenden Kartenwerke von Luxemburg und Rheinland-Pfalz wurde eine digitale Basiskarte erstellt. Diese Karte wurde unter Anderem verwendet

- als Planungsmittel für die Datenerhebung (Laserscanning, Vermessung, Feldarbeiten),
- als Hintergrund (Basiskarte) für alle Darstellungen im GIS (DekstopGIS, WebGIS),
- als Hintergrund (Basiskarte) für alle kartografischen Darstellungen (Gefahrenkarten, Risikokarten).

Neben der Erstellung von Basiskarten wurden in diesem Arbeitsschritt auch zusätzliche Grundlageninformationen (z.B. Uferlinien) erstellt

## **3.2 Grundlagen**

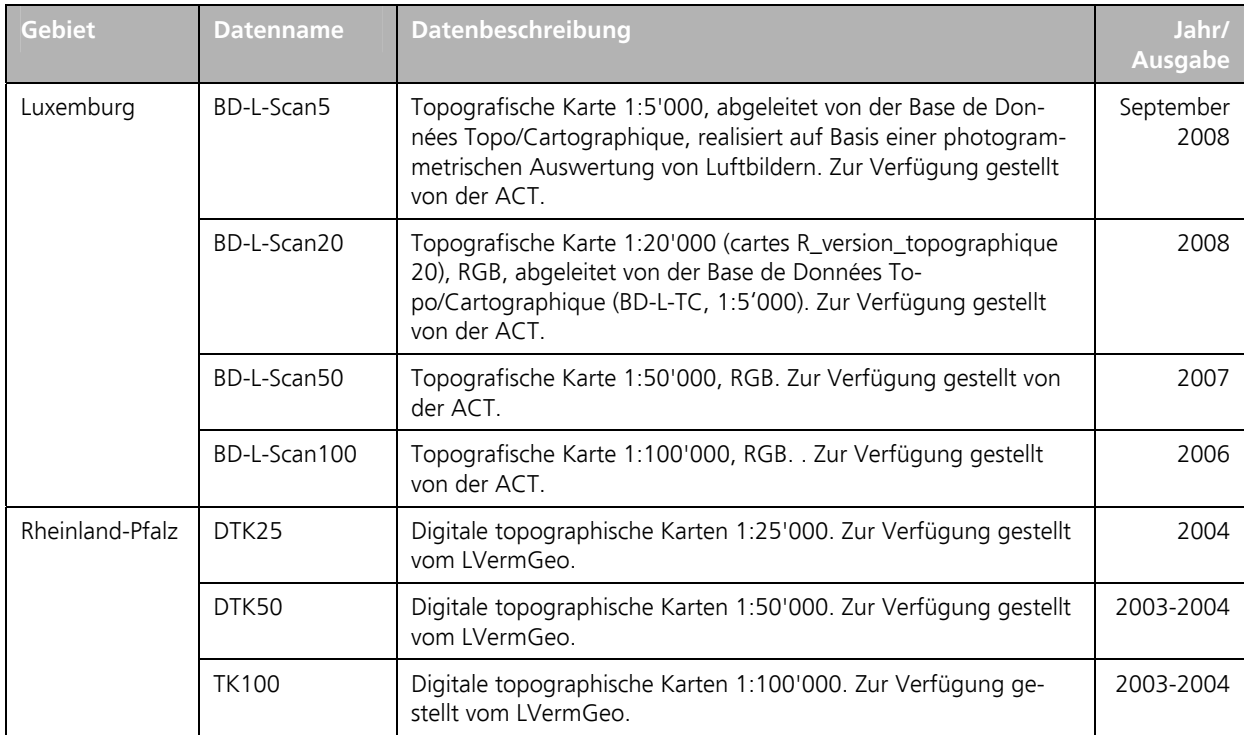

Für die Erstellung der Produkte wurden folgende Daten und Dokumente verwendet:

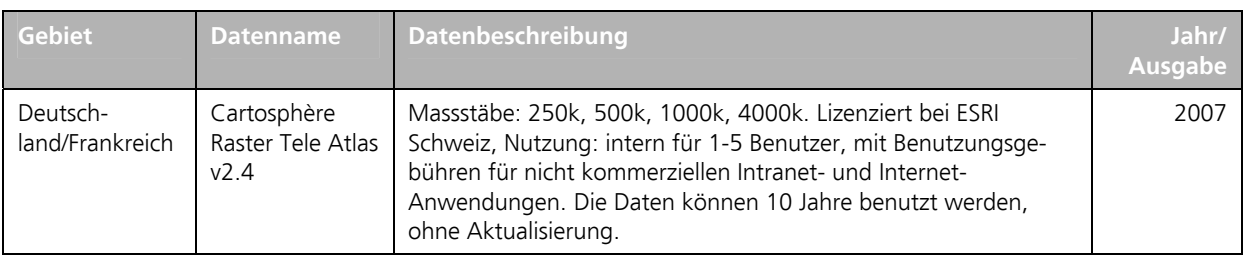

*Tabelle 7: Grundlagendaten für die Erstellung von Basiskarten.* 

## **3.3 Arbeitsschritte**

#### **Prozessierung topografische Karten 1:25'000, 1:50'000 und 1:100'000 für Rheinland-Pfalz**

Sämtliche Kartenblätter der Massstäbe 1:25'000, 1:50'000 und 1:100'000 wurden vom LVerm-Geo separiert in thematische Ebenen (Tiff-Format, 1 Bit pro Pixel) geliefert.

In einem ersten Schritt wurde den einzelnen Ebenen mittels eines Skripts ein eindeutiger Pixelwert zugeordnet. Danach wurden die Ebenen in einem einzelnen Datensatz zusammengefasst. Die Kartenblätter im Grenzbereich zwischen Zone 2 und Zone 3 wurden mit Hilfe eines Maskenpolygons abgeschnitten. Da die einzelnen Farbebenen getrennt vorliegen, lassen sich die Daten auch über thematischen Daten legen.

In einem zweiten Schritt wurden die einzelnen Kartenblätter, getrennt für die Gauss-Krüger-Zone 2 und –Zone 3, als 8 Bit Raster mit Farbtabelle in die Geodatenbank geladen.

#### **Prozessierung topografische Karten 1:5'000, 1:20'000, 1:50'000 und 1:100'000 für Luxemburg**

Sämtliche Kartenblätter der Massstäbe 1:5'000, 1:20'000, 1:50'000 und 1:100'000 wurden vom ACT (Tiff-Format, 24 Bit pro Pixel) geliefert.

Da es sich um eine Digitalisierung von Kartenblättern handelt, besitzen die einzelnen Farbebenen Zwischenwerte und lassen sich nicht eindeutig voneinander trennen. Somit ist es mit diesen Daten nicht möglich, die Situation (schwarze Farbebene) über thematische Daten zu legen.

Die Karten wurden deshalb als 24 Bit Raster (Rot – Grün – Blau) in der Orginalprojektion Gauss-Luxemburg in die Geodatenbank geladen.

#### **Prozessierung topografische Karten 1:250'000, 1:500'000, 1:1'000'000 und 1:4'000'000**

Die Basiskarten für die kleinen Massstäbe 1:250'000, 1:500'000, 1:1'000'000 und 1:4'000'000 wurden anhand von Cartosphere-Daten erstellt. Die Daten wurden bei der Firma ESRI bestellt und im GeoTiff-Format (24 Bit pro Pixel) geliefert.

Wie bei den Luxemburger Karten besitzen sind die einzelnen Farbebenen Zwischenwerte und lassen sich nicht eindeutig voneinander trennen. Die einzelnen Farbebenen lassen sich somit nicht über thematische Daten legen. Die Karten wurden deshalb als 24 Bit Raster (Rot – Grün – Blau) in der Originalprojektion Lambert Konform Konisch in die Geodatenbank geladen.

#### **Massstabsabhängige Darstellung und Symbolisierung**

Aus den farbigen Basiskarten der verschiedenen Massstäbe und Gebiete wurden Basiskarten für Rheinland-Pfalz (Gauss-Krüger Zone 2) und Luxemburg (Gauss-Luxemburg) in Form von je einer mxd-Datei erstellt. Dabei wurden sechs verschiedene Massstabsgruppen definiert. Die Farbwerte wurden in Grauwerte umgewandelt. Gebiete ausserhalb von Rheinland-Pfalz bzw. Luxemburg wurden mit einer Maske abgedeckt.

#### **Erstellen von Map Caches**

Um einen schnelleren Zugriff auf die Basiskarten mit Grauwerten zu gewährleisten, wurden anhand der mxd-Dateien sogenannte Map Caches erstellt.

#### **Uferlinien und Gewässerflächen**

Für die Darstellung der TIMIS flood-Ergebnisse wurden die Gewässer häufig als Flächen ausgewiesen. Für die grösseren Gewässer konnten diese Flächen oder Teile davon aus ATKIS (für Rheinland-Pfalz) und BD-TOPO (für Luxemburg) entnommen werden. Für alle anderen Gewässer wurden die Uferlinien anhand des Digitalen Orthofotos, der Reliefschattierung aus dem Laserscanning, den Querprofile aus der Vermessung und der Basiskarte 1:25'000 ab Bildschirm digitalisiert.

Die Uferlinien wurden schliesslich mit Hilfe eines Skripts in Gewässerflächen umgewandelt.

### **3.4 Ergebnisse**

Die wesentlichen Ergebnisse dieses Arbeitspaketes sind (Tabelle 8):

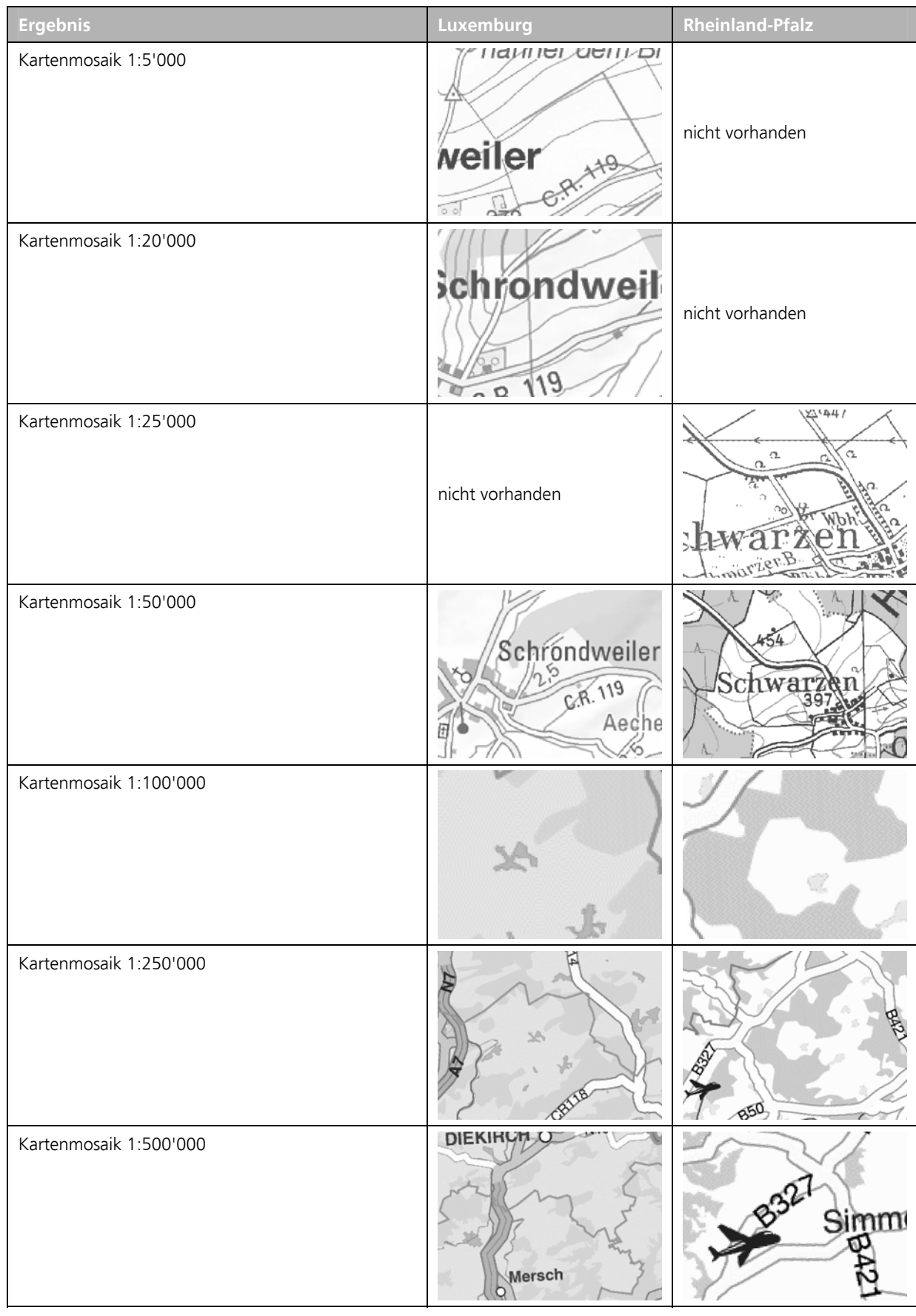

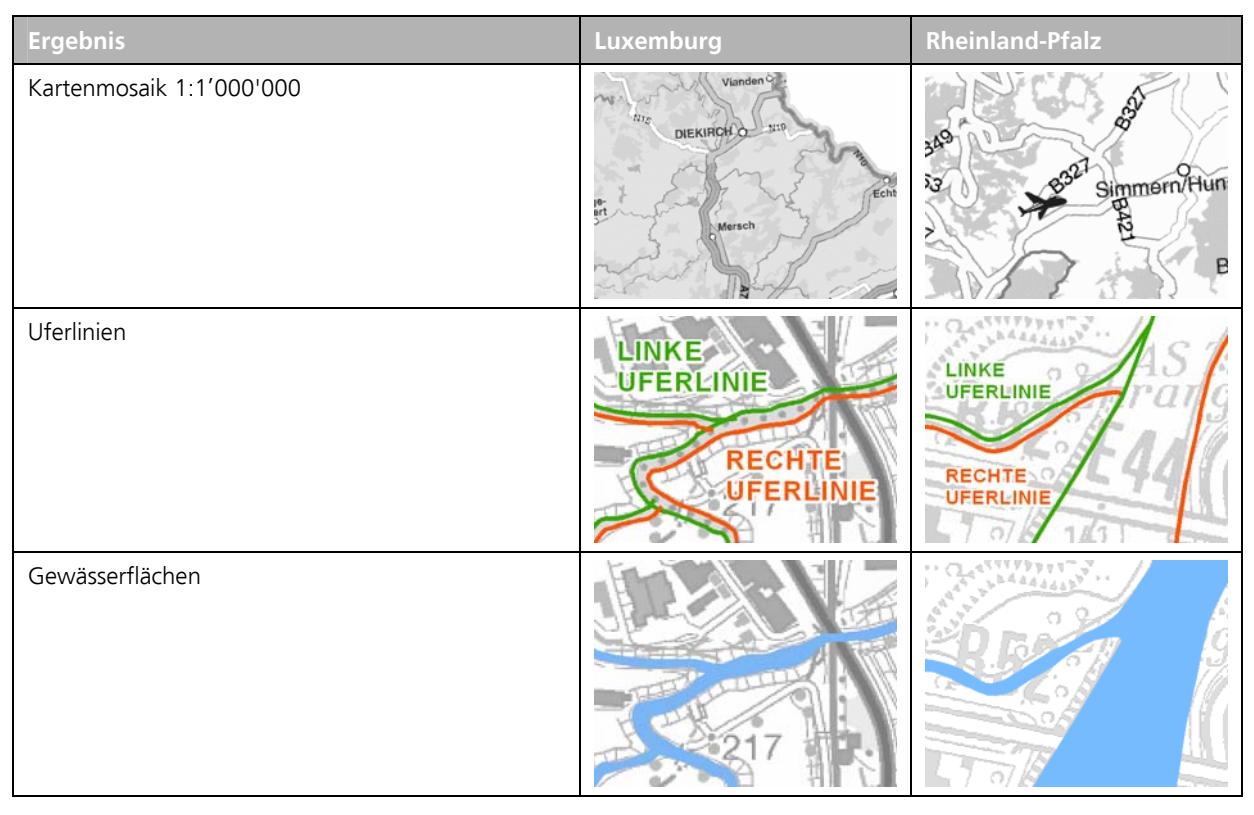

*Tabelle 8: Wesentliche Ergebnisse der Arbeitsschrittes "Transnationale Basiskarte".* 

Alle Datensätze liegen im GIS in der Originalprojektion (Gauss-Krüger 2. oder 3. Meridianstreifen, Gauss-Luxemburg oder Lambert Konform Konisch) vor.

### **3.5 Prüfungen**

Die Basiskarten wurden von EBP visuell am Bildschirm überprüft. Dabei wurde vor allem auf Datenlücken, geometrische Ungenauigkeiten sowie Darstellungsprobleme (unterschiedliche Farbgebung) geachtet. Die Qualität der Basiskarten war in allen Massstäben zufriedenstellend. Ausnahme bildete nur die Basiskarte 1:100'000 für Rheinland-Pfalz. Hier konnten mehrere Probleme festgestellt werden. Da es sich um Fehler und Ungenauigkeiten in den Datengrundlagen handelte und diese für die Anwendung bei TIMIS flood nicht relevant erschienen, wurden diese Ungenauigkeiten nicht korrigiert.

Eine gesonderte Prüfung durch die Projektpartner war nicht notwendig, da die Daten im Rahmen von TIMIS flood nur aufbereitet wurden, die Verantwortung für den Inhalt jedoch bei den Datenherren (LVermGeo, ACT) liegt.

## **3.6 Datenübergabe**

Die in Kapitel 3.4 aufgelisteten Ergebnisse wurden als Geodaten in der Auslieferung des zusammengesetzten Projektgebiets auf einer gesonderten externen Festplatte ausgeliefert. Eine Dokumentation dieser Daten findet sich im Dokument "Dokumentation der Datenstruktur für die Auslieferung des zusammengesetzten Projektgebiets".

Zusätzlich wurde für diese Produkte eine technische Dokumentation erstellt.

## **4 Laserscanning**

## **4.1 Aufgabenstellung und Zielsetzung**

Ziel des Arbeitspakets war es, Grundlagendaten für die Erstellung eines hochpräzisen digitalen Geländemodells (DGM) zu erheben. Dabei wurde ein kombiniertes Verfahren angewendet:

- Erhebung von 3D-Punkten mittels flugzeuggestütztem Laserscanning;
- Erhebung von markanten künstlichen Bruchkanten und bestehenden Hochwasserschutzmassnahmen (z.B. Ufermauern, Dämme) mittels terrestrischer Vermessung.

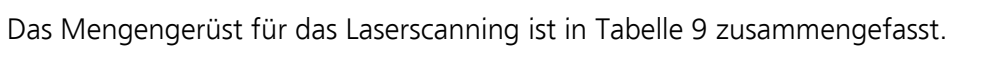

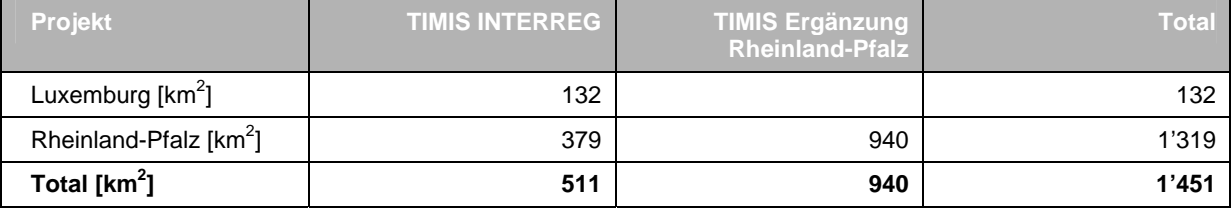

*Tabelle 9: Mengengerüst für das Laserscanning gemäss Auftrag.* 

Die Resultate aus der Laserscannerbefliegung in Form eines DGMs waren Voraussetzung für viele anderen Arbeiten, welche im Projekt TIMIS flood durchgeführt werden mussten (z.B. Verlängerung der Geländeprofile, Ermittlung der Überschwemmungsgrenzen). Die Einhaltung von Terminen und von vorgegebenen Qualitätsanforderungen war deshalb für eine erfolgreiche Abwicklung von TIMIS flood von grosser Bedeutung.

## **4.2 Grundlagen**

Für die Erstellung und Prüfung der Produkte wurden folgende Daten und Dokumente verwendet:

• Liste der Gewässer gemäss "Pflichtenheft Transborder Internet Map Information System on Flooding TIMIS" vom 9. Juni 2004 und "Aufforderung zur Angebotsabgabe für die nationale Ergänzung Rheinland-Pfalz zur Erstellung von Hochwassergefahrenkarten im Rahmen des INTERREG III B-Projektes TIMIS" vom 13. August 2004

- Spezifikationen gemäss "Angebot Transnational Internet Map Information System TIMIS" von Ernst Basler + Partner AG vom 6. Juli 2004.
- DGM Luxemburg 5 m und DGM Rheinland-Pfalz 20 m

## **4.3 Arbeitsschritte**

#### **Festlegung des Befliegungs- und Prozessierungsperimeters**

Der überschwemmungsgefährdete Perimeter war im Pflichtenheft von TIMIS flood nicht spezifiziert. Der Befliegungsperimeter wurde deshalb in der Anfangsphase des Projektes semiautomatisch festgelegt. Dabei wurde im GIS eine vereinfachte hydraulische Modellierung basierend auf einer stationären gleichförmigen Berechnung nach Strickler durchgeführt. Basis für die Berechnungen bildeten die DGM Luxemburg 5 m und DGM Rheinland-Pfalz 20 m.

Aus der resultierenden groben Überflutungsfläche wurden der Befliegungsperimeter und der Prozessierungsperimeter (z.B. für die Klassifizierung von Punkten) für das Laserscanning eruiert.

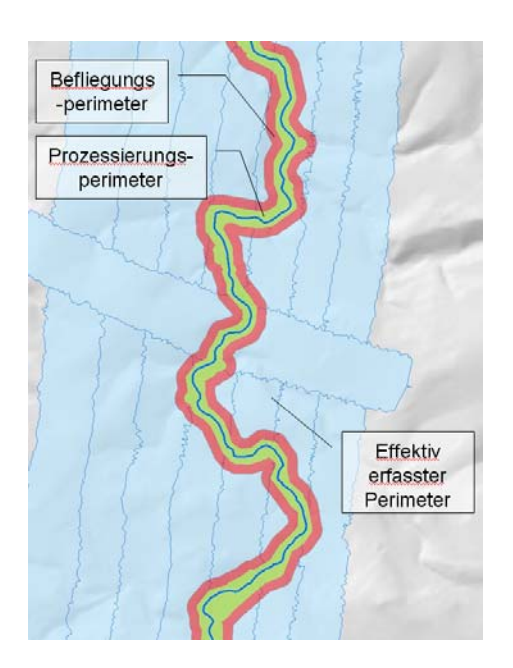

*Abbildung 9: Beispielhafte Darstellung des Befliegungs- und Prozessierungsperimeter für das Laserscanning. Der effektiv erfasste Perimeter hängt von der Flugplanung ab.* 

Daraus ergaben sich folgende Flächen (Tabelle 10).

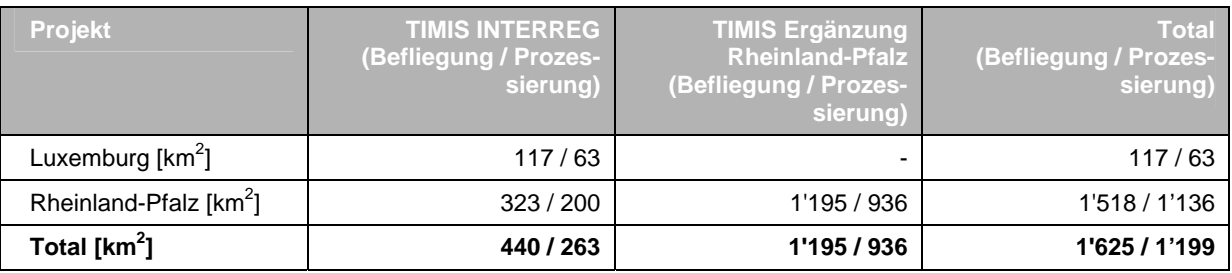

*Tabelle 10: Befliegungs- und Prozessierungsperimeter für das Laserscanning.* 

#### **Durchführung des Laserscannings**

Das Laserscanning erfolgte in der vegetationsarmen Zeit nach dem ersten Bodenfrost, jedoch nicht bei Hochwasser (keine Ausuferung). Unmittelbar vor Beginn der Erfassung wurde die Zustimmung der Projektpartner eingeholt. Die Befliegung erfolgt mit folgenden Spezifikationen:

- Punktdichte (mittlerer Punktabstand): 1.2 bis 1.5 m (variiert aufgrund der Topografie)
- Höhengenauigkeit der Laserpunkte: <0.17 m (2 Standardabweichungen)
- Lagegenauigkeit der Laserpunkte: <0.50 m (2 Standardabweichungen).

Die Befliegung erfolgte für TIMIS INTERREG und TIMIS Ergänzung Rheinland-Pfalz durch zwei separate Aufträge an Subunternehmer:

• Laserscanning für TIMIS INTERREG

Die Befliegung wurde durch die Firma BSF-Luftbild GmbH, Berlin-Schönefeld (heute BSF Swissphoto) durchgeführt. Die Aufnahme erfolgte zwischen dem 22. März und dem 9. April 2005.

• Laserscanning für TIMIS Ergänzung Rheinland-Pfalz Die Befliegung wurde durch die Firma Toposys GmbH, Biberist durchgeführt. Die Aufnahme erfolgte zwischen dem 15. März und dem 8. April 2006.

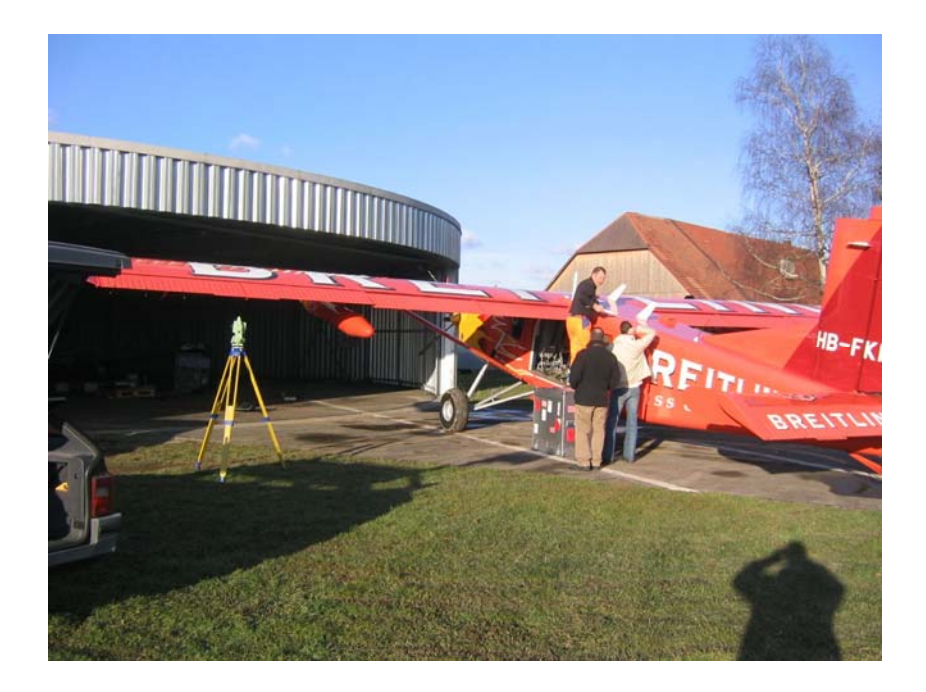

*Abbildung 10: Ein Flugzeug vom Typ PC6 wird für die Befliegung vorbereitet, der Laserscanner eingebaut.* 

#### **Erhebung von Kontrollflächen**

Zur Kontrolle der Laserpunkte wurden ebene Flächen mit einer geringen Oberflächenrauhigkeit (in der Regel Sportplätze) terrestrisch vermessen. Diese Flächen durften keine Bruchkanten enthalten. Insgesamt wurden 123 (103 in Rheinland-Pfalz, 20 in Luxemburg) Flächen innerhalb des Prozessierungsperimeters bestimmt (siehe Abbildung 11).

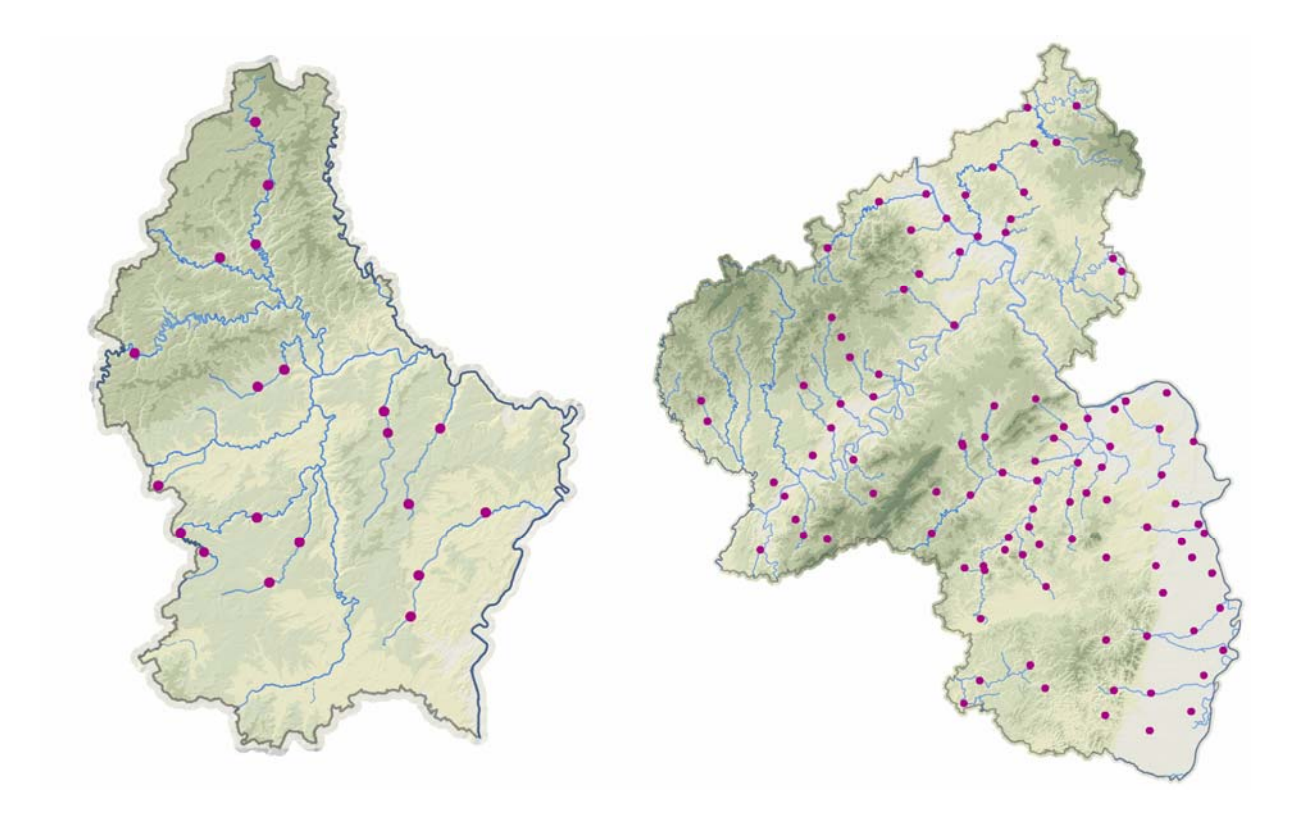

*Abbildung 11: Verteilung der Kontrollflächen in Luxemburg (links) und Rheinland-Pfalz (rechts).* 

Für alle Flächen wurde ein regelmässiges Punktgitter mit einem Abstand von 5 m bis 10 m zwischen den Punkten erfasst. Dabei wurden Lage und Höhe der Punkte aufgenommen.

#### **Erhebung von Bruchkanten**

Um die Genauigkeit des digitalen Höhenmodells zu erhöhen, wurden in Siedlungsgebieten (wo das Schadenpotenzial gross ist) markante künstliche Bruchkanten und bestehende Hochwasserschutzmassnahmen (z.B. Ufermauern, Dämme etc.) zusätzlich terrestrisch vermessen. Die Aufnahme erfolgte im Rahmen der terrestrischen Vermessung der Querprofile (siehe Kapitel 0).

Die terrestrische Erfassung erfolgte mit folgenden Spezifikationen:

- Höhengenauigkeit: <0.02 m (2 Standardabweichungen)
- Lagegenauigkeit: <0.10 m (2 Standardabweichungen)

Die Bruchkanten werden in der Höhe damit rund zehn Mal genauer erfasst als beim Laserscanning.

Es wurden im Rahmen von TIMIS flood insgesamt 688 Bruchkanten aufgenommen.

## **4.4 Ergebnisse**

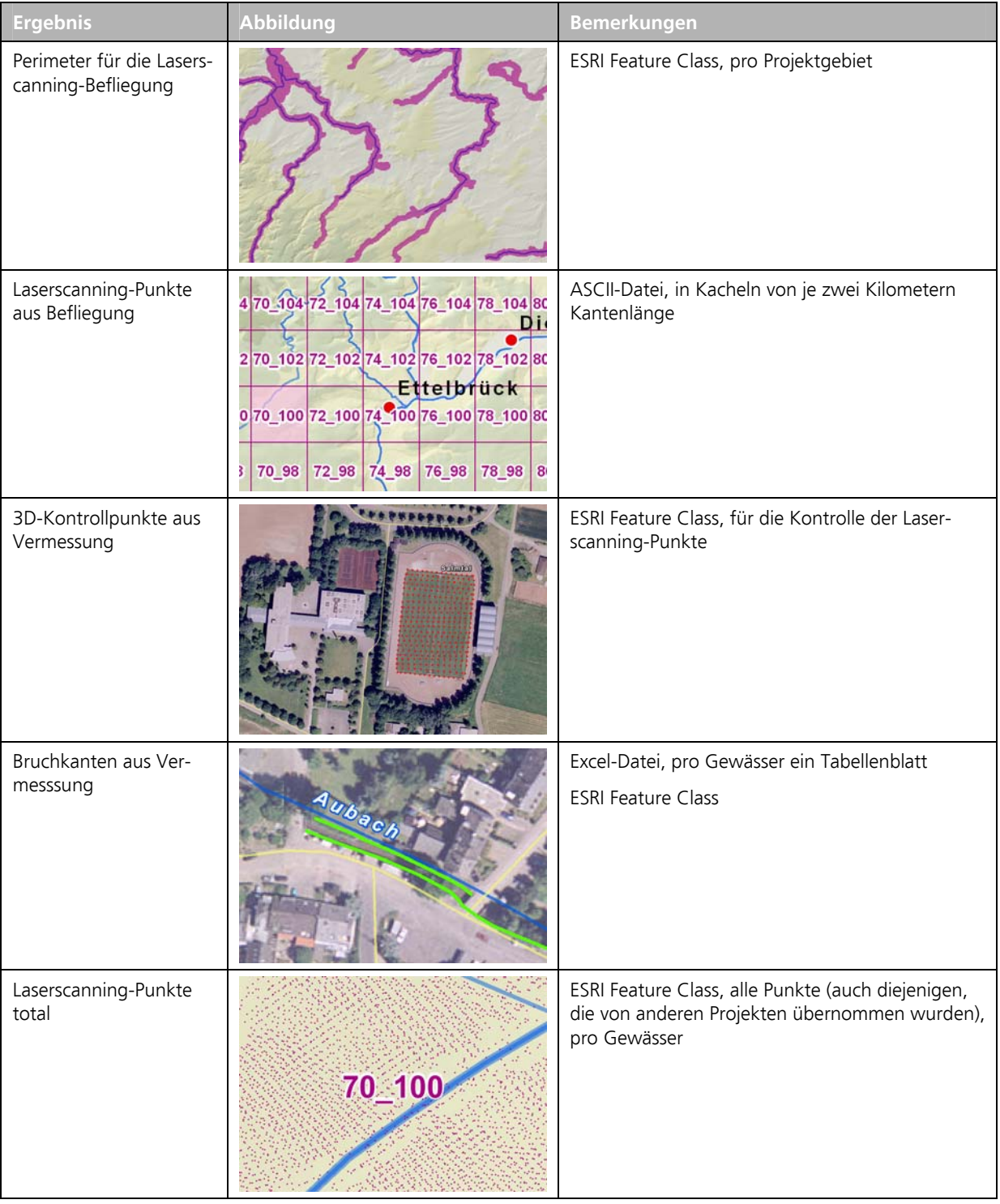

Die wesentlichen Ergebnisse dieses Arbeitspaketes sind (Tabelle 15):
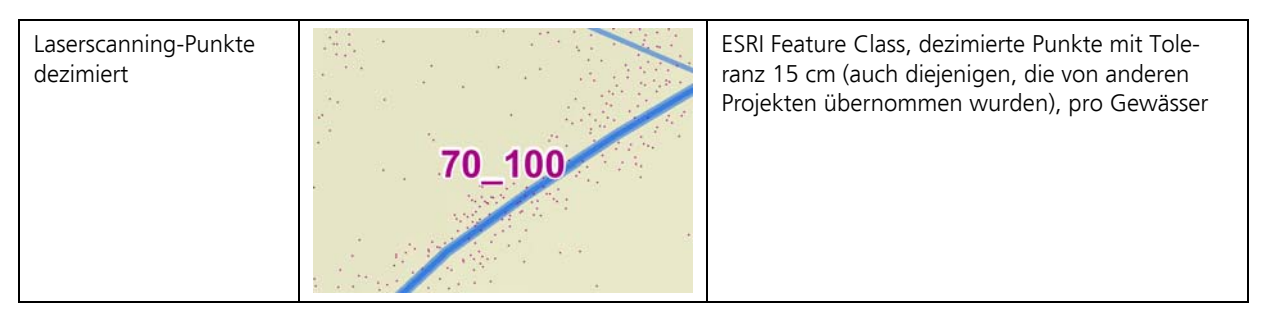

*Tabelle 11: Wesentliche Ergebnisse der Arbeitsschrittes "Laserscanning".* 

# **4.5 Prüfungen**

Zur Prüfung der Laserscanning-Punkte wurden sechs Tests durchgeführt. Die Resultate sind in Tabelle 12 zusammengefasst.

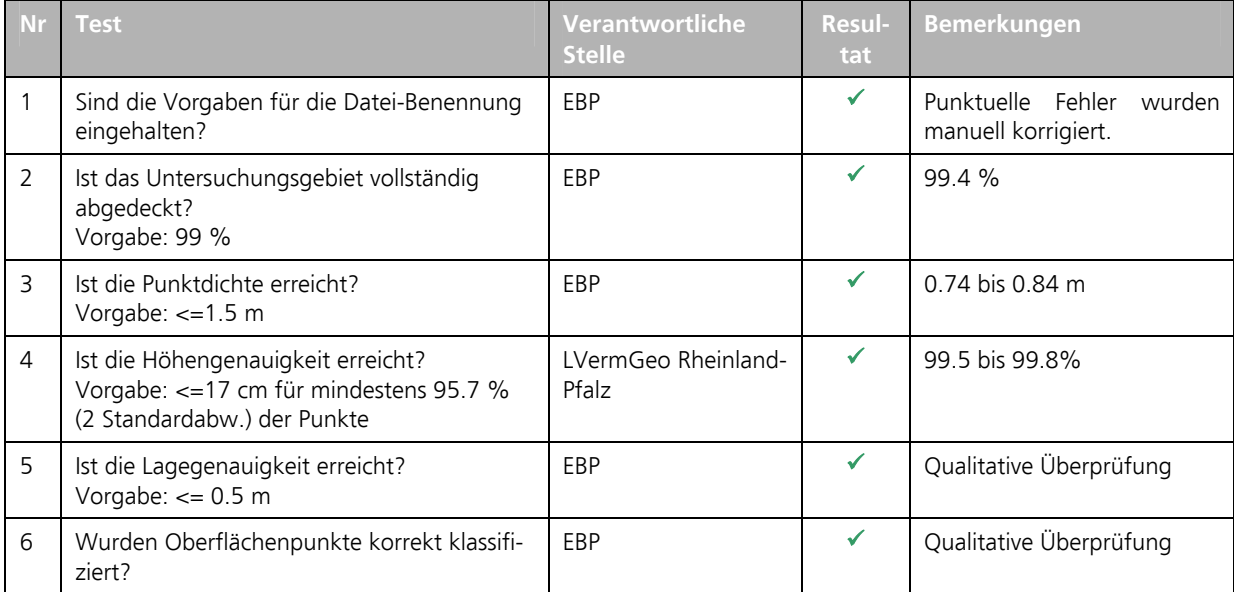

*Tabelle 12: Testergebnisse bei der Prüfung der Laserscanning-Punkte.* 

Zur Prüfung der Bruchkanten wurden vier Tests durchgeführt. Die Resultate sind in Tabelle 13 zusammengefasst.

|   | <b>Test</b>                                                              | Verantwortliche<br><b>Stelle</b> | Resulta-<br>te | <b>Bemerkungen</b>                                 |
|---|--------------------------------------------------------------------------|----------------------------------|----------------|----------------------------------------------------|
|   | Wurden in Siedlungsgebieten alle markan-<br>ten Bruchkanten eingemessen? | EBP                              |                | Qualitative Überprüfung                            |
|   | Ist die Bruchkantennummer konsistent?                                    | EBP                              |                | Punktuelle Fehler<br>wurden<br>manuell korrigiert. |
| 3 | Ist die Höhengenauigkeit erreicht?<br>Vorgabe: $\leq$ =0.01 m            | EBP                              |                | Qualitative Überprüfung                            |
| 4 | Ist die Lagegenauigkeit erreicht?<br>Vorgabe: $\leq$ =0.05 m             | EBP                              | ✔              | Qualitative Überprüfung                            |

*Tabelle 13: Testergebnisse bei der Prüfung der Bruchkanten.* 

# **4.6 Datenübergabe**

Die in Kapitel 4.4 aufgelisteten Ergebnisse wurden als Geodaten und Rohdaten auf einer gesonderten externen Festplatte ausgeliefert. Zusätzlich wurde für diese Produkte eine technische Dokumentation erstellt.

# **5 Orthofoto**

## **5.1 Aufgabenstellung und Zielsetzung**

Ziel des Arbeitspakets war es, aufgrund neuer oder bestehender Luft- oder Satellitenbilder von Luxemburg und Rheinland-Pfalz ein digitales Orthofotomosaik zu erstellen. Dieses Mosaik wurde im Projekt benötigt

- für eine "publikumswirksame" Visualisierung der Projektresultate (Überschwemmungsgrenzen, Gefährdungsgebiete, Risikogebiete),
- für die Überprüfung der Projektresultate (Laserscanning, Geländeprofilaufnahmen, Überschwemmungsgebiete).

Die Bilder sollten möglichst aktuell (nicht älter als drei Jahre) sein. Dabei musste berücksichtigt werden, dass die Resultate aus dem Projekt erst im Oktober 2008 auf der IT-Plattform publiziert wurden. Sie sollten ausserdem nahtlos und blattschnittfrei darstellbar sein.

## **5.2 Grundlagen**

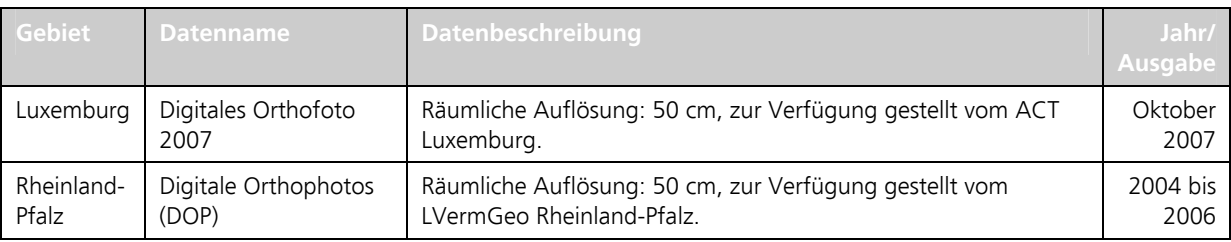

Für die Erstellung der Produkte wurden folgende Daten und Dokumente verwendet:

*Tabelle 14: Grundlagendaten für die Erstellung der Orthofotomosaike.* 

Aufgrund der Tatsache, dass von den Landesvermessungsämtern aktuelle Luftbilder zur Verfügung gestellt werden konnten, wurde das Orthofotomosaik ausschliesslich anhand von bestehenden Luftbildern erstellt. Eine separate Befliegung bzw. die Beschaffung von Satellitenbilddaten war nicht notwendig.

# **5.3 Arbeitsschritte**

### **Orthofotomosaik für Rheinland-Pfalz**

Die einzelnen Kacheln von 2 x 2 km2 wurden, getrennt für die Gauss-Krüger-Zone 2 und –Zone 3, mit Hilfe eines Python-Skripts in die Geodatenbank geladen.

### **Orthofotomosaik für Luxemburg**

Die einzelnen Kacheln von 1 x 1 km2 wurden mit Hilfe eines Python-Skripts in die Geodatenbank geladen.

### **Massstabsabhängige Darstellung und Symbolisierung**

Aus den farbigen Orthofotomosaiken der verschiedenen Gebiete wurden Orthofotokarten für Rheinland-Pfalz (Gauss-Krüger Zone 2) und Luxemburg (Gauss-Luxemburg) in Form von je einer mxd-Datei erstellt. Dabei wurden verschiedene Massstabsgruppen definiert (siehe Abbildung 12). Gebiete ausserhalb von Rheinland-Pfalz bzw. Luxemburg wurden mit einer Maske abgedeckt.

| $\Box \ncong$ GER2                                 | □ <del>2</del> LUXEMBOURG                  |
|----------------------------------------------------|--------------------------------------------|
| □ ☑ Satellit                                       | $\Box$ $\Box$ Satellit                     |
| $\Box \Box$ > 1:10k                                | $\Box \ \boxtimes \ \gt 1:20k$             |
| $\boxplus$ $\blacksquare$ Grenze RLP               | 田 ☑ Landesgrenze                           |
| <b>⊞</b> Ø Maske                                   | ⊞ Ø Maske                                  |
| <b>⊞</b> Ø Strasse                                 | ■ Ortschaft<br>$\mathbf{F}$                |
| 田 M Stehende Gewaesser                             | ■ Strasse<br>$\overline{+}$                |
| H M Fluss Beschriftung                             | ⊠ Bach<br>⊞                                |
| H M Fluss Polygon                                  | $\triangledown$ Fluss<br>$\overline{+}$    |
| H Ø Gewaessernetz 2, Ordnung                       | <b>El Ø</b> Gewaesser                      |
| 田 Ø Gewaessernetz 3, Ordnung                       | $\boxplus$ $\boxtimes$ Flusspolygon        |
| ⊞ Ø Ortschaft                                      | $\Box \Box$ > 1:50k - 1:20k                |
| $\boxplus$ $\Box$ > 1:20k bis 1:10k                | $\boxplus$ $\boxtimes$ Landesgrenze        |
| $\boxed{\leq}$ > 1:50k bis 1:20k<br>⊞              | 田 ☑ Maske                                  |
| $>$ 1:80k bis 1:50k<br>ΘM                          | 田 ☑ Stadt                                  |
| H M Grenze RLP                                     | ☑ Strasse<br>$\overline{+}$                |
| ⊞ Ø Maske                                          | ☑ Gewaesser<br>$\overline{+}$              |
| <b>⊞</b> Ø Strasse                                 | H Ø Fluss                                  |
| H M Fluss Beschriftung                             | <b>⊞</b> Ø Flussflaeche                    |
| H M Fluss Polygon                                  | $>1:100k - 1:50k$<br>ΘV                    |
| $\mathbb{H}$ $\mathbb{V}$ Gewaessernetz 2. Ordnung | H ⊠ Landesgrenze                           |
| ⊞ Ø Ortschaft                                      | <b>⊞</b> Ø Maske                           |
| $\boxplus$ $\boxdot$ > 1:250k bis 1:80k            | <b>⊞</b> Ø Ortschaft                       |
| $\Box$ > 1:400k bis 1:250k                         | ☑ Strasse<br>$\overline{+}$                |
| H M Grenze RLP                                     | <b>Ø</b> Fluss<br>$\mathbf{F}$             |
| <b>⊞</b> Ø Maske                                   | <b>⊞</b> <i>E</i> lussflaeche              |
| ⊞ Ø Strasse                                        | $>1:200k - 1:100k$<br>日平                   |
| H M Fluss Polygon                                  | H ⊠ Landesgrenze                           |
| $\mathbb{H}$ $\mathbb{V}$ Gewaessernetz 2, Ordnung | <b>⊻</b> Maske<br>$\overline{E}$           |
| ⊞ Ø Ortschaft                                      | <b>Ø</b> Stadt<br>$\overline{+}$           |
| $\Box$ > 1:600k bis 1:400k                         | H Ø Fluss                                  |
| H M Grenze RLP                                     | <b>⊞</b> Ø Flussflaeche                    |
| ⊞ M Maske                                          | $>$ 1:200k - 1:600k<br>日平                  |
| H M Fluss Polygon                                  | H ⊠ Landesgrenze                           |
| $\boxplus$ $\boxtimes$ Gewaessernetz 2. Ordnung    | <b>⊻</b> Maske<br>$\overline{+}$           |
| ⊞ Ø Stadt                                          | ⊞ Ø Stadt                                  |
| $\Box$ > 1:600k - Orthophoto                       | $\triangledown$ Fluss<br>$\overline{+}$    |
| <b>H Ø GER_2.RLP_ORTHOPHOTO_RGB</b>                | 田 Ø Flussflaeche                           |
| H M GER_3.RLP_ORTHOPHOTO_RGB                       | $\Box$ $\Box$ < 1:600k                     |
| $> 1:1500k$ bis 1:600k<br>o v                      | <b>⊞</b> Ø Landesgrenze                    |
| <b>El Ø</b> Grenze RLP                             | <b>⊞ ☑</b> Maske                           |
| 田 ☑ Maske                                          | <b>☑</b> Stadt<br>$\overline{+}$           |
| H M Fluss Polygon                                  | $\triangleright$ Fluss<br>$\overline{+}$   |
| H M Gewaessernetz 2, Ordnung                       | <b>El Ø Flussflaeche</b>                   |
| ⊠ Stadt<br>$\mathbf{F}$                            | $\Box$ $\Box$ alle Massstaebe - Orthophoto |
| ⊞ Ø Bluemarbel                                     | RGB                                        |
| ⊟ Ø <1:1500k                                       | Red: Band_1                                |
| $\boxplus$ $\blacksquare$ Grenze RLP               | Green: Band_2                              |
| <b>⊞</b> Ø Maske                                   | Blue: Band 3                               |
| ⊞ Ø Stadt                                          |                                            |
| H M Fluss Polygon                                  |                                            |
| H Ø Gewaessernetz 2, Ordnung                       |                                            |
| <b>⊞ Ø</b> Bluemarbel                              |                                            |
|                                                    |                                            |
|                                                    |                                            |

*Abbildung 12: Definition der massstabsabhängigen Darstellung in den mxd-Dateien für Rheinland-Pfalz (links) und Luxemburg (rechts).* 

### **Erstellen von Map Caches**

Um einen schnelleren Zugriff auf die Orthofotokarten zu gewährleisten, wurden anhand der mxd-Dateien sogenannte Map Caches erstellt.

# **5.4 Ergebnisse**

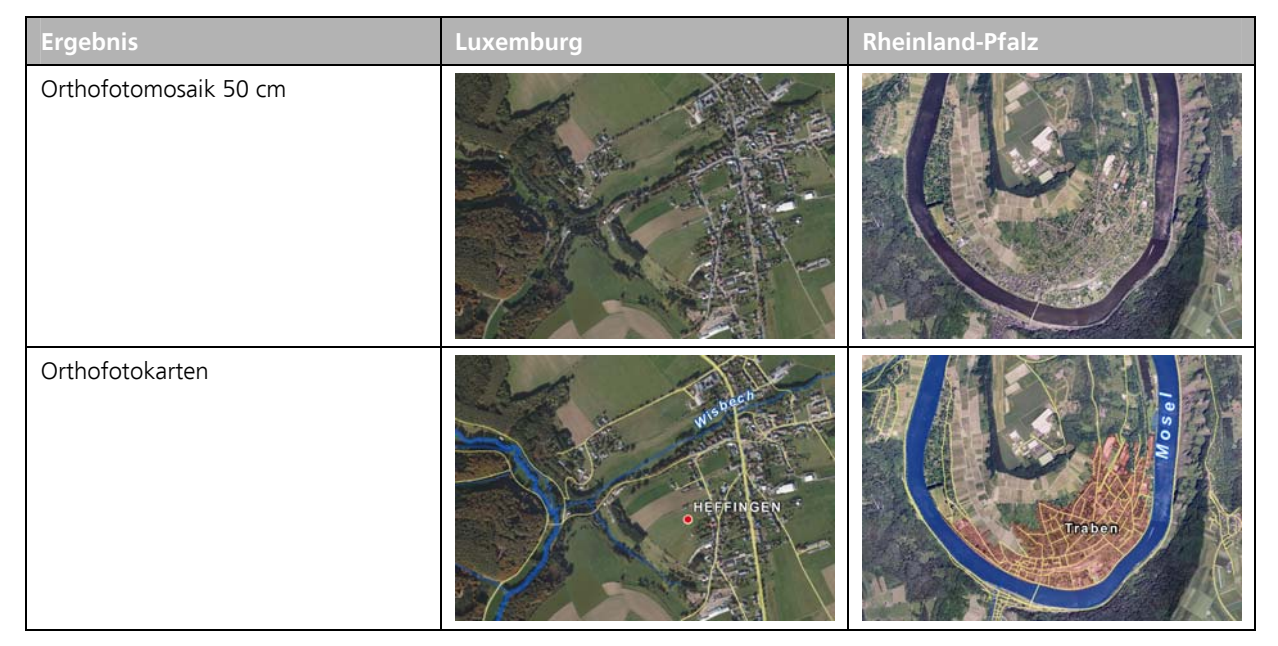

Die wesentlichen Ergebnisse dieses Arbeitspaketes sind (Tabelle 15):

*Tabelle 15: Wesentliche Ergebnisse der Arbeitsschrittes "Orthofoto".* 

# **5.5 Prüfungen**

#### **Visuelle Prüfung**

Die Orthofotokarten wurden von EBP visuell am Bildschirm überprüft. Dabei wurde vor allem auf Datenlücken, geometrische Ungenauigkeiten sowie Darstellungsprobleme (unterschiedliche Farbgebung) geachtet.

Die Qualität der Orthofotokarten war in allen Massstäben sehr gut. Ausnahme bildete nur ein Fehler in ArcGIS, durch welchen gewisse geografische Bezeichnungen (Labels) doppelt angezeigt wurden. Dieser Fehler konnte auch durch die neueste Version 9.3 von ArcGIS nicht behoben werden.

Da es sich eher um ein Artefakt als um einen eigentlichen Fehler handelte und dieser für die Anwendung bei TIMIS flood nicht relevant erscheint, wurden diese Artefakte nicht korrigiert.

# **5.6 Datenübergabe**

Die in Kapitel 5.4 aufgelisteten Ergebnisse wurden als Geodaten in der Auslieferung des zusammengesetzten Projektgebiets auf einer gesonderten externen Festplatte ausgeliefert. Eine Dokumentation dieser Daten findet sich im Dokument "Dokumentation der Datenstruktur für die Auslieferung des zusammengesetzten Projektgebiets".

Zusätzlich wurde für diese Produkte eine technische Dokumentation erstellt.

# **6 Digitales Höhenmodell**

## **6.1 Aufgabenstellung und Zielsetzung**

Ziel des Arbeitspakets war die Erstellung eines hochpräzisen digitalen Geländemodells (DGM), welches auch die Morphologie des Flussschlauchs beinhaltete. Aus dem resultierenden TIN sollten ein DGM als 1-Meter-Raster sowie eine Schräglichtschattierung abgeleitet werden. Diese Modelle wurde im Rahmen von TIMIS flood verwendet für

- die Erfassung von Gewässerpolygonen (Uferlinien),
- die Verlängerung der Geländeprofile,
- die Ermittlung der Überflutungsgrenzen,
- die Bestimmung der Wassertiefe und der Fliessgeschwindigkeit und
- die Visualisierung der Ergebnisse (z.B. in 3D).

### **6.2 Grundlagen**

Für die Erstellung und Prüfung der Produkte wurden folgende Daten und Dokumente verwendet:

- Liste der Gewässer gemäss "Pflichtenheft Transborder Internet Map Information System on Flooding TIMIS" vom 9. Juni 2004 und "Aufforderung zur Angebotsabgabe für die nationale Ergänzung Rheinland-Pfalz zur Erstellung von Hochwassergefahrenkarten im Rahmen des INTERREG III B-Projektes TIMIS" vom 13. August 2004.
- alle Laserscanning-Punkte innerhalb des potenziellen Überflutungsgebietes
- dezimierte Laserscanning-Punkte innerhalb des potenziellen Überflutungsgebietes
- tachymetrisch und/oder photogrammetrisch erfasste Bruchkanten
- Querprofillinien und -Punkte aus der Vermessung
- Uferlinien mit der Unterscheidung linke und rechte Uferlinie
- Gewässerflächen
- Punktinformationen über die Höhe aus anderen Projekten

# **6.3 Arbeitsschritte**

#### **Übernahme von Punktinformationen aus anderen Projekten**

Die Laserscanning-Punkte decken nur 99.4% des potenziellen Überschwemmungsgebietes ab. Für die fehlenden 0.6%, aber auch für die Integration der Daten aus dem Projekt "Gefahrenatlas Mosel", mussten Punktinformationen von anderen Projekten übernommen (Tabelle 16).

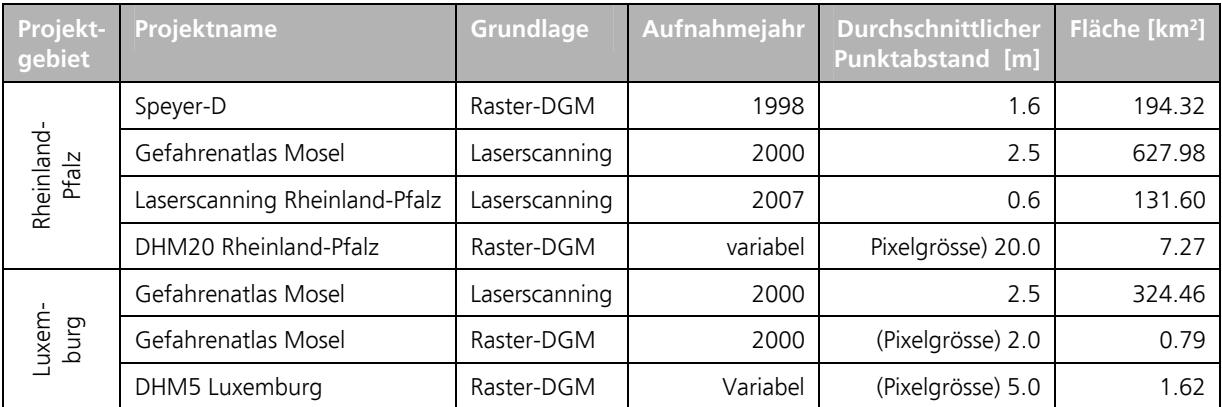

*Tabelle 16: Punktinformationen aus anderen Projekten.* 

Diese Punktdaten wurden in das gleiche Format überführt wie die Laserscanning-Daten (ASCII-Text) und konnten damit gemeinsam prozessiert werden.

Die Perimeter der einzelnen Projekte – inklusive der TIMIS-flood-Perimeter – sind in Abbildung 13 dargestellt.

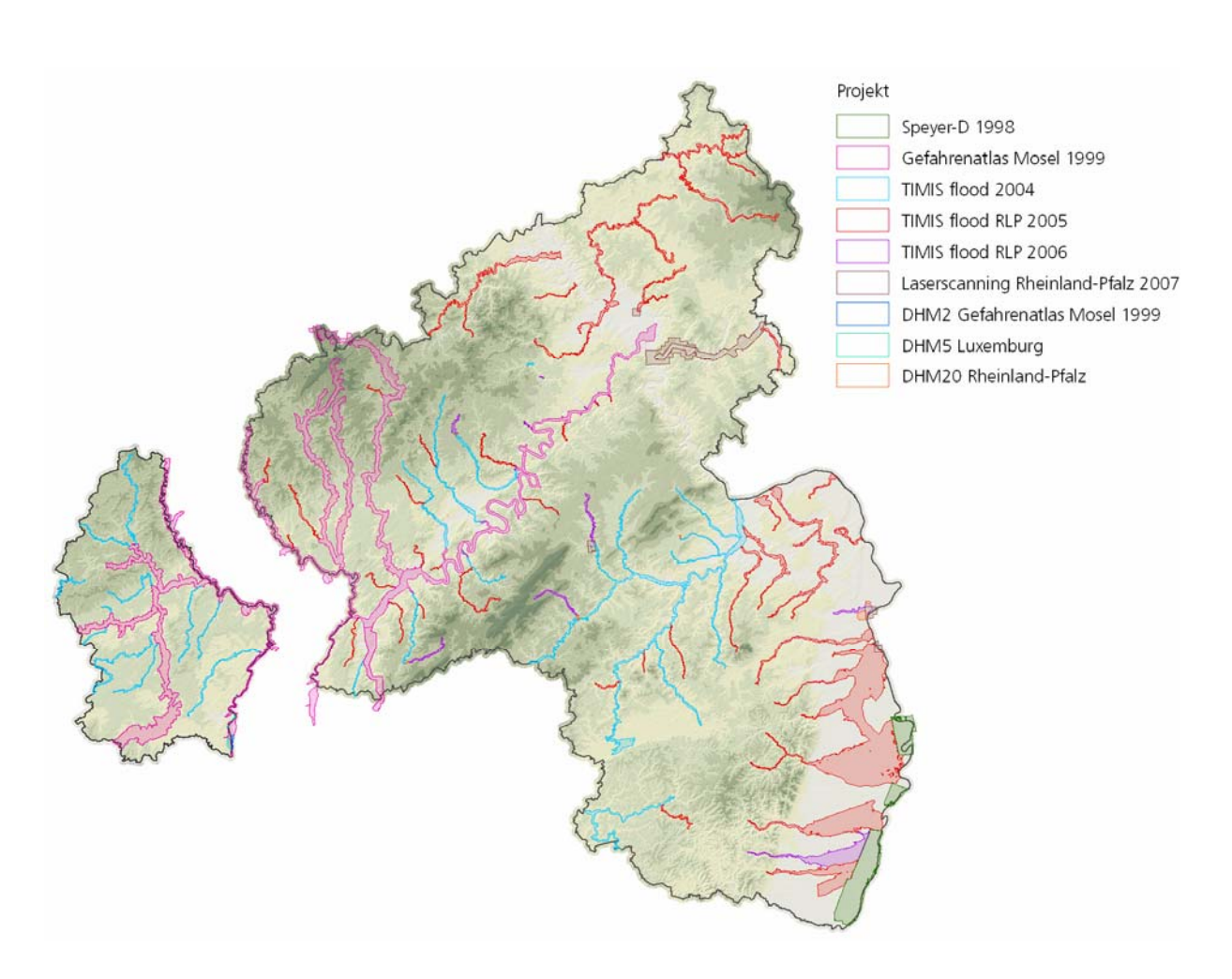

*Abbildung 13: Perimeter der Punktinformationen (Laserscanning oder Raster-DGM).* 

#### **Aufbereitung von Geländeinformationen im Vorland**

Im Vorlandbereich wurden folgende Geländeinformationen berücksichtigt:

- Bruchkanten (tachymetrisch und photogrammetrisch);
- dezimierte Laserscanning-Punkte;
- stehende Gewässer (mit Uferhöhe aus Laserscanning-Punkten);
- Gebäudegrundrisse, Strassen und Gewässerlinien (2D-Informationen).

Im Falle von widersprüchlichen Höheninformationen wurden jeweils diejenige Objekte (Punkte, Linien, Flächen) gelöscht, welche eine geringere Höhengenauigkeit erwarten liessen.

### **Aufbereitung von Geländeinformationen im Flussschlauch**

Im Flussschlauchbereich wurden folgende Geländeinformationen berücksichtig:

- Querprofile;
- Längsprofilen (generiert aus den Vermessungspunkten der Querprofile und den Uferlinien);
- Bruchkanten (nur tachymetrisch);
- undezimierte Laserscanning-Punkte (sofern ihre Höhe niedriger war, als die Höhe der Längsprofile).

Auch hier wurden im Falle von widersprüchlichen Höheninformationen jeweils diejenigen Objekte (Punkte, Linien, Flächen) gelöscht, welche eine geringere Höhengenauigkeit erwarten liessen.

### **Erstellung des DGMs**

Aus den Geländeinformationen im Vorland und im wurde ein DGM im TIN-Format generiert. Aus dem TIN-DGM wurden in der Folge ein DGM im Raster-Format sowie eine Schräglichtschattierung im Raster-Format (jeweils mit Pixelgrösse von 1 Meter) abgeleitet.

Das Raster-DGM wurde pro Projektgebiet mosaikiert, in dem im Überlappungsbereich zweier Gewässer stets der Wert mit der niedrigeren Höhe (Minimum) übernommen wurde. Dadurch wurde gewährleistet, dass ein Flussschlauch auch im Überlappungsbereich zweier Gewässer (Mündung) bestehen blieb.

## **6.4 Ergebnisse**

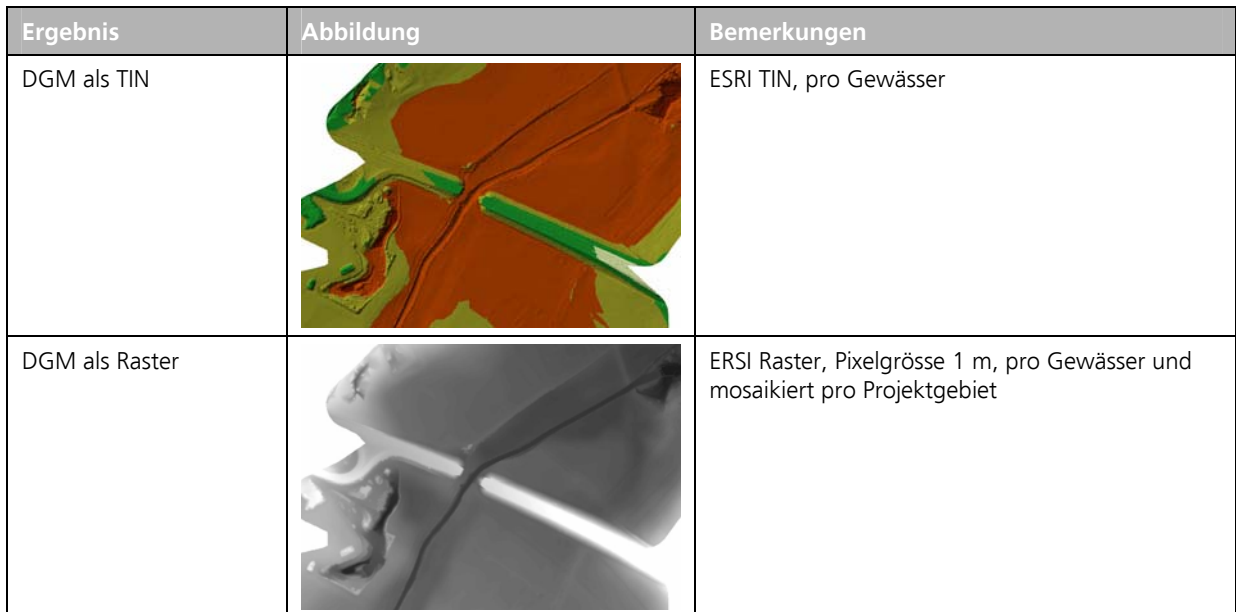

Die wesentlichen Ergebnisse dieses Arbeitspaketes sind (Tabelle 17):

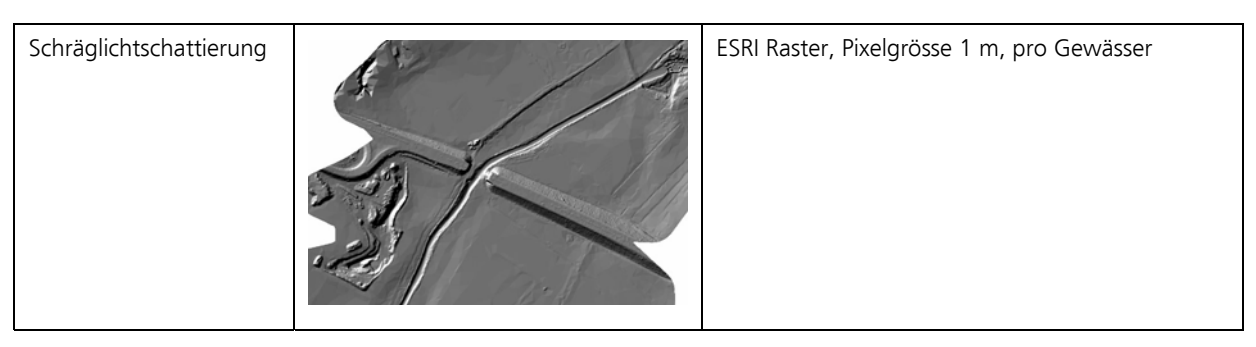

*Tabelle 17: Wesentliche Ergebnisse der Arbeitsschrittes "Digitales Höhenmodell".* 

### **6.5 Prüfungen**

Massgebliche Grundlage für das DGM sind die Laserscanning-Punkte, die Querprofile sowie die Bruchkanten. Diese drei Datensätze wurden in eigenen Arbeitspaketen ausführlich überprüft. Deshalb waren für das DGM nur noch wenige Prüfungen notwendig.

### **Visuelle Prüfung**

Die DGM wurden von EBP als Schräglichtschattierung visuell am Bildschirm überprüft. Dabei wurde vor Allem auf Datenlücken, Unplausibilitäten, geometrische Ungenauigkeiten sowie Darstellungsprobleme geachtet.

Die Qualität des DGM war in allen Bereichen sehr gut. Bei den wenigen Unplausibilitäten handelte es sich um ungenaue Bruchkanten oder falsch attributierte Querprofile (z.B. offenes Profil statt Überströmprofil). Solche Fehler wurden in den Grundlagendaten korrigiert, und das DGM neu berechnet.

An einigen Stellen – insbesondere bei den Befliegungsflächen des Projekts "Gefahrenatlas Mosel") traten unruhige Oberflächen ("Ripples") auf. Diese stammen aus den Laserscanning-Punkten und rühren von einer ungenügenden Kalibrierung zwischen zwei Befliegungsstreifen. Die Höhenunterschiede innerhalb einer ebenen Fläche können in diesem Fall bis zu 30 cm betragen. Diese Artefakte konnten nicht korrigiert werden. Sie haben aber für die Berechnung von Hochwasserinformationen (Wassertiefen, Überflutungsgebiete etc.) keine signifikanten Auswirkungen.

### **Prüfung auf Vollständigkeit**

Zusätzlich wurde überprüft, ob der Perimeter des DGM überall ausreichte, um das Überflutungsgebiete eines HQ<sub>extrem</sub> abdecken zu können. In den wenigen Fälle, bei denen der Perimeter nicht ausreichte, wurden zusätzliche Punkte eingelesen und das DGM neu berechnet.

# **6.6 Datenübergabe**

Die in Kapitel 6.4 aufgelisteten Ergebnisse wurden als Geodaten in der Auslieferung des zusammengesetzten Projektgebiets und/oder pro Gewässer auf einer gesonderten externen Festplatte ausgeliefert. Eine Dokumentation dieser Daten findet sich im Dokument "Dokumentation der Datenstruktur für die Auslieferung des zusammengesetzten Projektgebiets".

Zusätzlich wurde für diese Produkte eine technische Dokumentation erstellt.

# **7 Geländeprofilaufnahmen**

# **7.1 Aufgabenstellung und Zielsetzung**

Für die hydraulische Berechnung von Gewässern ist eine ausreichend genaue Erfassung der Topografie der Gewässer und der potenziell überflutungsgefährdeten Vorlandbereiche erforderlich.

Die Bestimmung der Topografie der Gewässer und der Bauwerke (Durchlässe, Brücken, Verrohrungen) an den Gewässern wurde in diesem Projekt mit einer tachymetrischen Vermessung vom Land oder vom Boot durch Fachbüros durchgeführt.

Die Topografie der Aue wird am effektivsten durch digitale Geländemodelle (DGM) erfasst (vgl. Kapitel 4). Die Topografie der Aue kann ebenfalls mit einer tachymetrischen Vermessung erfasst werden, die Punktdichte ist in diesem Fall im Allgemeinen geringer als bei der Verwendung eines DGM.

Neben der tachymetrischen Aufnahme von Querprofilen waren von den beauftragten Vermessungsbüros auch die Rauheiten und der hydraulisch wirksame Grossbewuchs für die hydraulische Modellierung aufzunehmen.

Weiterhin umfassten die Vermessungsaufgaben:

- Aufnahme von Geländeprofilen für die Kontrolle des Höhenmodells (DGM)
- Aufnahme von gewässernahen Bruchkanten für die Verbesserung des Höhenmodells (DGM)
- Aufnahme von Einzelpunkten
- Fotografische Aufnahme aller Sonderbauwerke
	- Pegel, Brücken, Stege, Durchlässe von Oberwasser (Einlaufbereich)
	- Wehre von Unterwasser

Zur Reduzierung des Vermessungsumfangs wurde vereinbart, dass Durchlässe, Stege, kleine Wehre und Sohlschwellen, die potenziell keinen oder nur einen vernachlässigbaren Einfluss auf die Wasserspiegellage haben, vernachlässigt wurden. Diese Bauwerke wurden jedoch generell fotografiert, damit der Einfluss von den hydraulischen Fachbüros beurteilt werden konnte. In vielen Fällen mussten zunächst vernachlässigte Bauwerke nachvermessen werden.

Das Mengengerüst der Vermessungsaufgaben wird in der Tabelle 18 zusammengefasst.

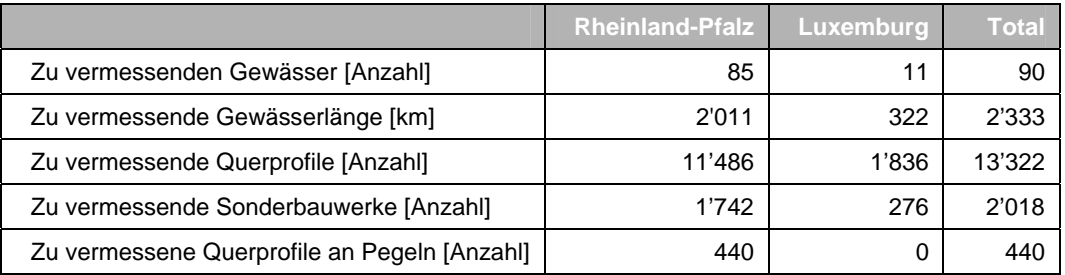

*Tabelle 18: Mengengerüst der Vermessung gemäss Auftrag.* 

### **7.2 Grundlagen**

Den Vermessungsbüros wurden folgende Grundlagendaten zur Verfügung gestellt:

- Topografische Karte 1: 50.000 (Übersichtskarte)
- Topografische Karte mit Höhenlinien und Gauss-Krüger-Gitter 1: 5.000
- Orthofotos
- Gewässerverläufe mit Kilometrierung
- Zu vermessende Gewässerabschnitte
- Auszug aus Festpunktverzeichnis und Festpunktstammdatenblätter für die Untersuchungsregion
- Karte mit eingezeichneten Festpunkten
- Querbauwerkslagen aus QUIS
- Standorte der Gewässerpegel
- Analoge Pläne (Querschnitte, Längsschnitte) der zu vermessenen Pegel
- Verpflichtungserklärung zur Nutzung der Daten

Den Vermessungsbüros wurde ein Pflichtenheft mit den Anforderungen an die terrestrische Vermessung übergeben.

Weiterhin wurde den Büros das Programm Jabron, Version 6, zur Verfügung gestellt, mit dem die Vermessungsdaten überprüft und für die Übergabe an den Hydrauliker aufbereitet werden konnten.

# **7.3 Arbeitsschritte**

#### **Beauftragung der Vermessungsleistungen**

Die Sicherung der Qualität der Vermessungsdaten wurde gewährleistet durch:

- die Wahl eines qualifizierten Vermessungsbüros und fachgerechte Einweisung in die Vermessungsaufgaben
- die Übergabe geprüfter und vollständiger Grundlagendaten (siehe oben)
- die Festlegung eindeutiger und ausreichender Anforderungen an die terrestrische Vermessung
- Qualitätskontrollen während und nach der Vermessung
- transparentes und sicheres Datenmanagement und Dokumentation der Ergebnisse.

Die Vermesser mussten eigene Entscheidungen bezüglich der Wahl der Profillagen sowie der Vermessungsdurchführung vor Ort treffen und eine sachgerechte Aufnahme der Profilrauheiten sowie des hydraulisch wirksamen Grossbewuchses anhand vorgegebener Klassendefinitionen durchführen.

Die Vermessungsleistungen wurden beschränkt ausgeschrieben. Nach dem Auswahlverfahren wurden folgende Büros mit den Vermessungsaufgaben beauftragt:

- Pajonk, Aachen (TIMIS INTERRREG)
	- Unteraufträge an
		- Kroll, Aachen
		- Wittke, Aachen
		- **Keller**, Jülich
- Kroll, Aachen (TIMIS Ergänzung Rheinland-Pfalz)
	- Unteraufträge an
		- Wittke, Aachen
		- Keller, Jülich
- Munsch, Rheinbrohl (TIMIS Ergänzung RLP)

Die in Kapitel 7.2 aufgeführten Grundlagendaten und Unterlagen wurden entsprechend aufbereitet und den Vermessungsbüros übergeben.

Die Schulung der Vermessungsbüros fand am 24. Mai 2005 statt. Für die Schulung wurden Schulungsmaterialien erarbeitet. Weiterhin wurde für die Vermessungsbüros und die Vermessungstruppe eine Hotline eingerichtet, sodass jederzeit Fragen durch qualifizierte Hydrauliker beantwortet werden konnten.

Die Vermessungen fanden im Zeitraum von April 2005 (Leuk) bis November 2007 (Uessbach) statt. Bei den Gewässern Mamer, Pall, Roudbaach, Daadenbach, Heller, Sieg und Nister konnten

bereits aus anderen Projekten vorliegende Vermessungsdaten genutzt werden. Bei den "alten" Vermessungsdaten wurde geprüft, ob diese noch dem aktuellen Zustand der Gewässer entsprechen. Dazu wurden Ortsbegehungen durchgeführt und die zuständigen SGD befragt. 2007 wurden an der Sieg 56 und an der Nister 78 ergänzende Profile vermessen.

Im Verlauf der Bearbeitung wurde in Absprache mit dem Auftraggeber auf die Vermessung des Trompetergrabens verzichtet. Für den Kautenbach wurden in Absprache mit dem Auftraggeber nur Vermessungen durchgeführt und auf weitere Bearbeitungsschritte (Querprofilverlängerung, Wasserspiegellagenberechnungen, Ermittlung von Überschwemmungsgebietsgrenzen und Erstellung von Hochwassergefahrenkarten) verzichtet.

Für die festgelegten Gewässerabschnitte wurden von den Vermessungsbüros offene Gewässerprofile sowie Querbauwerksprofile aufgenommen.

#### **Vermessung offener Profile**

Die offenen Profile wurden rechtwinklig zur Gewässerachse vermessen. Die gewässernahen Vorländer wurden beidseitig mindestens 10 m weit vom Ufer aus vermessen. Bei mäandrierenden Gewässern durften sich die aufgemessenen Profilschenkel nicht überschneiden.

Insgesamt wurden 17'609 offene Profile (ohne Bauwerksprofile) aufgenommen.

#### **Vermessung von Sonderbauwerken**

Zusätzlich zu den offenen Geländeprofilen wurden Sonderbauwerke wie Brücken, Durchlässe, Verrohrungen und Wehre, die das Abflussverhalten signifikant beeinflussen, aufgenommen. Die Entscheidung, ob ein Sonderbauwerk aufgenommen wurde, erfolgte durch den Vermesser im Gelände oder den beratenden Hydrauliker.

Insgesamt wurden 2'610 Sonderbauwerke (Bauwerksprofile) aufgenommen.

#### **Vermessung von Pegelprofilen**

Weiterhin wurden Profile an Gewässerpegeln (Pegelprofil an der Pegellatte, Ober- und Unterwasserprofil) vermessen.

Insgesamt wurden 82 Pegelstandorte vermessen.

#### **Aufnahme von Rauheiten und Bewuchs**

Rauheiten und Bewuchs wurden getrennt als Klassen erfasst. Ihnen waren Rauheiten nach Darcy-Weissbach (äquivalente Sandrauheiten, ks in m) und Bewuchsparameter nach dem DVWK-Merkblatt 220 (ax, ay, dp in m) zugeordnet. Die Rauheiten wurden für jeden Profilabschnitt zwischen zwei Profilstützpunkten festgelegt. Der Bewuchs (Grossbewuchs: Röhricht, Büsche, Bäume) als zweiter Fliesswiderstand war ebenfalls jeweils abschnittsweise zwischen zwei Polygonpunkten zu beschreiben.

Die Aufnahme von Rauheiten und Grossbewuchs erfolgte auf der Grundlage tabellarischer Auflistungen, in der die Beschaffenheit der Oberfläche, des Materials und die Bewuchsart beschrieben sind. Diese Tabellen wurden dem Vermesser zur Verfügung gestellt. Es wurden somit keine dezimalen Grössen vom Vermesser definiert, sondern Oberflächentypen (Asphalt, Wiese, Schlamm, Hochstämme etc.). Dieser Aspekt wurde innerhalb der Schulungen und Workshops der Vermesser im Vorfeld der Arbeiten behandelt.

#### **Fotografische Aufnahme aller Sonderbauwerke**

Alle Sonderbauwerke (bei der terrestrischen Vermessung berücksichtigt oder nicht berücksichtigt) wurden fotografiert, der Standort als Koordinate angegeben und die Aufnahme einem Querprofil zugeordnet. Vorgabe war, dass die Fotos als jpg-Dateien übergeben werden und eine Auflösung von mindestens 2 Megapixeln aufwiesen. Die Aufnahme musste bei Brücken, Durchlässen und Pegeln immer vom Oberwasser erfolgen. Wenn dies nicht möglich war, war eine Kennzeichnung erforderlich. Die Aufnahme der Höhe war nicht erforderlich. Bei Wehren waren die Aufnahmen vom Unterwasser her durchzuführen

Die Entfernung zum Sonderprofil sollte so gewählt werden, dass neben dem gesamten Bauwerk auch die Ufer bis zur Oberkante ersichtlich waren.

Insgesamt wurden 7'654 Fotos aufgenommen.

#### **Erstellung hydraulischer Querprofile**

Allen Vermessungsbüros wurde das Programm Jabron Version 6 zur Verfügung gestellt, mit dem die Vermessungsdaten visuell vom Vermesser überprüft und für die Übergabe an den Hydrauliker aufbereitet werden konnte.

Die bei der Vermessung aufgenommenen Vermessungspunkte wurden von den Vermessungsbüros Pajonk und Kroll bereits in einer Jabron-mdb übergeben. Die Übergabe der Daten vom Vermessungsbüro Munsch erfolgten in einer Textdatei in einem definierten Format. Diese Textdatei konnte von Hydrotec direkt in die Jabron-Datenbank importiert werden.

Beim Einlesen der Vermessungspunkte werden die vermessenen Profilpunkte im Hinblick auf die korrekte Darstellung der massgeblichen Querschnittsfläche auf eine ausgleichende Profilgerade projiziert. Die Lagen der Vermessungspunkte können somit von den Originalpunktlagen geringfügig abweichen. Die Höhen wurden dabei unverändert übernommen.

#### **Einbindung von Daten aus dem Gefahrenatlas Mosel**

Zusätzlich zu den im Rahmen von TIMIS flood aufgenommenen Querprofilen wurden die Jabron-Modelle der Gewässer und die zugehörigen Daten aus dem Projekt "Gefahrenatlas Mosel" in die Datenstruktur von TIMIS flood eingebunden. Tabelle 19 zeigt den Umfang der Querprofile, Bauwerke und Fotos für die bearbeiteten Gewässer.

| Gebiet          |             | [Anzahl] | GewässernameQuerprofileBauwerksprofile<br>[Anzahl][Anzahl] | <b>Fotos</b> |
|-----------------|-------------|----------|------------------------------------------------------------|--------------|
|                 | Alzette     | 597      | 47                                                         | 145          |
|                 | Attert      | 284      | 25                                                         | 0            |
| Luxemburg       | Mosel       | 365      | 0                                                          | 0            |
|                 | Our         | 248      | 11                                                         | 38           |
|                 | Sauer       | 601      | 14                                                         | 96           |
|                 | Kyll        | 862      | 89                                                         | 0            |
|                 | Mosel       | 2394     | 0                                                          | 0            |
| Rheinland-Pfalz | <b>Nims</b> | 340      | 26                                                         | 89           |
|                 | Our         | 248      | 11                                                         | 32           |
|                 | Prüm        | 532      | 34                                                         | 100          |
|                 | Saar        | 334      | 0                                                          | 0            |
|                 | Untersauer  | 196      | 0                                                          | 31           |

*Tabelle 19: Vermessene Gewässer im Rahmen des Projektes Gefahrenatlas Mosel.* 

# **7.4 Ergebnisse**

Die wesentlichen Ergebnisse dieses Arbeitspaketes sind (Tabelle 20):

| <b>Ergebnis</b>                                                       | Abbildung                        | <b>Bemerkungen</b>                                                                                        |
|-----------------------------------------------------------------------|----------------------------------|----------------------------------------------------------------------------------------------------|
| Offene Profile, Sonder-<br>bauwerke und Pegel-<br>profile             |                                  | <b>ESRI Feature Class</b>                                                                                 |
| Rauheiten und Bewuchs                                                 |                                  | <b>ESRI Table</b>                                                                                         |
| Fotos von Sonderbau-<br>werken                                        |                                  | Jpg-Dateien, pro Gewässer abgelegt, sowie eine<br>ESRI Feature Class mit entsprechendem Link zum<br>Foto. |
| Originalvermessungs-<br>punkte und hydrauli-<br>sche Querprofilpunkte | C26.03.07 17:30h<br>03.07 08:57h | ASCII-Datei mit x-, y-, z-Werten                                                                          |

*Tabelle 20: Wesentliche Ergebnisse der Arbeitsschrittes "Geländeprofilaufnahmen".* 

## **7.5 Prüfungen**

Die von den Vermessungsbüros aufgenommenen und übergebenen Vermessungsdaten wurden auf Vollständigkeit und Plausibilität geprüft. Dabei wurden folgende Tests durchgeführt:

- Prüfung des Vermessungsbereichs
- Prüfung des Mengengerüsts
- Prüfung der einzelnen Profile
- Prüfung des Vermessungsberichts
- Plausibilitätsprüfung im hydraulischen Modell

Die Kontrollen zeigten, dass die Vorgaben aus dem Auftrag gut eingehalten wurden. Die Anzahl der vermessenen Querprofile und Bauwerke fiel um rund 30% höher aus, als das Mengengerüst im Angebot.

### **7.6 Datenübergabe**

Die in Kapitel 7.4 aufgelisteten Ergebnisse wurden als Geodaten und Rohdaten auf einer gesonderten externen Festplatte ausgeliefert. Zusätzlich wurde für diese Produkte eine technische Dokumentation erstellt.

# **8 Berechnung der Wasserspiegellagen**

### **8.1 Aufgabenstellung und Zielsetzung**

Ziel des Arbeitspakets war die Berechnung von Wasserspiegellagen für verschiedene vorgegebene Abflüsse mit Hilfe von ein- oder zweidimensionalen Wasserspiegellagen-Programmen (WSP-Programmen).

Für die Gewässer Seebach, Eckbach, Isenach, Flossbach und Otterbach wurden bestehende 2-D-Modelle aus anderen Projekten übernommen (siehe Kapitel 8.2).

Im Rahmen des Projekts TIMIS flood sollten zusätzlich folgende Gewässer 2-D modelliert werden:

- Rehbach: Gesamtes Gewässer, km 6 bis 29
- Speyerbach: Unter- und Mittellauf, km 0 bis 30
- Ranschgraben: Gesamtes Gewässer (kein TIMIS flood-Gewässer)
- Woogbach: Gesamtes Gewässer, km 0 bis 9
- Queich: Unter- und Mittellauf, km 2 bis 30
- Klingbach: Unter- und Mittellauf, km 2 bis 26
- Erlenbach: Unter- und Mittellauf, km 4 bis 27

Der Erlenbach in der Ortslage Bad Bergzabern wurde in Absprache mit der SGD Süd in Neustadt aufgrund fehlender Eingangsdaten (Verdolung) nicht berechnet.

### **8.2 Grundlagen**

#### **Wasserspiegellagen-Programme**

Für Berechnung der Wasserspiegellagen kamen folgende Programme zum Einsatz:

- JABRON für eindimensionale stationär ungleichförmige WSP-Berechnungen
	- Version 6.4 für die Gewässer in TIMIS INTERREG
	- Version 6.5 für die Gewässer in TIMIS Ergänzung Rheinland Pfalz (Nachfolgprojekt)
- Hydro-AS\_2D, Version 9.3 für zweidimensionale WSP-Berechnungen

Beide Programme werden seit vielen Jahren deutschlandweit für diese Aufgabe eingesetzt, sie sind geprüft und umfangreich dokumentiert.

### **Abflüsse und Längsschnitte für Rheinland-Pfalz**

Für die Gewässer in Rheinland-Pfalz wurden die Abflussdaten und Längsschnitte für die zu berechnenden Jährlichkeiten (0,1\*MHQ, 0,5\*MHQ, MHQ, HQ<sub>5</sub>, HQ<sub>10</sub>, HQ<sub>25</sub>, HQ<sub>50</sub>, HQ<sub>100</sub> und HQ<sub>Extrem</sub>) vom LUWG zur Verfügung gestellt.

#### **2D-Berechnung aus anderen Projekten**

Für folgende Gewässer konnte auf vorhandene 2-D-Modelle aus anderen Projekten zurückgegriffen werden (Tabelle 21).

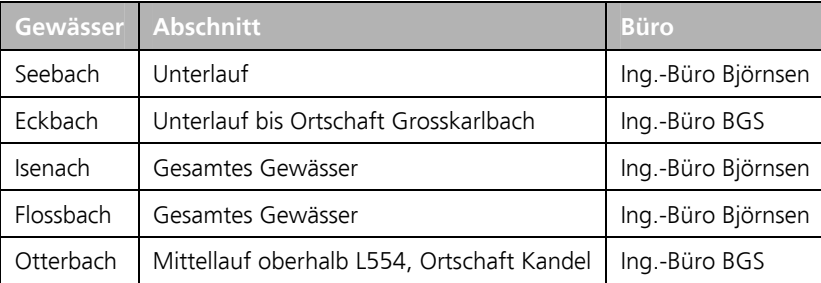

*Tabelle 21 2-D-Modelle aus anderen Projekten.* 

### **Datengrundlagen**

Für die Berechnung der Wasserspiegellagen war eine modellspezifische Datenaufbereitung notwendig, die unter anderem auch eine Verlängerung und Prüfung der Querprofile beinhaltete.

Für die Modelldatensätze und die 1-D-Berechnungen wurden folgende Daten und Informationen verwendet und aufbereitet:

- Topografische Karten,
- Orthofotos,
- Gewässerverläufe mit Kilometrierung,
- Vermessungsdaten der Querprofile,
- Flächennutzungsdaten (ATKIS-DLM),
- hydraulische Parameter,
- Fotos der Bauwerke,
- digitales Geländemodell,
- massgebliche Abflussdaten,
- gemessene Wasserstände an Pegeln,
- Ortskenntnis,
- Fotodokumentation und Protokolle von durchgeführten Begehungen,
- Anfangsbedingungen, vorhandene Überschwemmungsgebietsgrenzen,
- Informationen über historische Ereignisse und Hochwasserschutzeinrichtungen.

Für die Modelldatensätze und Berechnungen der 2-D-Berechnungen wurden zusätzlich

- Querprofilvermessungen,
- Vermessungsdaten von Gewässerverzweigungen und Grabenquerschnitten,
- Informationen zum Gewässernetz und zu Schöpfwerksleistungen,
- Profilquerschnitte massgeblicher Bauwerke und
- Durchlässe der abflusswirksamen Nebengräben

mitberücksichtigt.

#### **Studien und Untersuchungen**

Für die Aufstellung der Modelldatensätze und die Prüfung und Plausibilisierung der Ergebnisse konnten weiterhin eine grosse Anzahl von externen Daten, Studien und Untersuchungen genutzt werden.

### **8.3 Arbeitsschritte**

#### **8.3.1 Allgemeine Arbeiten**

#### **Vorbereitende Arbeiten**

Für jedes Gewässer wurden die im Rahmen von TIMIS flood neu erhobenen Daten sowie die bereits vorliegenden Daten und Informationen gesammelt, abgelegt, gesichtet und geprüft. Fehlende Daten, die für die Modellierung erforderlich waren, sowie Unplausibilitäten wurden dokumentiert und den zuständigen Institutionen dargelegt. Alle Fragen und Mängel wurden möglichst im Vorfeld der Modellerstellung geklärt.

#### **Prüfung und Korrektur des Gewässerverlaufs**

Die vom LUWG übergebenen Gewässerverläufe wurden im GIS geprüft. Primäres Ziel war nicht, neue Gewässerverläufe zu erarbeiten, sondern den bestmöglichen Gewässerverlauf aus den vorhandenen Grundlagendaten für die hydraulische Simulation zu ermitteln und die Gewässerverlaufskorrekturen, die während der Vermessung aufgenommen wurden, in die vorhandenen Verläufe einzuarbeiten.

Die Prüfung der Gewässerverläufe wurde in zwei Schritten durchgeführt:

- 1. Bestimmung der qualitativ besten Gewässerlinie aus den vorliegenden Grundlagendaten vor der Vermessung;
- 2. Berücksichtigung der Korrekturen, die während der Vermessung protokolliert wurden.

Weitergehende Prüfungen schlossen die Prüfung des Gewässerverlaufs ab:

- Prüfung an der DGM-Reliefschattierung
- Prüfung auf Grundlage der Querprofildaten

Die Kilometrierung der Gewässerverläufe wurde auf der Basis der abschliessend kontrollierten Gewässerlinie durchgeführt.

### **Übernahme und Prüfung der Abflussdaten für die Gewässer in Rheinland-Pfalz**

Die Hochwasserabflüsse HQ<sub>5</sub> bis HQ<sub>100</sub> und der mittlere Hochwasserabfluss MHQ sowie die entsprechenden Abflussspenden sind vor einigen Jahren im Auftrag des LUWG ermittelt worden. Die Berechnung erfolgte mit dem Regionalisierungsverfahren HQ-REGIO für alle Gewässereinzugsgebiete > 10 km² in Rheinland-Pfalz.

Für das Projekt TIMIS flood wurden diese vorliegenden Abflüsse vom LUWG an die neu berechneten Werte der Pegelstatistik angepasst und die Abflüsse für die noch fehlenden Jährlichkeiten bestimmt. Für 82 Pegel in Rheinland-Pfalz wurden die vorhandenen Schlüsselkurven im Rahmen des TIMIS flood-Projekts durch hydraulische Berechnungen überprüft und insbesondere im Extrapolationsbereich gegebenenfalls angepasst.

Weiterhin wurden vom LUWG die Extremabflüsse HQ<sub>extrem</sub> ermittelt und bereitgestellt.

Die massgeblichen TIMIS flood-Abflüsse in der Rheinebene konnten aus dem Wasserwirtschaftlichen Rahmenplan abgeleitet werden. Die Abflüsse am Flügelbach und am Gonsbach wurden mit aktuellen Niederschlag-Abfluss-Modellen neu berechnet.

#### **Ermittlung der Abflussdaten für die Gewässer in Luxemburg**

Die Schlüsselkurven der Pegel für die Luxemburger Gewässer (Abbildung 14) wurden 2006 mit hydraulischen Berechnungen der Pegelmessstrecken überprüft. Mit den überarbeiteten Schlüsselkurven wurden die gemessenen Wasserstände des Beobachtungszeitraums in Abflüsse umgerechnet.

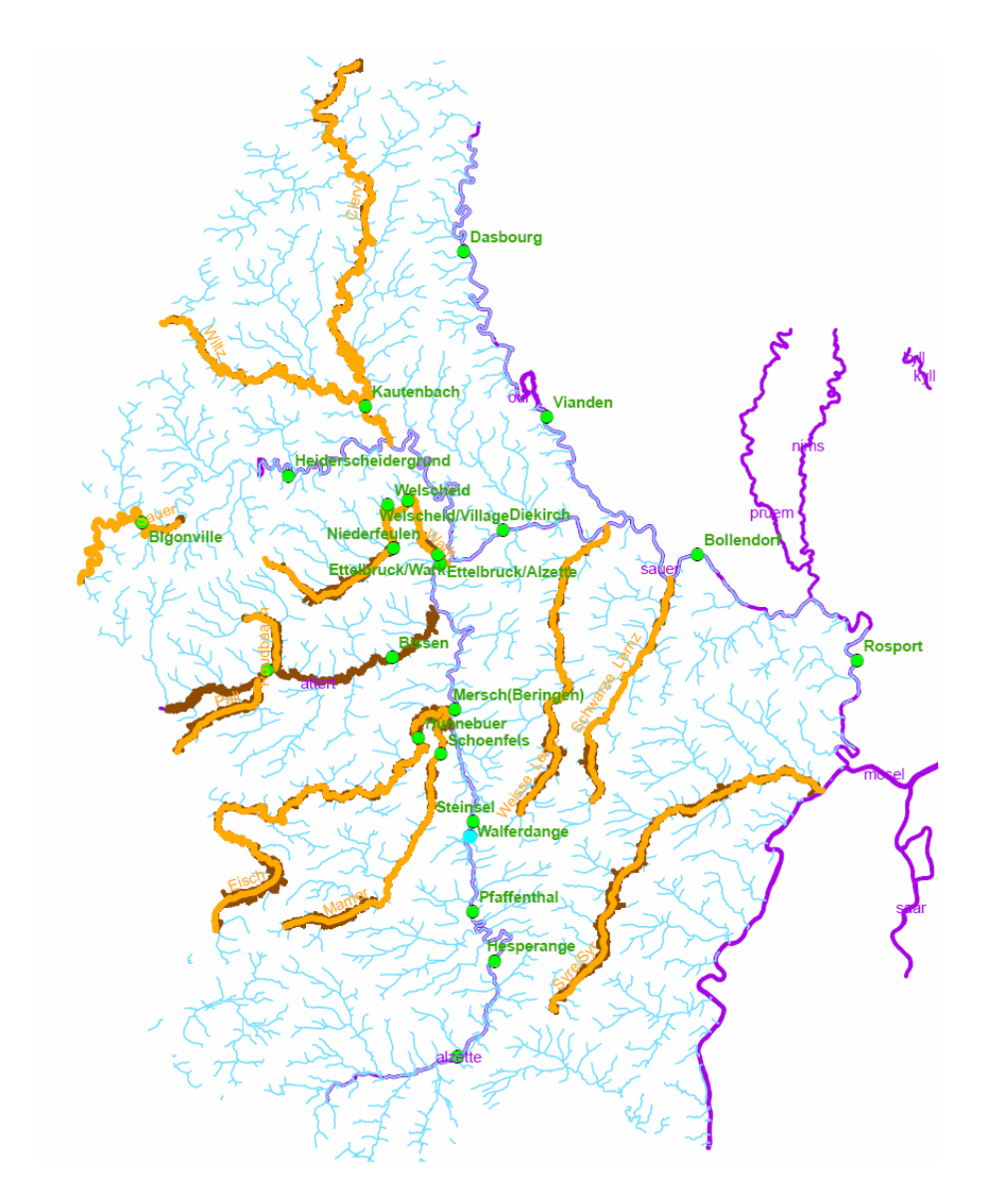

*Abbildung 14: Übersicht der Gewässer und der Pegel in Luxemburg.* 

Aus diesen Abflussdaten (ca. 10 Jahre je Pegel) wurde eine partielle Serie von Hochwasserabflüssen bestimmt und statistisch ausgewertet. Wo Angaben zu Hochwasserständen beim Hochwasser-Ereignis vom Januar 1993 vorlagen, konnten diese in die statistischen Verteilungsfunktionen eingeordnet bzw. bei der Berechnung berücksichtigt werden. Für die weitere Bearbeitung wurde die Verteilungsfunktion gewählt, die die beste Anpassung an die Messwerte lieferte. Die statistischen Auswertungen lieferten relativ sichere Ergebnisse bis zur 3-fachen Beobachtungszeit für den Pegelstandort (also bis ca.  $HQ_{30}$ ).

Für die Pegelstellen wurden darauf mit einer Regressionsgleichung, die zur Abflussermittlung für den Gefahrenatlas Mosel verwendet wurde, die Abflüsse an den Pegeln bestimmt.

Die Parameter der Regressionsgleichung wurden mit den aktuellen Pegeldaten neu berechnet und verifiziert. Mit Hilfe der Regressionsgleichung konnten die Abflüsse auch für diejenigen Gewässer abgeleitet werden, die über keinen Pegel verfügen. Aufgrund von vergleichbaren Einzugsgebietscharakteristiken wurde so die Zuordnung der Referenzgewässer vorgenommen.

Als Ergebnis wurde für jedes Gewässer und für jedes massgebliche Hochwasserereignis ein Abfluss-Längsschnitt erstellt, welcher die Grundlage für die hydraulische Modellierung bildete (Abbildung 15)

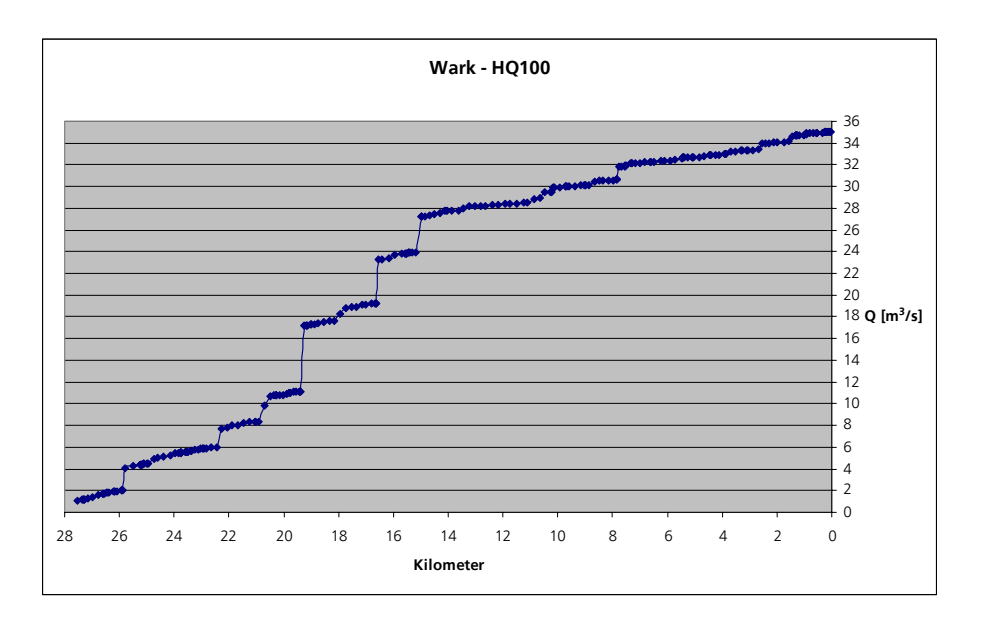

*Abbildung 15: Abfluss-Längsschnitt HQ100 für die Wark.* 

### **8.3.2 1-D-Modellierung**

#### **Modellerstellung**

Für die Erstellung der eindimensionalen Wasserspiegellagenmodelle je Gewässer wurden folgende Arbeitsschritte durchgeführt:

- Übernahme der Vermessungsdaten
- Prüfung der Vermessungsdaten
- Prüfung auf formale Lauffähigkeit
- Verlängerung der vermessenen Profile mit dem DGM, Ausrichtung der Profile
- Zuweisung und Eingabe der Rauheitsparameter zu den Profilabschnitten
- Eingabe von hydraulischen Randbedingungen
- Zuweisung und Eingabe von Verlustbeiwerten

#### **Erstellung der Modelldatensätze, Variantendefinition**

Für die Berechnung der Wasserspiegellagen war zunächst eine exakte Variantendefinition vorzunehmen. Generell wurden unterschieden:

- Varianten der Struktur (Ist-Zustand der Profile, Umbauzustände, Planungsvarianten etc.);
- Varianten der Fliesswiderstände (Ist-Zustand der Rauheiten, "naturrauer" Zustand etc.);
- Varianten der Belastung (z.B. HQ<sub>10</sub>, HQ<sub>100</sub> etc.).

#### **Kalibrierung**

Eine Kalibrierung der Modellparameter (Sohlrauheiten und Bewuchs) erfolgte anhand vorhandener Abflussmessungen an den Pegeln oder anhand eingemessener Wasserspiegel bei einem Abflussereignis mit bekanntem Abfluss. Im Rahmen der Prüfung der Überschwemmungsgebietsgrenzen bestand die Möglichkeit, die berechneten Überflutungsgebiete mit Hilfe vorliegender Informationen zu historischen Ereignissen oder Geschwemmsellinien zu kontrollieren.

Die hydraulischen Modelle konnten an 82 Pegeln in Rheinland-Pfalz kalibriert werden. Es wurden die hydraulisch berechneten Wasserspiegellagen den vorliegenden Messungen und Schlüsselkurven an den Pegeln gegenübergestellt. Zur Anpassung der Berechnungsergebnisse an die Messungen wurden zum Teil die massgeblichen Modellparameter, wie Rauheiten, Bewuchs, Verluste, hydraulische Trennflächen unter anderem in plausiblen Grenzen verändert.

*Abbildung 16* zeigt ein Beispiel für den Vergleich einer vorhandenen und berechneten Schlüsselkurve sowie die Darstellung von vorhandenen Abflussmessungen.

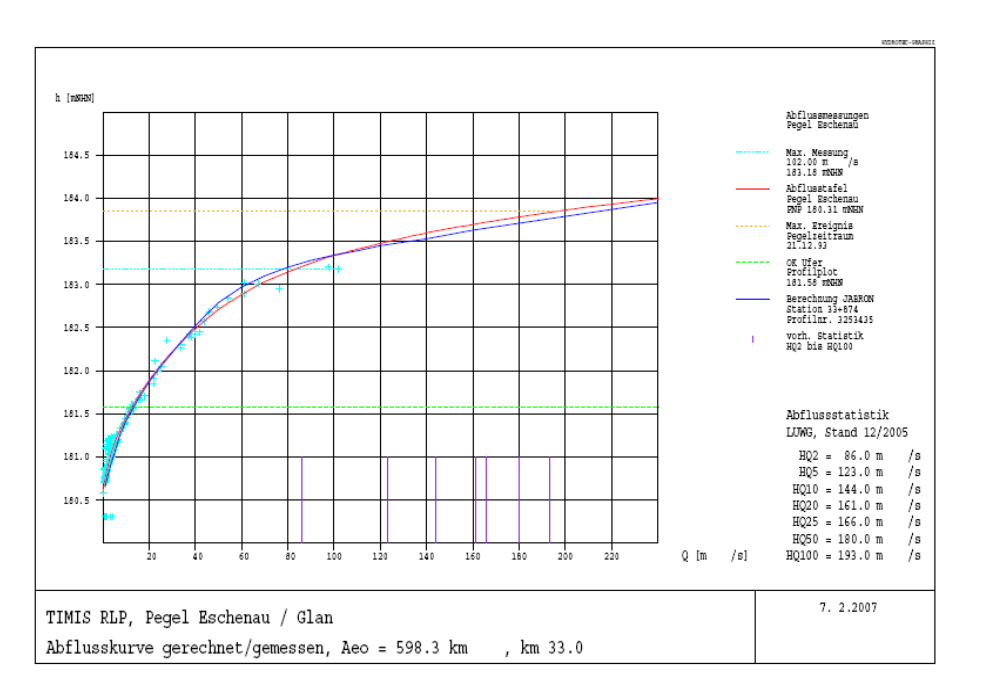

*Abbildung 16: Beispiel einer Schlüsselkurvengrafik.* 

#### **Festlegung der Anfangsbedingungen und Anfangswasserstände**

Die stationär ungleichförmigen hydraulischen Berechnungen mit Jabron beginnen am untersten Profil in der Regel im Mündungsbereich des Gewässers. In TIMIS flood wurde vereinbart, die Rückstaueinflüsse der Mündungsgewässer zu berücksichtigen. Vorab wurde geprüft, ob die stationär gleichförmige Wasserspiegellage im untersten Profil unter Umständen höher ist als der vorgegebene Anfangswasserstand. Generell wurden die Berechnungen mit dem ungünstigeren Fall, das heisst mit dem höheren Wasserstand begonnen.

Mit dem LUWG wurde vereinbart, das Zusammentreffen von statistischen ermittelten Hochwasserabflüssen entsprechend der Gewässergrösse unterschiedlich anzusetzen. Bei Gewässern, die in grössere Flüsse münden, ist es eher unwahrscheinlich, dass gleiche Jährlichkeiten aufeinandertreffen. Falls die Mündungsgewässer kleiner sind, das heisst das Einzugsgebiet einen ähnlichen regionalen Bezug besitzt, ist das Aufeinandertreffen gleicher Jährlichkeiten wahrscheinlich.

Bei einigen Gewässern wurde allerdings von der oben genannten Vereinbarung abgewichen.

Für die Gewässer, die mit dem zweidimensionalen Modell Hydro-As\_2D berechnet wurden, wurden folgende Anfangsbedingungen definiert:

- Rehbach: Freier Ausfluss in die Rehbachpolder;
- Speyerbach: Freier Ausfluss in den Rhein;
- Queich: Freier Ausfluss im Bereich des Hochufers;
- Klingbach: Freier Ausfluss im Bereich des Hochufers;
- Erlenbach: Freier Ausfluss im Bereich des Hochufers.

#### **Berechnung der Wasserspiegellagen**

Mit den kalibrierten Modellen wurden für folgende Bemessungsabflüsse hydraulische Berechnungen mit einem stationär ungleichförmigen Berechnungsansatz mit dem eindimensionalen Wasserspiegellagenprogramm Jabron durchgeführt:

- 0,1\*MHQ
- 0,5\*MHQ
- MHQ
- $HO<sub>r</sub>$
- $HO_{10}$
- $\bullet$  HQ<sub>25</sub>
- $HO_{50}$
- $HQ_{100}$
- $HQ_{200}$  (nur Luxemburg)
- $HQ_{\text{Extrem}}$

### **8.3.3 2-D-Modellierung**

Für die Gewässer in der Rheinebene wurden von Hydrotec im Jahr 2009 neue 2-D-Modelle aufgestellt und mit dem Programm Hydro-AS\_2D die Überflutungsflächen für die TIMIS flood-Ereignisse ermittelt. Die hydraulischen Berechnungen wurden mit (instationären) Bemessungswellen durchgeführt. Die hierzu durchgeführten Arbeiten sind in einem gesonderten Bericht ("Zweidimensionale hydraulische Berechnungen in der Rheinebene in Rheinland-Pfalz im Rahmen des Projektes TIMIS", 2009) beschrieben.

### **8.3.4 Übergabe der Wasserspiegellagenberechnungen für LARSIM**

Die berechneten Wasserspiegellagen wurden innerhalb des Projektes TIMIS flood für das Niederschlag-Abfluss-Modell LARSIM bereitgestellt. Mit dem Ingenieurbüro Ludwig, Karlsruhe, das das LARSIM-Modell erstellte, wurde vorab ein nutzbares Übergabeformat vereinbart. Der Export der Ergebnistabellen, die für LARSIM genutzt wurden, erfolgte im Zuge der standardmässigen Wasserspiegellagensimulationen.

## **8.4 Ergebnisse**

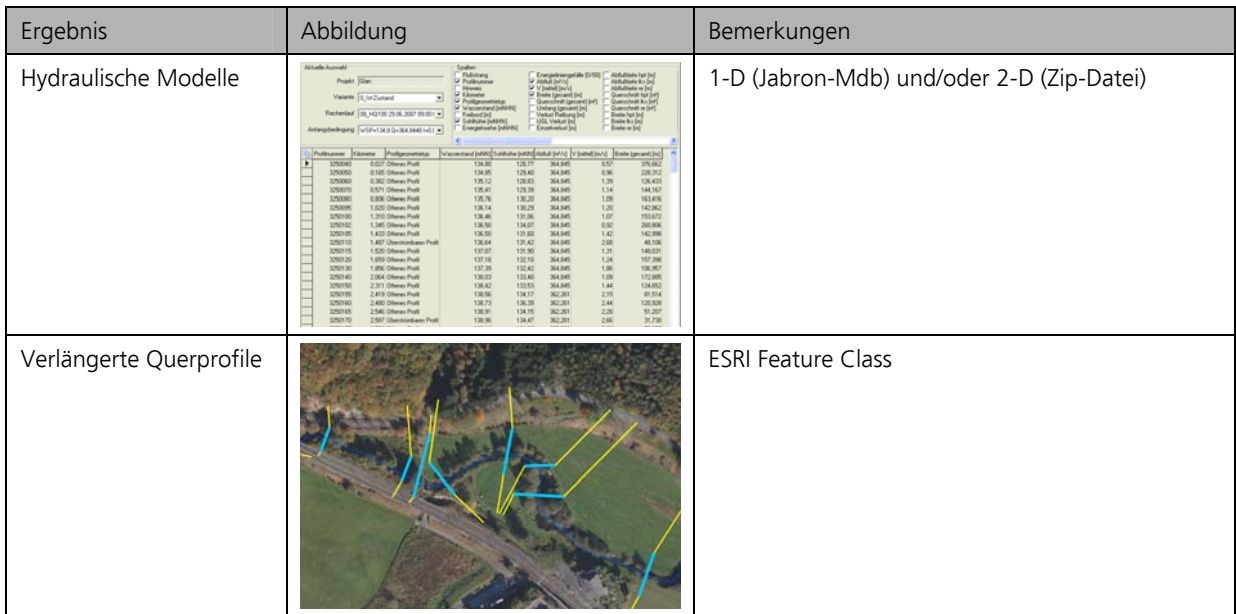

Die wesentlichen Ergebnisse dieses Arbeitspaketes sind (Tabelle 22):

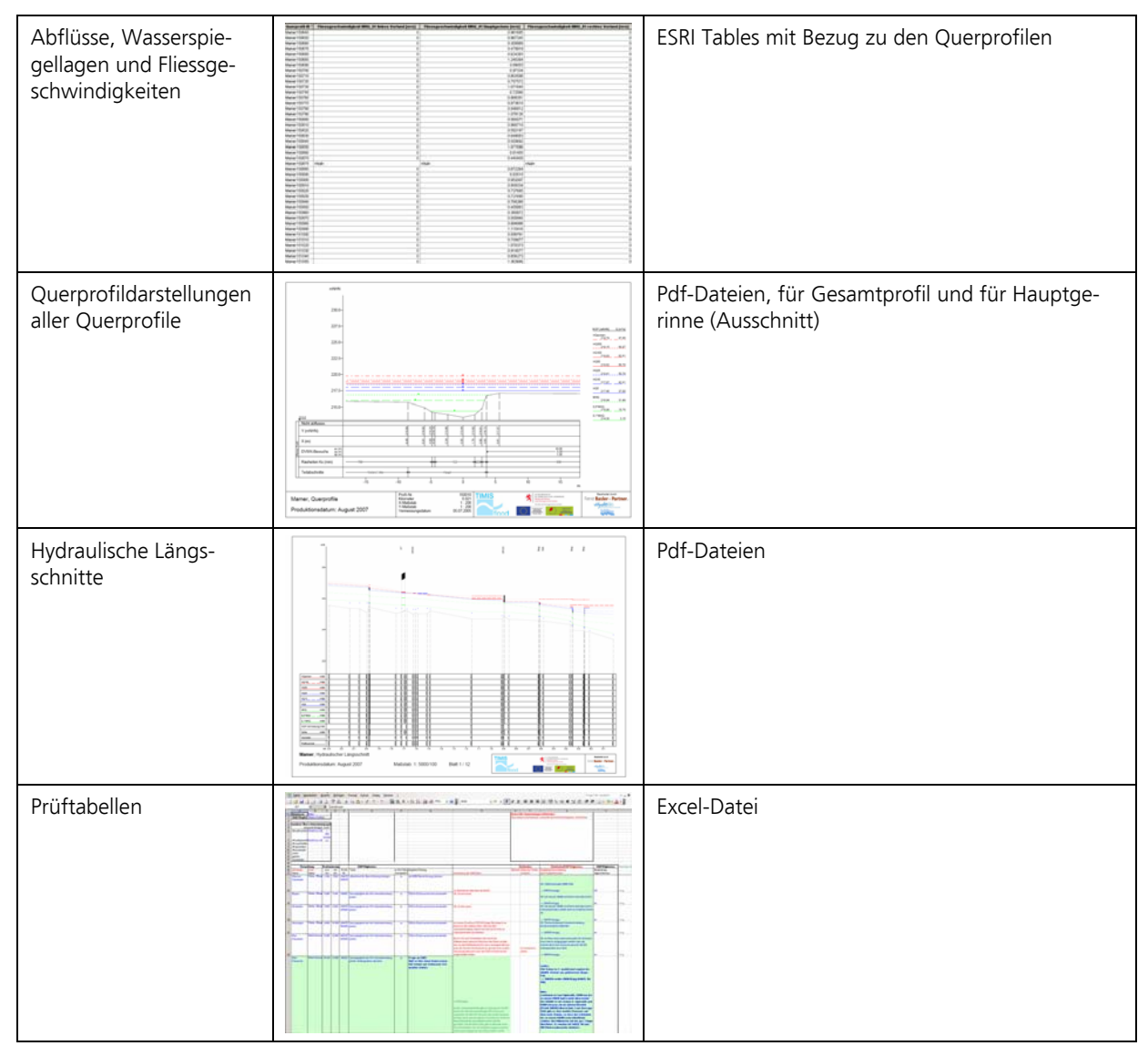

*Tabelle 22: Wesentliche Ergebnisse der Arbeitsschrittes "Berechnung der Wasserspiegellagen".* 

## **8.5 Prüfungen**

#### **Prüfung der Ergebnisse durch den Hydrauliker**

Die Qualität der Ergebnisse der Wasserspiegellagenberechnungen wurde durch die Schaffung entsprechender Voraussetzungen und gezielte Prüfungen gesichert.

Die berechneten Ergebnisse wurden anhand der oben genannten Ergebnisdarstellungen und anderer Informationen kontrolliert, auf Plausibilität geprüft und mit vorhandenen Messwerten und Beobachtungen verglichen. Auffälligkeiten und Fehler wurden protokolliert und die Fehlerbehebung dokumentiert.

Die Prüfung der Ergebnisse erfolgte im Wesentlichen mit den Programmsystemen Jabron und ArcGIS.

Eingangsdaten, Zwischenergebnisse und Endergebnisse sind vollständig und nachvollziehbar dokumentiert. Alle Ergebnisse wurden auf Vollständigkeit geprüft.

### **Prüfung der Überflutungsflächen durch die Fachbehörden**

Anhand der Wasserspiegellagen wurden in der Folge Überflutungsflächen berechnet. Diese wurden von folgenden Regionalstellen der SGD geprüft:

- SGD Nord: Regionalstelle Montabaur, Regionalstelle Trier, Regionalstelle Koblenz;
- SGD Süd: Regionalstelle Mainz, Regionalstelle Kaiserslautern, Regionalstelle Neustadt an der Weinstrasse.

Die Überflutungsflächengrenzen der Lahn wurden durch die BfG plausibilisiert.

Massgebliche Prüfkriterien waren:

- Plausible Überflutungsgrenzen;
- Vergleich des vorhandenen ÜSG mit den neu ermittelten Überflutungsflächen. Untersuchung/Bewertung der Unterschiede zwischen dem vorhandenen ÜSG und neuen Überflutungsflächen;
- Prüfung von vorhandenen Hochwasserschutzeinrichtungen;
- Prüfung von potenziellen Überflutungsflächen (Druckwasserbereichen).

Alle Schritte der Prüfung wurden je Gewässer in einer Prüftabelle detailliert dokumentiert. Den SGD wurden von den Hydraulikbüros die massgeblichen Grundlagendaten und Ergebnisse (in Rheinland-Pfalz auf DataScout) für die Prüfung zur Verfügung gestellt.

Generell wurden die Ergebnisse der Prüfung von den Büros bewertet, Korrekturen dargestellt und offene Fragen heraus gearbeitet. Es wurden zusätzlich Ortsbegehungen in massgeblichen Bereichen zum Teil mit den Vertretern der Prüfbehörden durchgeführt. Durch die Prüfung der örtlichen Verhältnisse und Anwohnerbefragungen konnten offene Fragen geklärt werden.

### **8.6 Datenübergabe**

Die in Kapitel 8.4 aufgelisteten Ergebnisse wurden als Geodaten und Rohdaten auf einer gesonderten externen Festplatte ausgeliefert. Zusätzlich wurde für diese Produkte eine technische Dokumentation erstellt.

# **9 Gefahrenkarten**

### **9.1 Aufgabenstellung und Zielsetzung**

Ziel des Arbeitspakets war es, anhand der Ergebnisse der Wasserspiegellagenberechnungen (Wassertiefen, Fliessgeschwindigkeiten) Gefahrenstufen abzuleiten und zu kartieren. Die resultierenden Gefahrenkarten sollten den Anforderungen aus der EU-Richtlinie über die Bewertung und das Management von Hochwasserrisiken (EU-HWRM) sowie der Empfehlungen der Bund-/ Länderarbeitsgemeinschaft Wasser (LAWA) zur Aufstellung von Hochwasser-Gefahrenkarten genügen.

Das methodische Vorgehen der Gefahrenkartierung stützte sich auf die Verfahren, wie sie in der Schweiz angewendet werden.

### **9.2 Grundlagen**

Folgende Grundlagen wurden bei der Erstellung der Gefahrenkarten berücksichtigt.

- Liste der Gewässer gemäss "Pflichtenheft Transborder Internet Map Information System on Flooding TIMIS" vom 9. Juni 2004 und "Aufforderung zur Angebotsabgabe für die nationale Ergänzung Rheinland-Pfalz zur Erstellung von Hochwassergefahrenkarten im Rahmen des INTERREG III B-Projektes TIMIS" vom 13. August 2004
- Spezifikationen gemäss "Angebot Transnational Internet Map Information System TIMIS" von Ernst Basler + Partner AG vom 6. Juli 2004.
- Digitales Geländemodell (DGM) und Wasserspiegellagen, welche im Rahmen von TIMIS flood erarbeitet wurde.
- "Richtlinie über die Bewertung und das Management von Hochwasserrisiken" (EU-Hochwasserrisiko-Richtlinie, 2007/60/EU), Anforderungen Gefahrenkarten in Artikel 6, Absatz 3 und 4.
- "Empfehlungen der Bund-/ Länderarbeitsgemeinschaft Wasser (LAWA) zur Aufstellung von Hochwasser-Gefahrenkarten", März 2006.

# **9.3 Arbeitsschritte**

#### **Ableitung von Wassertiefen**

Aus den im hydraulischen Modell Jabron berechneten Wasserspiegellagen für die Querprofile wurden Wasserspiegel-Oberflächen für alle geforderten Hochwasser-Ereignisse (HQ25, HQ50, HQ100, EHQ, Luxemburg zusätzlich: HQ200) berechnet. Die Wassertiefen ergaben sich aus der Differenz von Wasserspiegellagen und DGM. Als Ergebnis der Interpolation erhielt man ein TIN, das für die weitere Bearbeitung in ein Raster umgewandelt wurde. Die Wassertiefen wurden für alle geforderten Hochwasser-Ereignisse berechnet.

### **Ableitung der Fliessgeschwindigkeiten**

Die Fliessgeschwindigkeiten wurden aus Jabron übernommen (getrennt für das Hauptgerinne und das linke und rechte Vorland). Für die Extrapolation in die Fläche wurden auf Uferlinien und Querprofilen basierende Polygone berechnet, denen anschliessend Fliessgeschwindigkeiten zugewiesen wurden (siehe Abbildung 17). Die Fliessgeschwindigkeiten wurden für alle geforderten Hochwasser-Ereignisse berechnet.

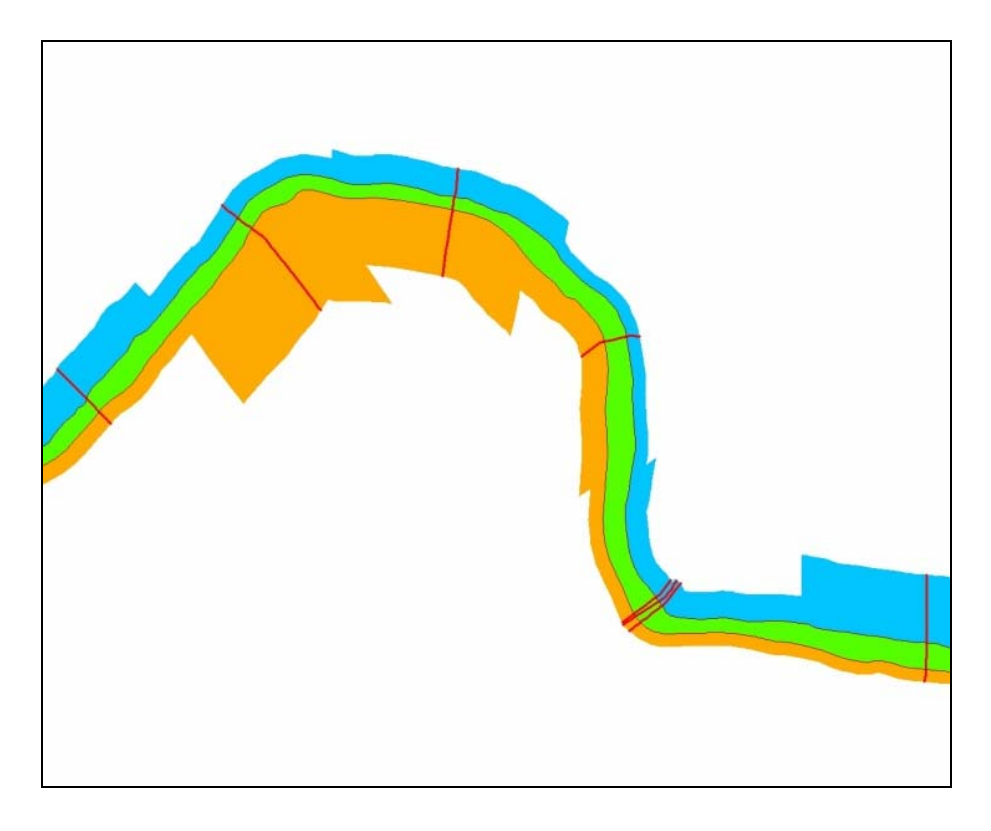

*Abbildung 17: Polygone zur Extrapolation der Fliessgeschwindigkeiten aus Jabron: Linkes Vorland (blau), Gerinne (grün), rechtes Vorland (orange), Querprofile (rot), Uferlinien (braun).* 

#### **Herleitung der Intensitäten**

Mit den Ergebnissen aus der hydraulischen Modellierung und der Verschneidung mit dem Laserscanning-DHM wurden für die massgeblichen Hochwasserereignisse (HQ<sub>25</sub>, HQ<sub>50</sub>, HQ<sub>100</sub> und HQ<sub>Extrem</sub>, für Luxemburg zusätzlich HQ<sub>200</sub>) die Wassertiefen und Fliessgeschwindigkeiten ermittelt. Daraus konnten die Intensitäten hergeleitet werden. Zur Abgrenzung der Intensitätsstufen dienten die nachfolgenden Kriterien (siehe Abbildung 18).

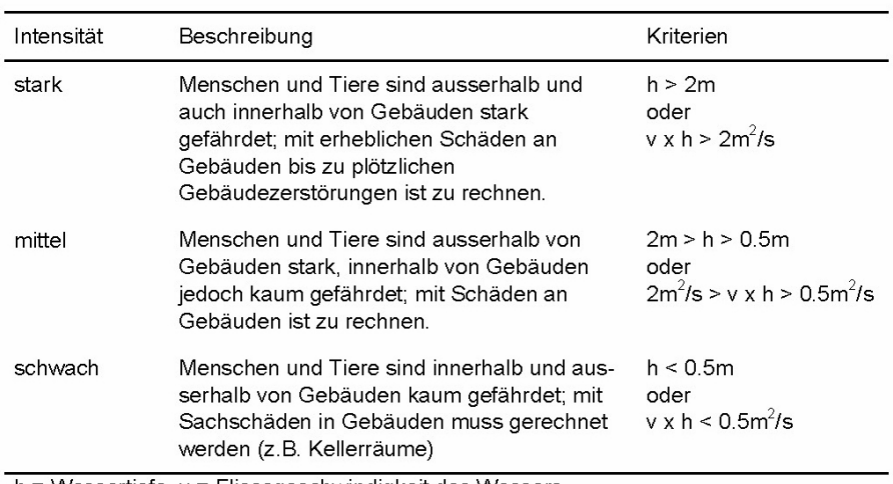

 $h =$  Wassertiefe,  $v =$  Fliessgeschwindigkeit des Wassers

*Abbildung 18: Zuordnung der Intensitäten basierend auf Wassertiefen und Fliessgeschwindigkeiten.* 

#### **Herleitung der Überflutungsflächen**

Aus den generalisierten Intensitäten wurden durch die Unterscheidung zwischen überschwemmten und nicht betroffenen Gebieten die Überflutungsflächen abgeleitet. Damit stimmen die Grenzen der Überflutungsflächen mit den generalisierten Intensitäten und der Gefahrenkarte überein. Bei diesem Schritt wurden auch die Druckwasserbereiche ermittelt.

#### **Herleitung der Gefahrenkarten**

Aus den Intensitätskarten verschiedener Jährlichkeiten wurden die Matrixfelder der Gefahrenkarte berechnet und diesen eine Gefährdungsstufe zugewiesen. Die verwendeten Jährlichkeiten unterschieden sich in Rheinland-Pfalz und Luxemburg, weshalb für die beiden Projektgebiete leicht unterschiedlichen Gefahrenmatrizen zur Anwendung gelangten (Abbildung 19).

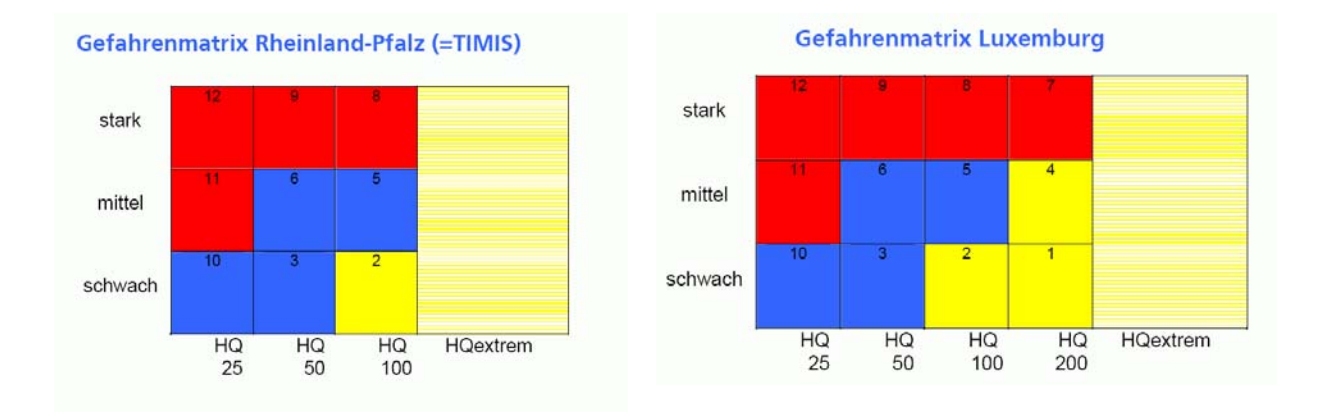

*Abbildung 19: Gefahrenmatrix Rheinland-Pfalz und Luxemburg im Vergleich.* 

Die Bedeutung der Gefahrenstufen ist in Abbildung 20 dargestellt.

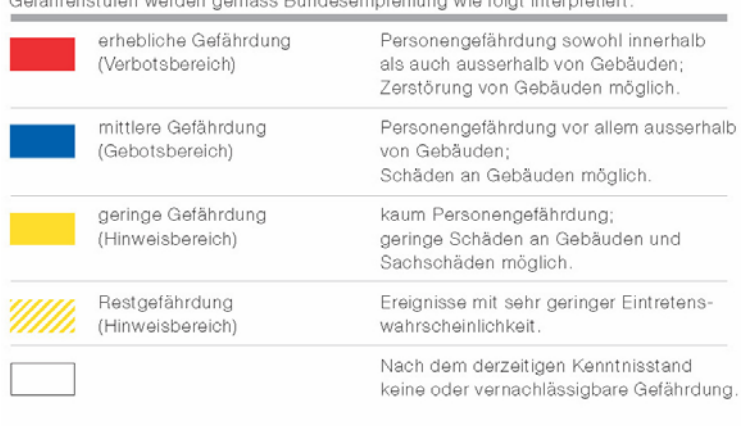

*Abbildung 20: Bedeutung der Gefahrenstufen gemäss Schweizerischen Empfehlungen.* 

#### **Mosaikierung der Wassertiefen und Fliessgeschwindigkeiten**

Die Raster-Daten für die Wassertiefen und die Fliessgeschwindigkeiten wurden pro Projektgebiet mosaikiert. Dabei wurde im Überlappungsbereich zweier Gewässer stets der höhere Wert (Maximum) übernommen ("Worst case").

### **9.4 Ergebnisse**

Die wesentlichen Ergebnisse dieses Arbeitspaketes sind (Tabelle 23):
| <b>Ergebnis</b>         | Abbildung     | <b>Bemerkungen</b>                                                                                             |
|-------------------------|---------------|----------------------------------------------------------------------------------------------------|
| Wassertiefenkarten      |               | ESRI Raster, Pixelgrösse 1 m, Wassertiefe in cm,<br>separate Datensätze für alle Ereignisse                    |
| Fliessgeschwindigkeiten |               | ESRI Raster, Pixelgrösse 1 m, Fliessgeschwindig-<br>keit in cm/s, separate Datensätze für alle Ereignis-<br>se |
| Intensitäten            | 40,292        | ESRI Feature Class, ein kombinierter Datensätze<br>für alle Ereignisse                                         |
| Überflutungsgebiete     |               | ESRI Feature Class, ein kombinierter Datensätze<br>für alle Ereignisse                                         |
| Gefahrenkarten          | $\frac{1}{2}$ | ESRI Feature Class, ein kombinierter Datensätze<br>für alle Ereignisse                                         |

*Tabelle 23: Wesentliche Ergebnisse der Arbeitsschrittes "Gefahrenkarten".* 

## **9.5 Prüfungen**

Die berechneten Ergebnisse wurden auf ihre Plausibilität geprüft. Dabei wurden folgende Tests durchgeführt:

- Sind die Bereiche mit sehr hohen Fliessgeschwindigkeiten plausibel?
- Stimmen die Wassertiefen für  $HQ_{100}$  an den Profilen?
- Sind die Bereiche mit sehr hohen Wassertiefen (> 4m) plausibel?
- Ist die Gefahrenstufenzuordnung gemäss Gefahrenmatrix korrekt?
- Beurteilung der Flächen der verschiedenen Gefahrenstufen (z.B. sind rote Flächen im Siedlungsbereich plausibel?)
- Sind die Gefährdungsflächen in Mündungsbereichen plausibel dargestellt?

Die Kontrollen zeigten, dass die grosse Mehrheit der Ergebnisse korrekt und plausibel war. Einzelne Unregelmässigkeiten wurden überprüft und bereinigt.

### **9.6 Datenübergabe**

Die in Kapitel 9.4 aufgelisteten Ergebnisse wurden als Geodaten und Rohdaten auf einer gesonderten externen Festplatte ausgeliefert. Zusätzlich wurde für diese Produkte eine technische Dokumentation erstellt. Ausserdem wurden im Rahmen der Kommunikation die TIMIS flood-Broschüre "Hochwassergefahrenkarten für Luxemburg und Rheinland-Pfalz", 2008, erstellt.

# **10 Risikokarten, Interventionskarten**

## **10.1 Aufgabenstellung und Zielsetzung**

Neben der Darstellung der Hochwassergefährdung in den Gefahrenkarten sollten im Rahmen von TIMIS flood auch Aussagen zum Hochwasserrisiko gemacht werden. Im Angebot von EBP wurde vorgeschlagen, für zehn repräsentative Teilgebiete eine Risikokartierung durchzuführen. Die Vorgehensweise für die Schritte Risikoermittlung, –berechnung und –darstellung sollte sich dabei an methodischen Entwicklungen in der Schweiz und in Deutschland orientieren.

Im Jahr 2007 wurde die EU-Hochwasserrisikorichtlinie in Kraft gesetzt. Darin wurden die Anforderungen an Risikokarten definiert. Entsprechend haben die Projektpartner entschieden, für zwei Pilotgebiete in Rheinland-Pfalz (Stadt Wittlich an der Lieser) und Luxemburg (Ortschaft Steinheim an der Sauer), je eine Risikokarte gemäss diesen Anforderungen zu erarbeiten.

Um aus den Gefahren- und Risikodaten für die Einsatzdienste des Katastrophenschutzes anwendbare Instrumente anzubieten, wurden in einem dritten Schritt – für die beiden Pilotgebiete in Rheinland-Pfalz und Luxemburg – Interventionskarten entwickelt.

## **10.2 Grundlagen**

Folgende Grundlagen wurden bei der Erstellung der Risikokarten berücksichtigt.

- "Guidelines for Socio-economic Flood Damage Evaluation", Integrated Flood Risk Analysis and Management Methodologies (FLOODsite), Februar 2006.
- "Richtlinie über die Bewertung und das Management von Hochwasserrisiken" (EU-Hochwasserrisiko-Richtlinie, 2007/60/EU), Anforderungen Gefahrenkarten in Artikel 6, Absatz 5.
- "Reducing flood related damage by emergency measures event-oriented risk management" (Intervention Plan), International Disaster Reduction Conference, Davos Switzerland, 2006
- "Flood Risk Analysis and Management", Transnationales Forum im Rahmen von TIMIS flood, Wittlich, 20. Juni 2007.

## **10.3 Arbeitsschritte**

#### **Schadenpotenzial und Schadenerwartung Wittlich**

Für die Stadt Wittlich in Rheinland-Pfalz wurde das Schadenpotenzial und die jährliche Schadenerwartung ermittelt. Dabei wurden folgende drei Verfahren angewendet:

- mikro-skalig (objektbezogen)
- meso-skalig (flächenbezogen)
- makro-skalig (grossflächig).

Die Frage der Anfälligkeit von Personen und Sachwerten (Vulnerabilität) wurde dabei im Rahmen einer Diplomarbeit vertieft untersucht (Caspar Honegger, Eidgenössische Technische Hochschule ETH, Zürich, 2007).

#### **Risikokarten gemäss EU-Hochwasserrisiko-Richtlinie**

Grundlage der Erstellung von Hochwasser-Risikokarten waren die Anforderungen in Artikel 6, Absatz 5, der EU-Hochwasserrisiko-Richtlinie. In TIMIS flood erfolgte eine exemplarische Erarbeitung für zwei Pilotgebiete. Hochwasser-Risikokarten verzeichnen potenzielle hochwasserbedingte nachteilige Folgen. Die potenziell hochwasserbedingten nachteiligen Folgen sind anzugeben als:

- a) Anzahl der potenziell betroffenen Einwohner;
- b) Art der wirtschaftlichen Tätigkeiten in dem potenziell betroffenen Gebiet;

c) Anlagen gemäss Anhang I der EU-Richtlinie über die integrierte Vermeidung und Verminderung der Umweltverschmutzung (96/61/EG, IVU-Richtlinie), die im Falle der Überflutung unbeabsichtigte Umweltverschmutzungen verursachen könnten, und potenziell betroffene Schutzgebiete gemäss Anhang IV der EU-Wasserrahmenrichtlinie (2000/60/EG);

d) weitere Informationen, .etwa die Angabe von Gebieten, in denen Hochwasser mit einem hohen Gehalt an mitgeführten Sedimenten sowie Schutt mitführende Hochwasser auftreten können und Informationen über andere bedeutende Verschmutzungsquellen.

Die Überschwemmungsgebiete HQ<sub>10</sub>, HQ<sub>100</sub> und HQ<sub>extrem</sub> wurden für die Erfassung der "nachteiligen Folgen von Hochwassern" gemeindeweise mit den oben beschriebenen Datensätzen (Siedlungsflächen, Nutzungsdaten, Schutzgebiete, Sonderobjekte) verschnitten.

- Die betroffenen Einwohner wurden als Einwohnerzahl einer Gemeinde proportional zum Verhältnis ÜSG-Fläche / Siedlungsfläche ermittelt. Sie wurden als auf 50-er gerundete Zahl, durch ein Personensymbol ergänzt, angegeben.
- Die betroffenen Nutzungen wurden als Flächen dargestellt und gemäss Legende eingefärbt.
- Schutzgebiete wurden gemäss Legende schraffiert flächig dargestellt.
- Sonderobjekte wurden als Punktobjekte gemäss Legende gezeigt

#### **Interventionskarten**

Die Interventionskarte ist ein Instrument des Hochwassermanagements zur Verringerung hochwasserbedingter Schäden. Sie ist eine Entscheidungshilfe für Einsatzkräfte und Behörden zur Bewältigung von Hochwasserereignissen und dient als Übungs- und Einsatzmittel. Die Interventionskarte ist somit ein Bestandteil der Notfallplanung.

Mit Hilfe von Interventionskarten sollen folgende Ziele erreicht werden:

- Sicherheit der Einsatzkräfte verbessern;
- Verringerung der hochwasserbedingten, nachteiligen Folgen auf die menschliche Gesundheit, die Umwelt, das Kulturerbe und wirtschaftliche Tätigkeiten;
- Optimierung des Personen- und Mitteleinsatz;
- Sicherstellen des Informationstransfers während einem Ereignis und für die Zukunft;
- Bereitstellen von Entscheidungsgrundlagen für situatives Handeln.

Interventionskarten wurden bestimmte Gebietseinheiten (Gemeinde, Stadt) erstellt und in 2 Teile gegliedert (vgl. Abbildung 21):

- Übersichtskarte
- Objektblätter

Die Gebietseinheit wurde in sogenannte Einsatzabschnitte gegliedert. Die Übersichtskarte gab einen Überblick über die Gebietseinheit und diente zur Lokalisierung dieser Einsatzabschnitte. Für jeden Einsatzabschnitt wurde pro Interventionsphase ein Objektblatt erarbeitet.

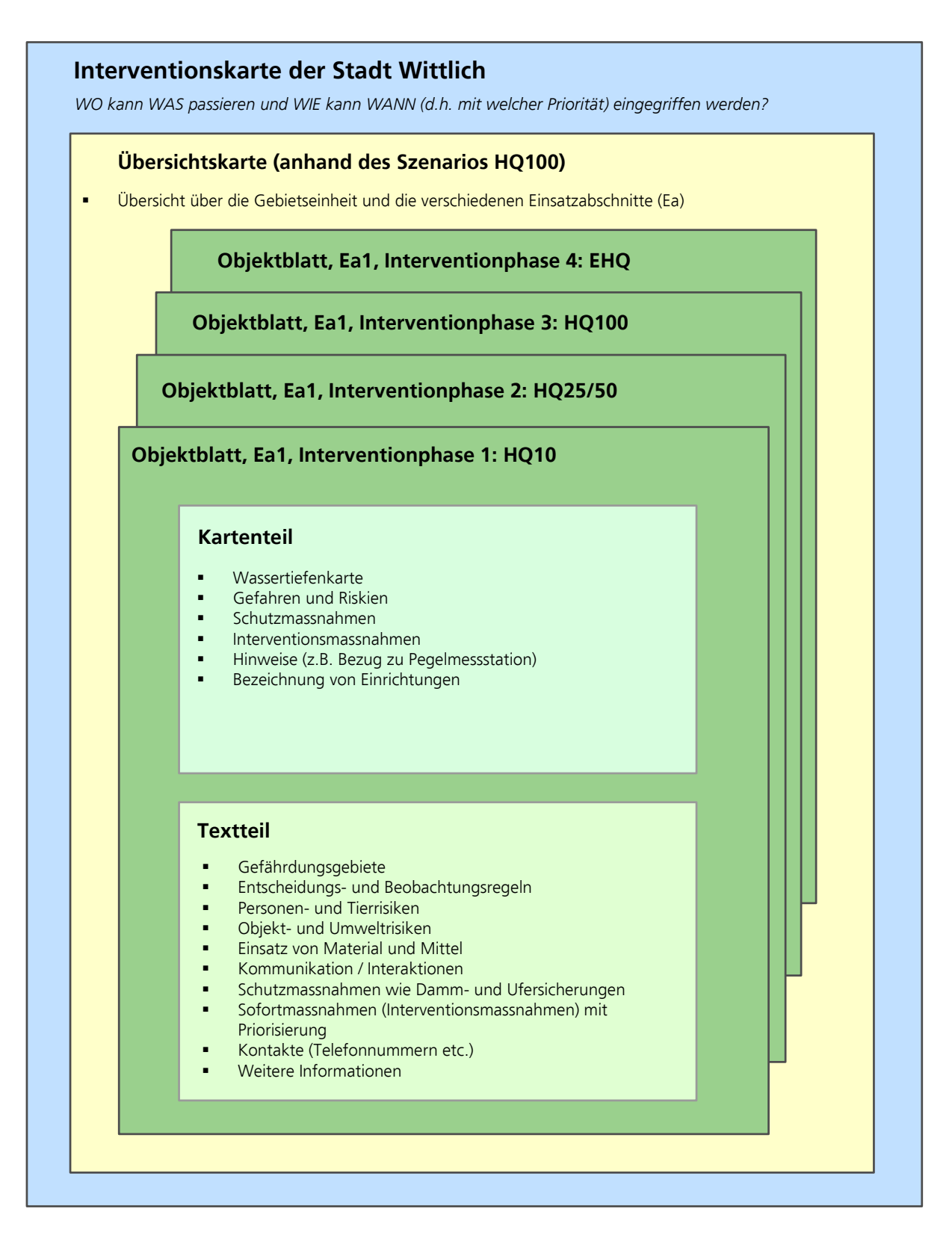

*Abbildung 21: Aufbau und Inhalt der Interventionskarte.* 

Grundlage für die Interventionskarte bildeten die Wassertiefenkarten. Es wurden folgende Szenarien betrachtet:

- Hochwasser mit hoher Häufigkeit:  $HQ_{10}$  (fallweise <H $Q_{10}$ );
- Hochwasser mit mittlerer Häufigkeit:  $HQ_{25}$  /  $HQ_{50}$ ;
- Hochwasser mit niedriger Häufigkeit:  $HQ_{100i}$ ;
- Hochwasser mit sehr niedriger Häufigkeit (Extremhochwasser): HQ<sub>extrem</sub>.

Jedes Szenario wurde in Interventionsphasen unterteilt. Es wurden in der Regel vier Interventionsphasen unterschieden. Jedes Szenario entsprach gerade einer Interventionsphase. Das Szenario HQ<sub>10</sub> (fallweise <HQ<sub>10</sub>) entsprach dabei der Interventionsphase 1 usw.

Die Inhalte der Interventionskarten wurden mit den Einsatzkräften der Stadt Wittlich bzw. der Ortschaft Steinheim an je einem halbtägigen Workshop erarbeitet.

### **10.4 Ergebnisse**

#### **Schadenpotenzial und Schadenerwartung Wittlich**

Die jährliche Schadenerwartung für die Stadt Wittlich wurde in Risikokarten dargestellt. Nachfolgend ein Beispiel für das Verfahren mikro-skalig (objektbezogen), mit dem Orthofoto als Hintergrund (Abbildung 22).

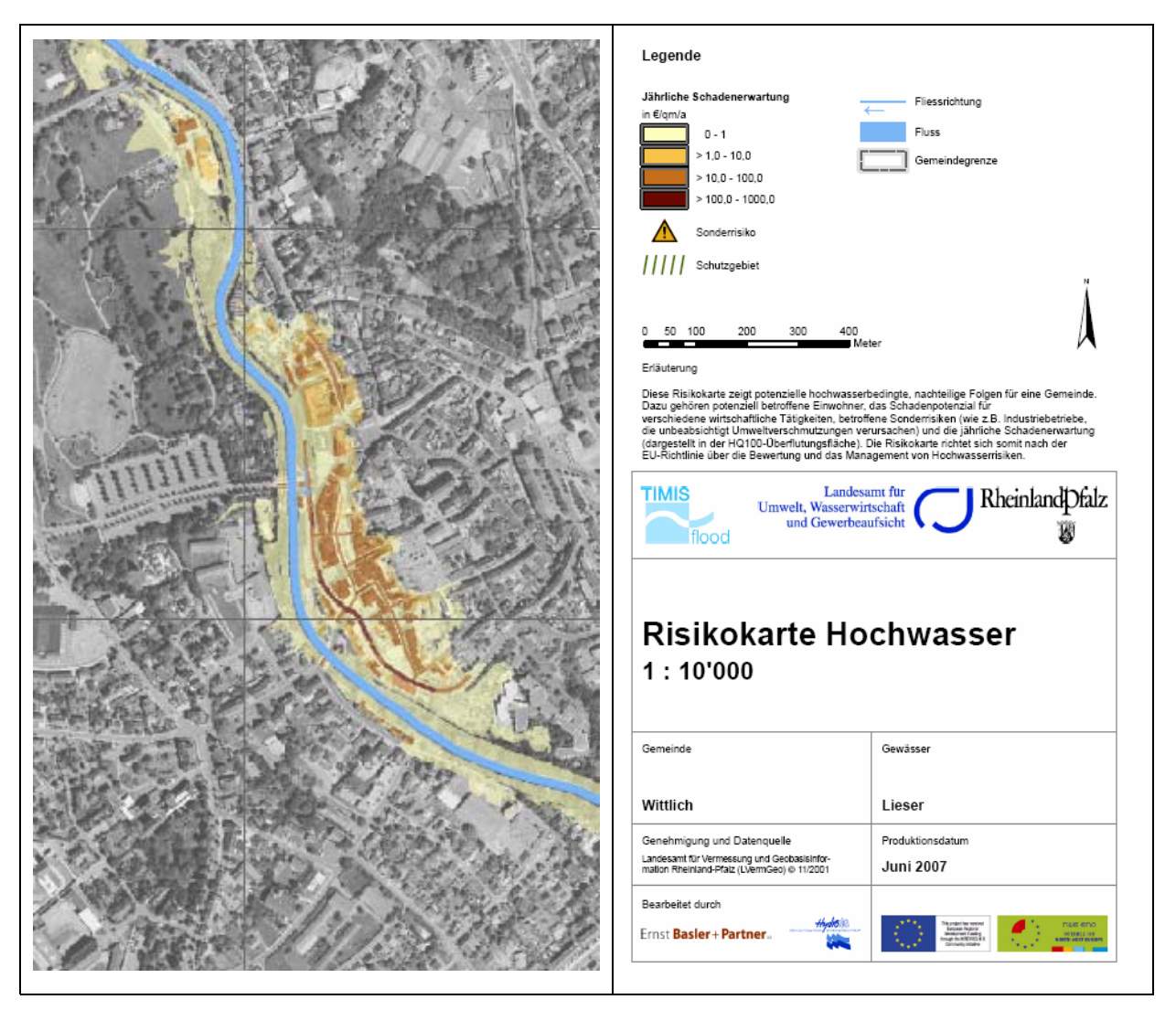

*Abbildung 22: Ausschnitt aus der Risikokarte Wittlich, Verfahren mikro-skalig (objektbezogen).* 

#### **Risikokarten gemäss EU-Hochwasserrisiko-Richtlinie**

Risikokarten gemäss EU-Hochwasserrisiko-Richtlinie wurden für die Stadt Wittlich in Rheinland-Pfalz und die Ortschaft Steinheim in Luxemburg erarbeitet (Beispiel Wittlich HQ<sub>100</sub> in Abbildung 23). Die Hochwasserrisikokarten wurden für die Hochwasserereignisse HQ<sub>10</sub>, HQ<sub>100</sub> und HQ<sub>extrem</sub> erstellt.

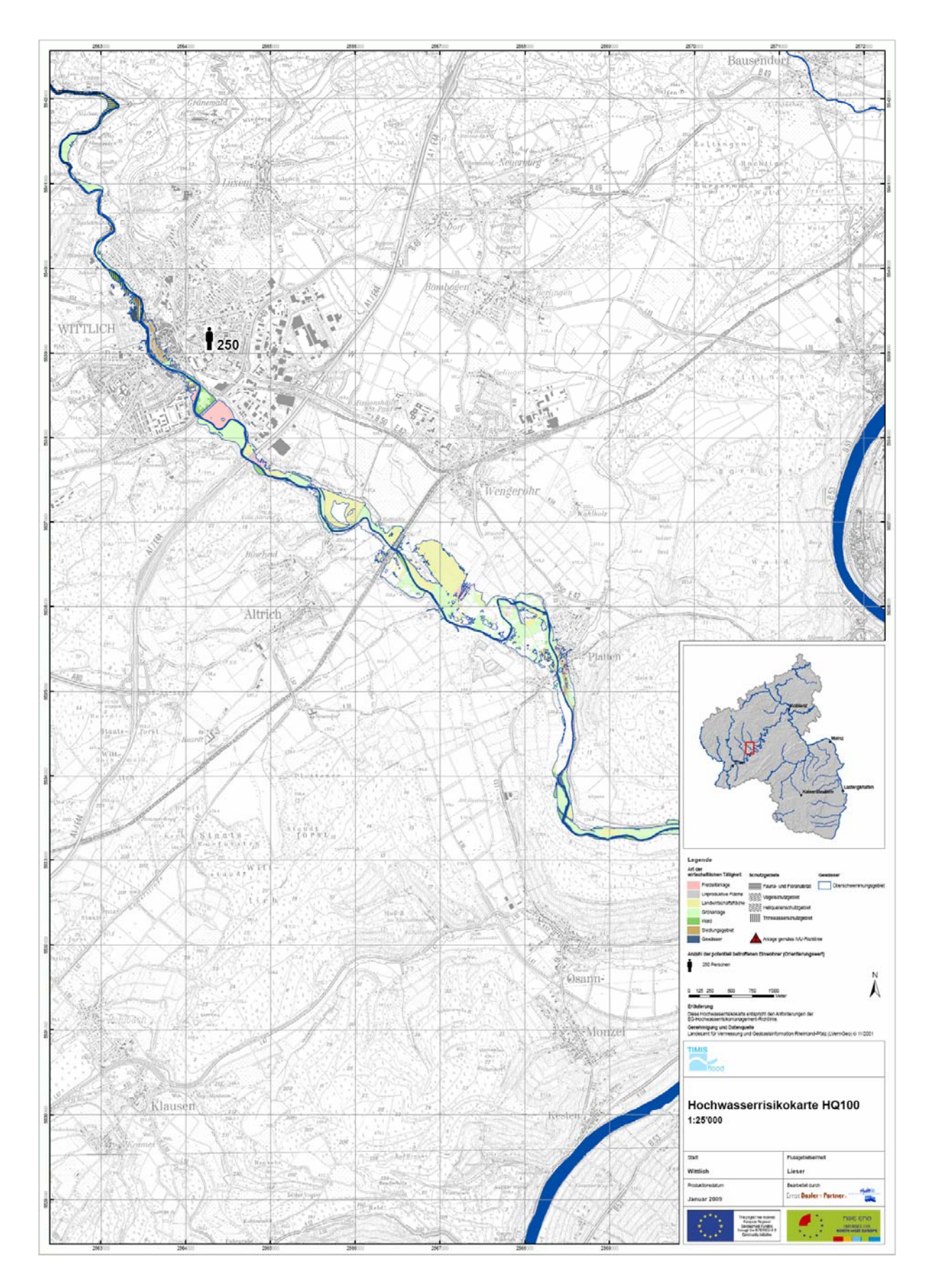

*Abbildung 23: Hochwasserrisikokarte HQ100 für die Stadt Wittlich.* 

#### **Interventionskarten**

Die Interventionskarten wurden für die Stadt Wittlich in Rheinland-Pfalz sowie für die Ortschaft Steinheim in Luxemburg erstellt (Abbildung 24).

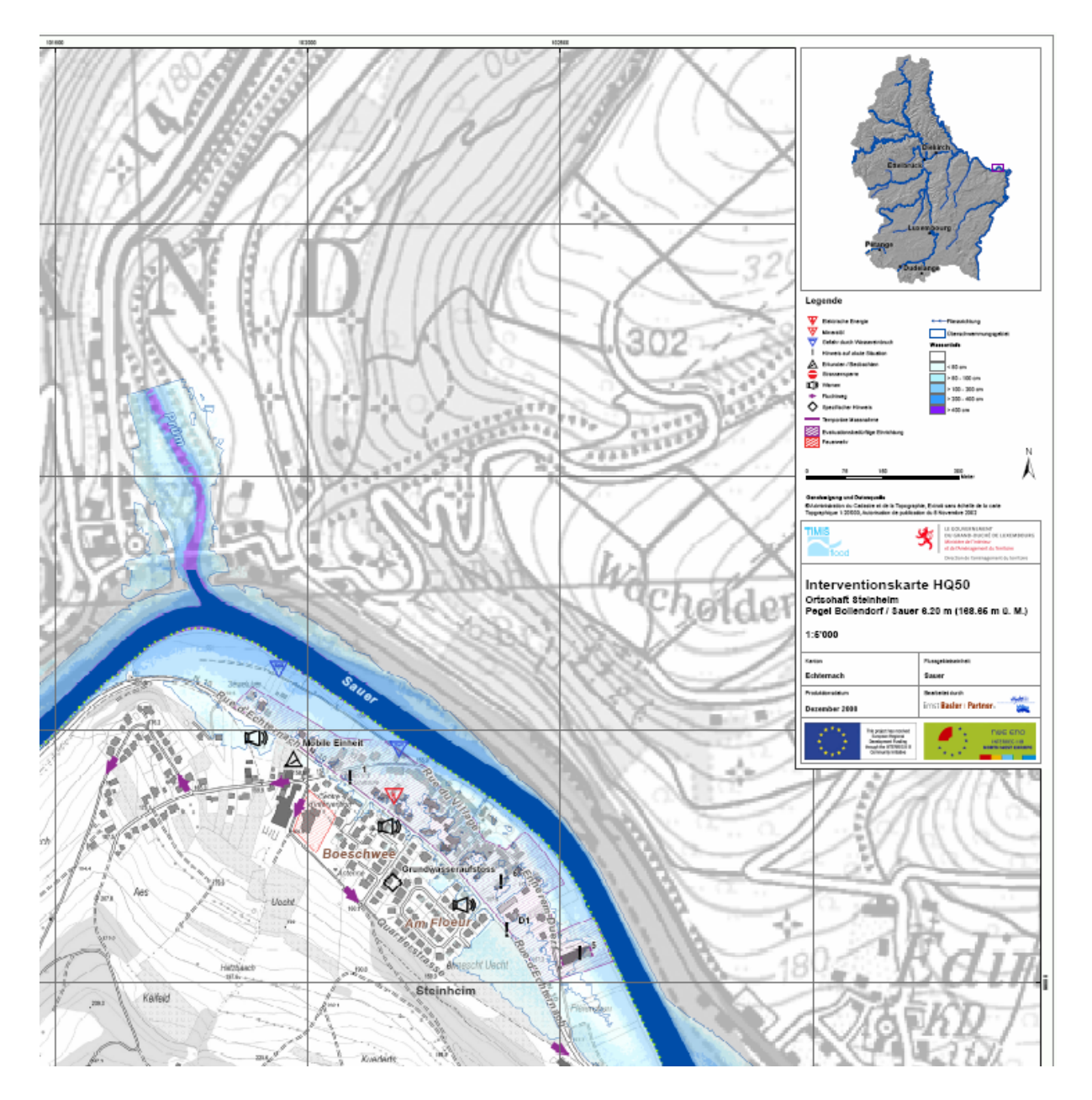

Abbildung 24: Ausschnitt aus der Interventionskarte HQ<sub>50</sub> für die Ortschaft Steinheim, Luxem*burg.* 

### **10.5 Prüfungen**

Die Risikokarten gemäss EU-Hochwasserrisiko-Richtlinie wurden durch die zuständigen Projektpartner auf ihre Plausibilität überprüft.

Die Pilotanwendungen Risikokarte / Schadenerwartung und Interventionskarten wurden während der Erarbeitung regelmässig Qualitätsprüfungen unterzogen.

## **10.6 Datenübergabe**

Die beschriebenen Produkte Risikokarte / Schadenerwartung, Hochwasserrisikokarte (gemäss EU-Hochwasserrisiko-Richtlinie) und die Interventionskarten wurden im Sinne von Pilotanwendungen erarbeitet. Die Produkte liegen als gedruckte Karten und in entsprechenden pdf-Dateien vor. Es wurden daher keine Datensätze gemäss TIMIS flood-Datenmodell zur Verfügung gestellt.

Die beiliegende DVD enthält folgende Dokumente:

- Risikokarten / Schadenerwartungen für die Stadt Wittlich (Entwürfe)
- Hochwasserrisikokarten (gemäss EU-Hochwasserrisiko-Richtlinie) für die Stadt Wittlich und die Ortschaft Steinheim
- Interventionskarten (inkl. Objektblätter) für die Stadt Wittlich und die Ortschaft Steinheim

# **11 GIS-basierter Gefahrenatlas**

## **11.1 Aufgabenstellung und Zielsetzung**

Alle Geobasisdaten, Vermessungsdaten sowie die Hochwasserinformationen (Überflutungsgebiete, Wassertiefen, Gefahrenzonen etc.) sollten in einem GIS verfügbar gemacht werden. Dieser GIS-basierte Gefahrenatlas sollte auf Basis einer ArcGIS-Umgebung aufgebaut werden.

## **11.2 Grundlagen**

Grundlage für den GIS-basierten Gefahrenatlas bildete der gleichnamige Atlas aus dem Projekt "Gefahrenatlas Mosel". Diese Applikation war schon seit 2001 im Einsatz, so dass einige Erfahrungen über Vor- und Nachteile eines solchen Systems vorlagen.

ArcGIS Server bildete die Grundlage für die Web-Applikationen mit GIS-Funktionalität. Diese Software wird von der Firma ESRI vertrieben. ArcGIS Server bietet umfassende GIS-Werkzeuge für Entwickler von Unternehmens- und Web-Anwendungen, und wird für den Aufbau verteilter und mehrschichtiger Enterprise-Informationssysteme verwendet. Weitere Informationen findet man unter http://www.esri.de/products/arcgis/about/server.html.

Weitere Grundlagen bildeten die Datenprodukte, welche im Rahmen von TIMIS flood erarbeitet wurden.

# **11.3 Arbeitsschritte**

#### **Voranalyse**

Der GIS-basierte Atlas war ursprünglich als Desktop-Applikation geplant. Im Laufe des Projektes hat sich die Server-Technologie von ESRI derart weiterentwickelt, dass eine passwortgeschützte Web-Applikation priorisiert wurde. Vorteile gegenüber einer Desktop-Applikation sind:

- einfacherer Betrieb und Wartung (Applikation und Daten)
- einfachere Funktionalität (nur wenige Werkzeuge)
- keine Installation beim Anwender erforderlich

Die Diskussion mit den Projektpartnern zeigte, dass eine Web-Applikation wünschenswert war. Insbesondere konnte diese optimal in die anderen (webbasierten) Produkte der IT Plattform integriert werden. Im Sinne einer Erweiterung zum WebGIS (siehe Kapitel 12) wurde das Produkt "WebGIS Plus" benannt.

Dennoch sollte zusätzlich auch eine Desktop-Applikation (namens "DesktopGIS") für einzelne BenutzerInnen realisiert werden.

#### **Spezifikation WebGIS Plus**

Nach der Voranalyse wurde in der ersten Jahreshälfte 2008 die Applikation WebGIS Plus (zusammen mit WebGIS) spezifiziert. Die Benutzerschnittstelle wurde festgelegt, die gezeigten Daten beschrieben, die funktionalen und nicht-funktionalen Anforderungen definiert.

An Spezialfunktionen waren vorgesehen:

- verschiedene HQ-Layers (für Überflutungsgebiete, Wassertiefen etc.) auswählen;
- Hochwasserinformationen über einen Punkt abfragen;
- Wasservolumen berechnen;
- Querprofil (3D) erstellen;
- eigene Medien (z.B. Bilder) hochladen und auf einen Punkt referenzieren.

#### **Realisierung WebGIS Plus**

Im Mai 2008 wurde mit der Realisierung von WebGIS Plus auf ArcGIS Server 9.2 begonnen. Bis zur Closing Conference im Oktober 2009 konnte die Version 1.0 in Betrieb genommen werden.

Im Anschluss an die Closing Conference und an die Schulung in Luxemburg (siehe Kapitel 13) wurden Fehlermeldungen und Zusatzwünsche der BenutzerInnen gesammelt und zum grossen Teil eingebaut. Zusätzlich wurde die Applikation auf die neuere Version 9.3 von ArcGIS Server migriert. Die Entwicklung konnte im März 2009 abgeschlossen werden.

#### **Realisierung DesktopGIS**

In der zweiten Jahreshälfte 2008 wurde DesktopGIS als Erweiterung zu ArcMap 9.2 realisiert. Im Vergleich zu WebGIS Plus besitzt die Desktop-Variante weniger Spezialfunktionen, nämlich:

- Hochwasserinformationen über einen Punkt abfragen;
- Wasservolumen berechnen;
- Querprofil (3D) erstellen.

Die Erweiterung funktioniert auch mit ArcMap 9.3. Die Entwicklung wurde im März 2009 abgeschlossen.

# **11.4 Ergebnisse**

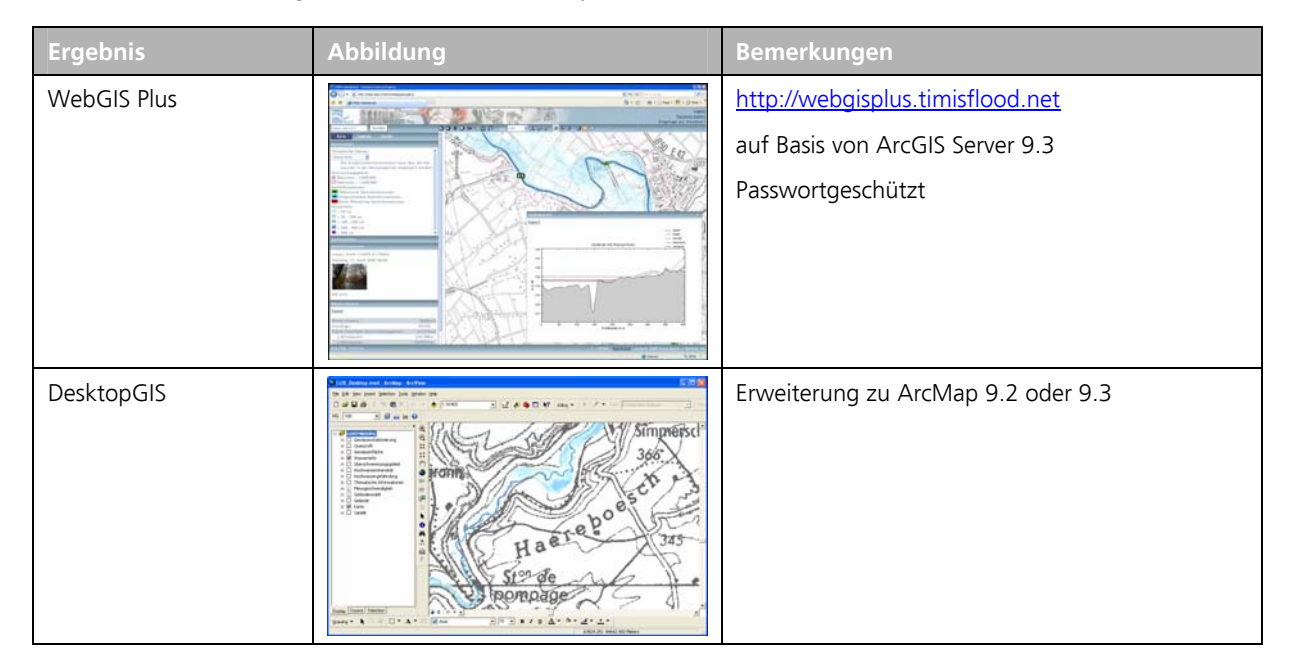

Die wesentlichen Ergebnisse dieses Arbeitspaketes sind:

## **11.5 Prüfungen**

Beide Applikationen wurden durch Mitarbeiter der beteiligten Fachstellen geprüft. Fehlermeldungen und Verbesserungsvorschläge wurden in einer Liste zusammengetragen. Sämtliche Feedbacks wurden eingearbeitet.

Zum Zeitpunkt des Abschlussberichtes war ein Problem noch offen. Bei einigen Rechnern im LUWG in Mainz erscheint bei der Berechnung eines 3D-Querprofils eine Fehlermeldung. Bei anderen Rechnern funktioniert dieses Werkzeug einwandfrei. Hier laufen noch Abklärungen zusammen mit IT-Spezialisten des LUWG.

## **11.6 Datenübergabe**

Die in Kapitel 11.4 aufgelisteten Applikationen wurden direkt beim LUWG Mainz installiert. Die für die ArcGIS Server-Applikationen benötigten Geodaten wurden zudem auf einer gesonderten externen Festplatte pro Projektgebiet ausgeliefert.

# **12 IT Plattform**

## **12.1 Aufgabenstellung und Zielsetzung**

Die transnationale Plattform sollte gemäss Pflichtenheft ein GIS-basiertes Kommunikationsinstrument darstellen. Sie wurde benötigt

- für die Publikation und Kommunikation der im Projekt erzielten Resultate (Überschwemmung, Gefahrenzonen, Risiko);
- für die Publikation der vorhergesagten Pegelwerte (LARSIM);
- für den Datenaustausch zwischen amtlichen Stellen.

Nicht Bestandteil dieses Arbeitspakets – weil in anderen Arbeitspaketen erarbeitet – waren:

- die generelle Präsentation des Projekts TIMIS flood mittels TIMIS flood-Webseite;
- der passwortgeschützte Datenaustausch zwischen den Projektpartnern während der Projektphase mittels TIMIS flood-Workspace.

### **12.2 Grundlagen**

ArcGIS Server bildete die Grundlage für die Web-Applikationen mit GIS-Funktionalität. Diese Software wird von der Firma ESRI vertrieben und bietet umfassende GIS-Werkzeuge für Entwickler von Unternehmens- und Web-Anwendungen und wird für den Aufbau verteilter und mehrschichtiger Enterprise-Informationssysteme. Weitere Informationen findet man unter http://www.esri.de/products/arcgis/about/server.html.

## **12.3 Arbeitsschritte**

#### **Voranalyse**

Dieses Arbeitspaket war – im Gegensatz zu den meisten anderen Arbeitspaketen – zu Beginn des Projektes weniger spezifiziert und musste grösstenteils inhaltlich noch entwickelt werden.

Klar war, dass die Resultate aus TIMIS flood in einer Internet-Kartenapplikation (WebGIS) der Öffentlichkeit zur Verfügung gestellt werden sollen – so, wie es auch die "Richtlinie über die Bewertung und das Management von Hochwasserrisiken" vorschreibt. Dieser Dienst ist in Tabelle 24 aufgelistet.

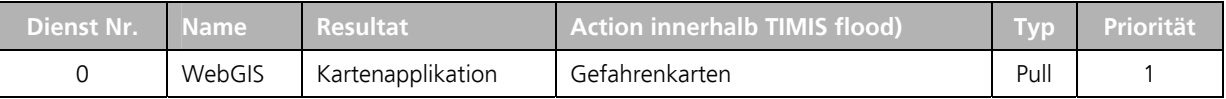

*Tabelle 24: TIMIS flood-Web-Dienst 0.* 

Im Rahmen einer Voranalyse wurden im Oktober 2005 Ideen für Internet-Dienste erarbeitet den Projektpartnern präsentiert. Dazu zählten:

- Kartendienst der Hochwasserinformationen (WebGIS) (Internet-Applikation und Download-Dienst)
- Pegelmessungen und –grafiken (Internet-Applikation und Download-Dienst)
- Kartendienst für die Hochwasservorhersage (Internet Applikation und mobile Applikation)
- Instruktionsdienst für Bürger (Internet Applikation und mobile Applikation)
- Metadatendienst (Internet-Applikation)
- 3D-Visualisierung verschiedener Hochwasserereignisse (Internet- und Desktop-Applikation)
- Echtzeit-Abflussstatistik und –bewertung (Internet-Applikation, Newsfeed)
- Vorhersageberichte und –daten für Medien (Newsfeed)
- Alarmierung der Bevölkerung und der Einsatzkräfte (SMS-, Telefon-Dienst)
- Ereigniskataster für Bürger (Texte, Audios, Bilder, Videos, georeferenziert auf Web-Portal)

Aus der Diskussion mit den Projektpartnern kristallisierten sich vier prioritäre Dienste heraus (Tabelle 25):

| <b>Dienst</b><br>Nr.                        | <b>Name</b>                | <b>Resultat</b>                   | <b>Action innerhalb TIMIS flood)</b>             | <b>Typ</b> | Pri-<br>orität |
|---------------------------------------------|----------------------------|-----------------------------------|--------------------------------------------------|------------|----------------|
|                                             | Hochwasser-<br>Frühwarnung | Kartenapplikation                 | Vorhersage und Frühwarnung                       | Pull       |                |
|                                             | Print on Demand            | Karten- und Print-<br>Applikation | Gefahrenkarten                                   | Pull       |                |
|                                             | RSS feed                   | Text- und Karten-<br>Applikation  | Vorhersage und Frühwarnung                       | Push       | 2              |
| Pegelbezogene Überflu-<br>4<br>tungsflächen |                            | Karten-Applikation                | Kombination aus Vorhersage<br>und Gefahrenkarten | Pull       | 2              |

*Tabelle 25: TIMIS flood-Web-Dienste 1 bis 4.* 

Eine Arbeitsgruppe "IT-Plattform", bestehend aus Projektpartnern und Mitarbeitern von Ernst Basler + Partner, wurde ins Leben gerufen, um diese Ideen weiter zu konkretisieren.

#### **Konkretisierung durch die Arbeitsgruppe**

Die vagen Vorstellungen aus der Voranalyse wurden im Rahmen verschiedener Veranstaltungen der Arbeitsgruppe "IT-Plattform" innerhalb der Projektpartner, aber auch mit externen Fachpersonen (z.B. von benachbarten Interreg-Projekten), diskutiert und konkretisiert. Eine Liste der durchgeführten Veranstaltungen zeigt Tabelle 4.

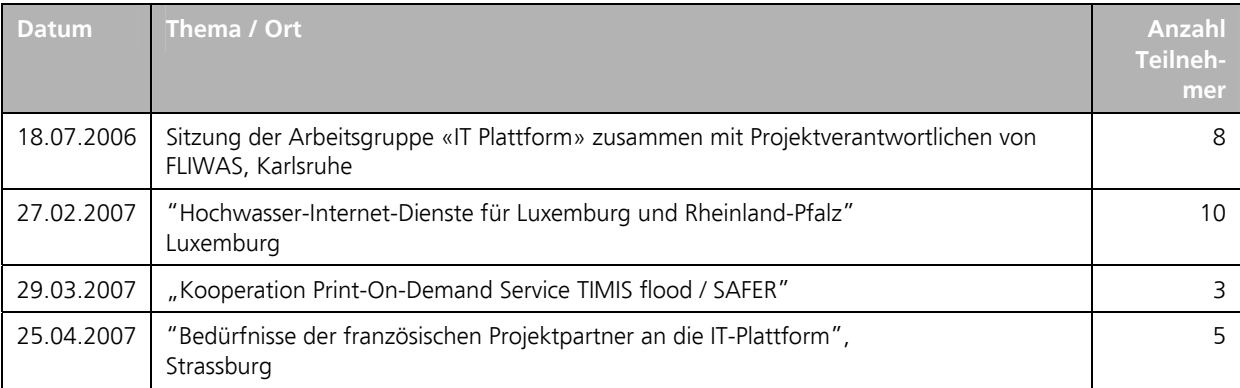

*Tabelle 26: Veranstaltungen zur Konkretisierung der IT-Plattform.* 

#### **Grobkonzept**

Aus den Erkenntnissen der Konkretisierung wurden für die vier prioritären Dienste im Februar 2007 ein Grobkonzept verfasst und weiterentwickelt. Dieses Dokument gab einen Überblick über die bereits bestehenden Web-Applikationen innerhalb des TIMIS flood-Projektgebietes. Es wurde eine Systemarchitektur beschrieben und die vier geplanten Dienste einzeln vorgestellt. Schliesslich wurde ein Weg aufgezeigt, wie diese Dienste zeitlich realisiert und implementiert werden konnten.

Das Grobkonzept wurde allen Projektpartnern präsentiert. Aus der Diskussion ergaben sich zwei weitere Dienste (Tabelle 27).

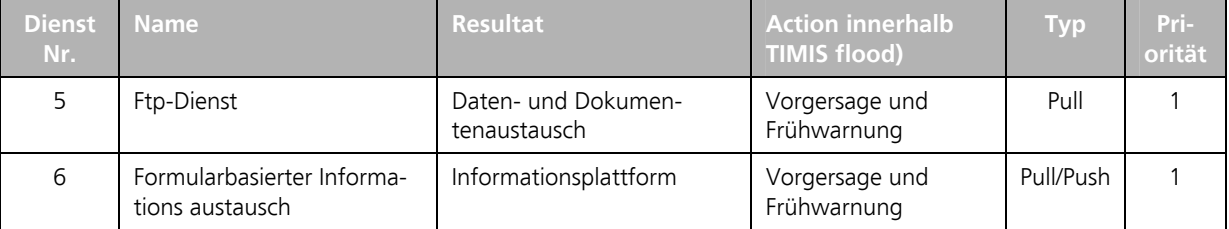

*Tabelle 27: TIMIS flood-Web-Dienste 5 und 6.* 

Aufgrund der fehlenden finanziellen Mittel, um alle sieben Dienste zu realisieren, wurde zusammen mit den Projektpartnern entschieden, den Dienst 3 (RSS feed) nicht mehr weiterzuverfolgen.

#### **Detailspezifikationen, Lastenhefte**

Für einzelne Dienste wurden von EBP (Dienste 2 und 4) sowie von den Projektpartnern (Dienste 1 und 6) Detailspezifikationen bzw. Lastenhefte erstellt. Die Lastenhefte dienten der Angebotsstellung von möglichen Subunternehmern an die Adresse von EBP als federführende Firma.

#### **Realisierung**

Die Dienste wurden schliesslich durch folgende Büros realisiert und implementiert (Tabelle 25):

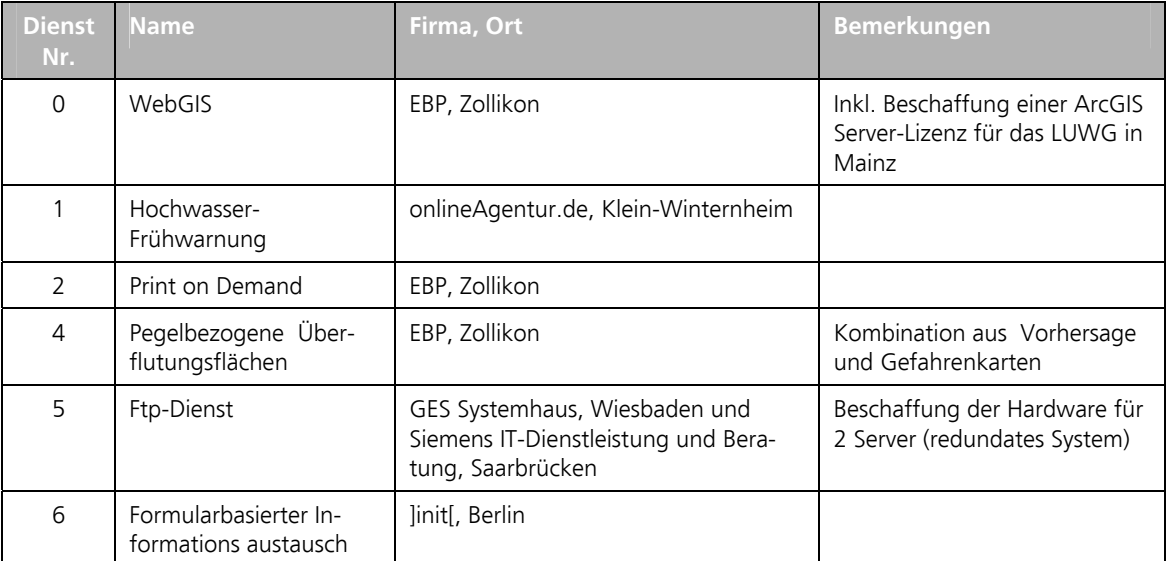

*Tabelle 28: Firmen, welche mit der Realisierung und Implementierung der Dienste betraut wurden.* 

#### **Betrieb der Infrastruktur und Migration**

Zwischen Oktober 2008 und November 2009 wurde die ArcGIS-Server-Infrastruktur (Harcware, Software und Internet-Anbindung) von EBP in Zollikon betrieben. Im Dezember 2008 wurde für das LUWG eine ArcGIS Server Advanced Workgroups (mit Erweiterungen) bestellt, welche die Publikation der Web-Dienste durch das LUWG Mainz auch nach Projektende sicherstellen soll. In der Zeit zwischen März und November 2009 hat EBP zudem unterstützt bei der Migration des Systems und der Daten auf das Zielsystem beim LUWG in Mainz.

#### **IT manager**

Zu Beginn von TIMIS flood war vorgesehen, einen IT Manager anzustellen, der sich um den Aufbau und den Betrieb der Infrastruktur und die Pflege der Daten kümmern würde. Während des Projektes stellte sich heraus, dass eine Anstellung im Rahmen des Projekts nicht möglich war. Deshalb sollten die Aufgaben des IT-Managers als Dienstleistungsauftrag vergeben werden. Zur Unterstützung dieses Dienstleistungsauftrags wurde im Jahr 2008 der Aufgabenbereich des IT-Managers im Dokument "IT Manager: Spezifikation der Aufgaben und mögliche Organisation" genauer beschrieben und die Organisation der Aufgaben skizziert.

## **12.4 Ergebnisse**

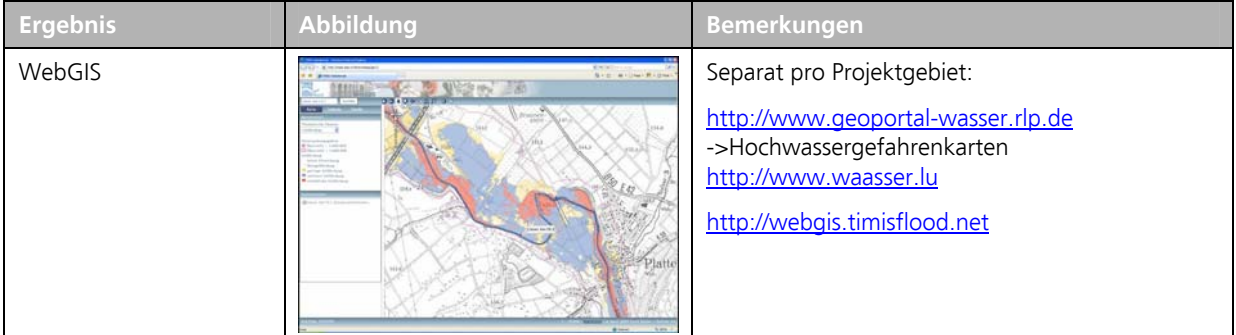

Die wesentlichen Ergebnisse dieses Arbeitspaketes sind:

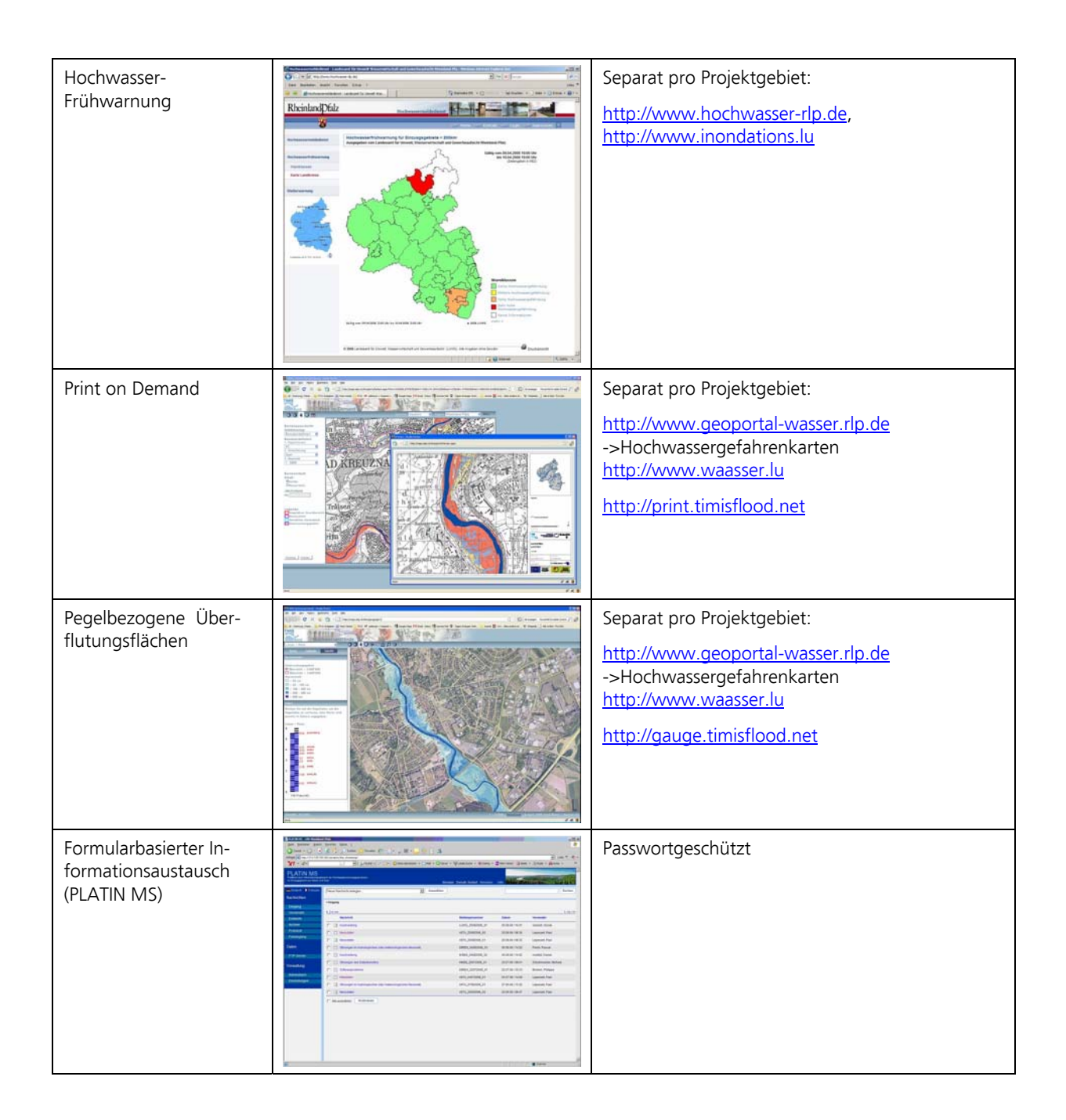

## **12.5 Prüfungen**

Alle Applikationen wurden durch Mitarbeiter der beteiligten Fachstellen geprüft. Fehlermeldungen und Verbesserungsvorschläge wurden in einer Liste zusammengetragen. Sämtliche Feedbacks wurden eingearbeitet, mit Ausnahme folgender Punkte (Tabelle 29):

| $\blacksquare$ | <b>Dienst</b>      | <b>Offener Punkt</b>                                                                                                    | <b>Bemerkungen</b>                                                                                                    |
|----------------|--------------------|----------------------------------------------------------------------------------------------------|----------------------------------------------------------------------------------------------------|
|                | WebGIS             | Es wird nur das Gauss-Krüger-<br>Koordinatensystem im 2. Meridian-<br>streifen berücksichtigt. Optional<br>sollten Ein- und Ausgaben im 3.<br>Meridianstreifen möglich sein.     | Hier gibt es zwei Möglichkeiten: (1) Man kann in der Appli-<br>kation wählen, wie die Koordinaten dargestellt werden<br>sollen. Die Daten bleiben aber in Gauss-Krüger-Zone 2. Alle<br>Ausgaben werden temporär umgerechnet. (2) Mann kann<br>eine separate Applikation für Gauss-Krüger-Zone 3 auf-<br>bauen. Variante (1) scheint schöner, ist jedoch aufwändiger<br>zum Implementieren. |
|                | Print on<br>Demand | Die Verschiebbarkeit des Auswahl-<br>rahmens wäre benutzerfreundlicher<br>als die Verschiebbarkeit des Hinter-<br>grundes (bei der Wahl des ge-<br>wünschten Kartenausschnitts). | Ein verschiebbarer Auswahlrahmen bedarf in mehreren<br>Bereichen Anpassungen und ist deshalb ziemlich aufwän-<br>dig. Dazu müsste ein neues Konzept erstellt werden.                                                                                                    |

*Tabelle 29: Offene Punkte bei den verschiedenen Diensten der IT-Plattform.* 

# **12.6 Datenübergabe**

Die in Kapitel 12.4 aufgelisteten Applikationen wurden von den beauftragten Firmen direkt beim LUWG Mainz installiert. Die für die ArcGIS Server-Applikationen benötigten Geodaten wurden zudem auf einer gesonderten externen Festplatte pro Projektgebiet ausgeliefert.

# **13 Schulung**

## **13.1 Aufgabenstellung und Zielsetzung**

Die Schulung war ein wichtiges Element für eine erfolgreiche Einführung der in TIMIS flood erzeugten Applikationen. Ziel war es, dass

- die BenutzerInnen in der Lage sind, die neu entwickelten Applikationen zielgerichtet anzuwenden (Umfang: ca. 4 Tage);
- die AdministratorInnen in der Lage sind, die Applikationen zu betreiben und zu warten (Umfang: ca. 4 Tage).

Die Schulung sollte sowohl in Luxemburg als auch in Rheinland-Pfalz stattfinden.

### **13.2 Grundlagen**

Für die Schulung standen Schulungsunterlagen von ESRI zur Verfügung, welche den Anforderungen von TIMIS flood angepasst werden konnten. Ausserdem wurden die Dokumentationen und Hilfe-Dateien der einzelnen Applikationen genutzt.

### **13.3 Arbeitsschritte**

#### **Erarbeitung des Konzepts**

In einem ersten Schritt wurde zwischen Juli und September 2008 ein Schulungskonzept entwickelt, welches Zielpublikum, Inhalt und Organisation der Schulungen beschrieb.

Für die Ausbildung waren drei verschiedene Benutzergruppen angesprochen:

- **User:** Sämtliche Benutzer von TIMIS flood WebGIS Basic und TIMIS flood WebGIS Plus ("Gast", "User" oder "Superuser"). Keine GIS Kenntnisse notwendig.
- **Manager:** Benutzer welche TIMIS flood WebGIS und TIMIS flood DesktopGIS nutzen. GIS-Kenntnissse von Vorteil aber nicht notwendig.
- **Administratoren:** Die Administratoren sind für den Betrieb und die Wartung sämtlicher TIMIS flood-Dienste zuständig. Kenntnisse in GIS, Geodatenbanken und Webservices sind notwendig.

Das Konzept sah vor, dass die Grundschulung zu den verschiedenen TIMIS flood-Daten und den Web-Diensten in einem Blockkurs à eineinhalb Tagen durchgeführt werden soll. Im Anschluss an die Grundschulung (Nachmittag des zweiten Tages) sollte für Fortgeschrittene (Manager) während einem halben Tag eine Einführung in die Möglichkeiten von TIMIS flood DesktopGIS erfolgen.

Zur Verwaltung und Administrierung der verschiedenen Dienste sollten die Administratoren zusätzlich zur allgemeinen Grundausbildung ein Administratoren-Coaching in Anspruch nehmen können.

Nach den Schulungstagen sollte den verschiedenen Benutzergruppen während dreier Monate ein telefonischer Support zur Verfügung stehen. Fragen in Zusammenhang mit den TIMIS flood-Diensten würden durch EBP-Mitarbeiter beantwortet.

Die drei Elemente "Schulung", "Coaching" und "Telefonischer Support" sind in Abbildung 25 dargestellt.

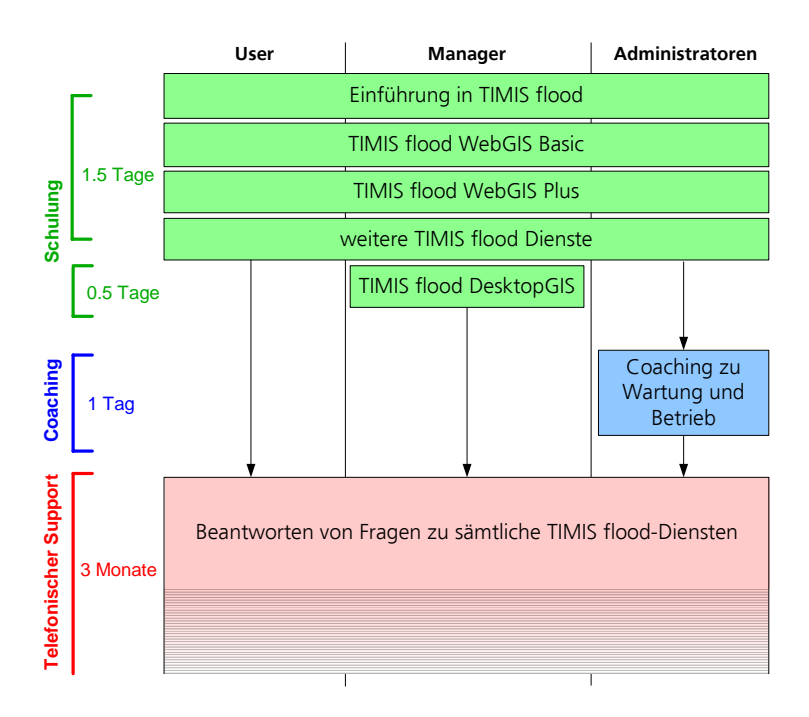

*Abbildung 25: Überblick über TIMIS flood-Ausbildung, Administratoren-Coaching und telefonischer Support.* 

In Absprache mit den beteiligten Projektpartnern wurde entschieden, dass für Luxemburg und Rheinland-Pfalz zwei unabhängige Schulungsveranstaltungen durchgeführt werden sollten. Als Termin wurden Oktober und November 2009 ins Auge gefasst.

#### **Vorbereitung der Schulung**

Im Rahmen der Vorbereitung wurden

- Präsentationen für den Einstieg,
- Übungen (Aufgabenstellungen im Zusammenhang mit den TIMIS flood-Daten) für die Vertiefung sowie
- eine Dokumentation zur Aushändigung an die Teilnehmer

erarbeitet.

#### **Durchführung der Schulung**

Die Schulung für die TeilnehmerInnen aus Luxemburg fand am 19. und 20. November 2008 in Luxemburg statt. Es nahmen 13 Personen teil.

In Rheinland-Pfalz wurde der ursprünglich vorgesehene Schulungstermin vom 12. und 13. November 2009 verschoben. Ausschlaggebend dafür war, dass es zu diesem Zeitpunkt noch einige offene Punkte und Probleme in den Web-Applikationen gab. Am neu angesetzten Termin vom 1. und 2. April 2009 in Mainz nahmen 25 Personen teil.

An beiden Veranstaltungen wurden folgende Themen behandelt:

- Einführung in das Projekt TIMIS flood
- WebGIS Basic
- WebGIS Plus
- Print-On-Demand
- Pegelbezogene Überflutungsflächen (Pegeldienst)
- Informationsaustausch per Internet (Platin MS)

Schulungsbegleitend wurde den Teilnehmern am ersten Kurstag die Dokumentation ausgehändigt, die im Sinne eines Handbuchs als Hilfe bei der späteren Arbeit dienen sollte.

## **13.4 Ergebnisse**

Die wesentlichen Ergebnisse dieses Arbeitspaketes sind:

- Konzept für die Schulung
- Gezeigte Präsentationen (PowerPoint-Folien, separat für Luxemburg und Rheinland-Pfalz)
- Ausgehändigte Dokumentationen (PowerPoint-Folien, separat für Luxemburg und Rheinland-Pfalz)

## **13.5 Prüfungen**

Die Schulungsunterlagen wurden durch Ernst Basler + Partner intern geprüft. Eine eigentliche Prüfung der Schulung durch den Auftraggeber fand nicht statt.

## **13.6 Datenübergabe**

Die beiliegende DVD enthält folgende Dokumente:

- Konzept für die Schulung (Version 1.1)
- Gezeigte Präsentationen (PowerPoint-Folien) an der Schulung in Luxemburg (19./20. November 2008)
- Gezeigte Präsentationen (PowerPoint-Folien) an der Schulung in Mainz (1./2. April 2009)
- Ausgehändigte Dokumentationen (PowerPoint-Folien) für Schulungsteilnehmer aus Luxemburg
- Ausgehändigte Dokumentationen (PowerPoint-Folien) für Schulungsteilnehmer aus Rheinland-Pfalz

# **14 Qualitätsmanagementsystem**

## **14.1 Aufgabenstellung und Zielsetzung**

Im Rahmen der Projekte TIMIS INTERREG und TIMIS Nationale Ergänzung Rheinland-Pfalz (TIMIS RLP) wurden von den Auftragnehmern die fachliche Bearbeitung der Hochwassergefahrenkartierung für ca. 2'000 km Gewässer in Rheinland-Pfalz und Luxemburg geplant und durchgeführt. Weiterhin wurden im Rahmen des Projekts für die Mosel ein Vorhersagesystem mit LARSIM-FGMOD und landesweit ein Hochwasserfrühwarnsystem mit LARSIM-WHM aufgebaut, in Betrieb gesetzt und in den Hochwassermeldedienst des Landes integriert.

Für den nachhaltigen Nutzen dieser Ergebnisse und Produkte hat es der Auftraggeber als sinnvoll und notwendig erachtet, dass die fachlichen und organisatorischen Prozesse nach den Grundsätzen des Qualitätsmanagements (QM) dokumentiert werden. Mit dem Aufbau eines Qualitätsmanagementsystems (QMS) soll gewährleistet werden, dass ein festgelegter Qualitätsstandard heute und zukünftig gesichert wird und die Qualität der Ergebnisse und "Produkte" sowie die "Kunden"-orientierung kontinuierlich verbessert werden kann.

Die genannten fachlichen Aufgaben erfordern komplexe, anspruchsvolle und aufwändige Bearbeitungsprozesse, die Ergebnisse sind bedeutsam (Eigentumseingriff) und müssen einheitlich, reproduzierbar sowie ggf. auch "gerichtsfest" sein. Neben der Qualitätssicherung der amtsinternen Bearbeitung liefert das QMS auch Vorgehensweisen und Verfahren für die Vergabe von und systematische Qualitätsprüfung der Zulieferungen externer Büros.

Die Beauftragung der erforderlichen Arbeiten erfolgte im Rahmen des Projekts TIMIS RLP.

Beim LUWG wurde eine Begleitgruppe eingerichtet, die die Erarbeitung des QMS fachlich begleitete, eigene Beiträge lieferte und für den Transfer des QMS in die befassten Behörden sorgte.

## **14.2 Grundlagen**

#### **ISO 9001:2000**

Das vorliegende Qualitätsmanagementsystem wurde in Anlehnung an den Standard ISO 9001:2000 entwickelt (Gläbe, Hermann, 2009). Ein QMS ist ein Teil des Leitungs- bzw. Managementsystems, in dem Organisationsstruktur, Verfahren, Prozesse und Ressourcen zur Umsetzung, Bewertung und Aufrechterhaltung der Qualität von Leistungsbereichen festgelegt werden.

Zum besseren Verständnis beschreibt folgende Abbildung 26 die Zuordnung des TIMIS flood QM zu den acht Hauptkapiteln der ISO-Norm. In der Abbildung sind die Hauptkapitel der ISO Norm aufgeführt, wobei jeweils schlagwortartig die jeweiligen Inhalte aufgezählt werden.

In dem hier vorliegenden QMS wurden diese Hauptkapitel der Norm nicht einzeln abgehandelt, sondern zu den Themenbereichen "Managementprozesse", "Unterstützende Prozesse" und "Fachprozesse" zusammengefasst.

Das Kapitel 5 der Norm "Verantwortung der Leitung" wurde somit in dem vorliegenden QMS unter "Managementprozesse" berücksichtigt und zusammengefasst.

Das Kapitel 6 der Norm "Ressourcenmanagement" wurde in dem vorliegenden QMS unter "Unterstützende Prozesse" berücksichtigt und zusammengefasst.

Die Kapitel 7 "Produktrealisierung" und Kapitel 8 "Messung, Analyse, Verbesserung" wurden im vorliegenden QMS unter dem Thema "Fachprozesse" berücksichtigt und zusammengefasst.

Alle anderen Anforderungen der Norm (Kapitel 1 bis 4) wurden jeweils dort berücksichtigt, wo sie bei der Bearbeitung der Fachaufgaben sinnvollerweise berücksichtig werden müssen.

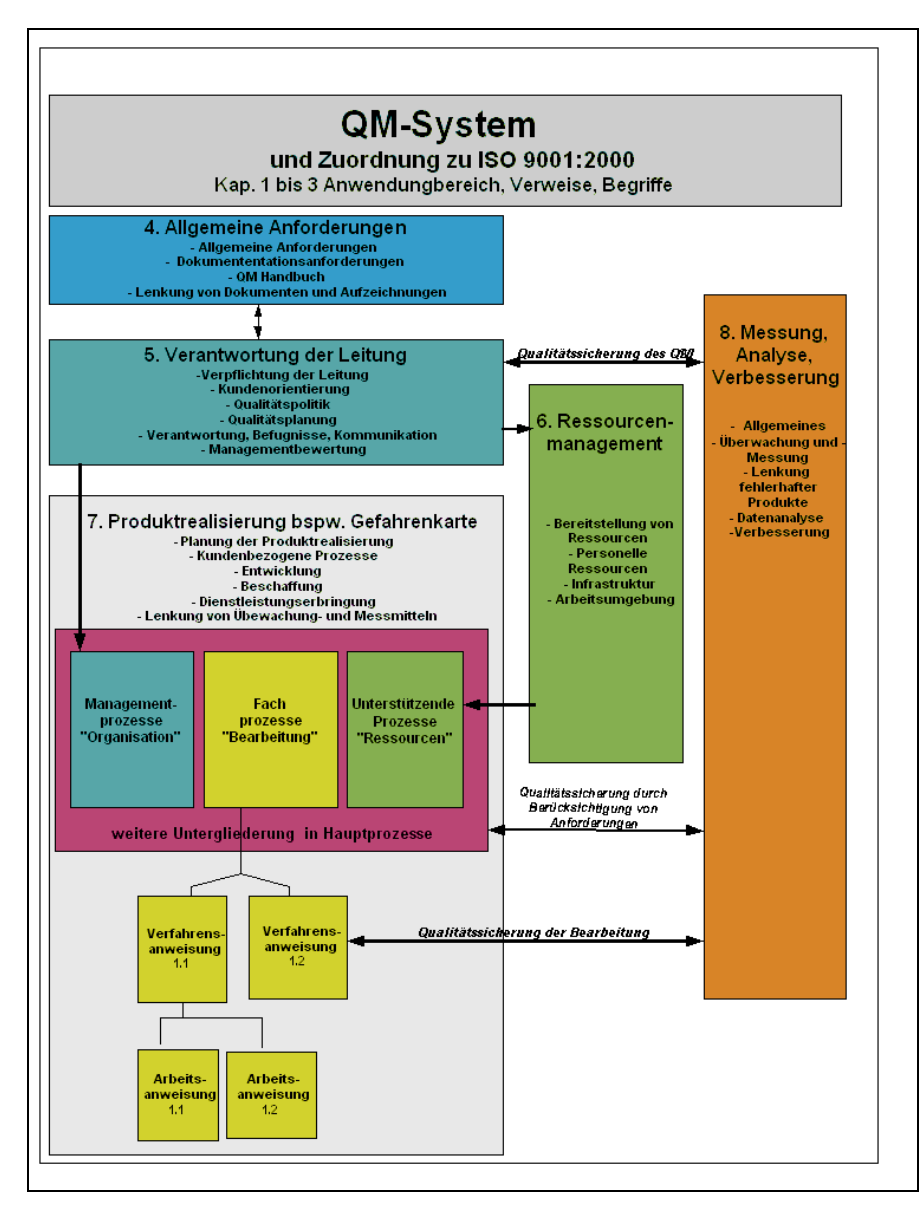

*Abbildung 26: Zuordnung des TIMIS flood QM zu den acht Hauptkapiteln der ISO-Norm.* 

#### **Bestandteile eines QMS**

Die wesentlichen Bestandteile eines QMS sind:

QM Handbuch (QMH)

Das QM Handbuch ist ein Dokument, in dem das QMS festgelegt und beschrieben ist. Es beschreibt den Geltungsbereich des QM, die zu betrachtenden Prozesse und deren Wechselwirkungen sowie die Verfahren zur Bearbeitung dieser Prozesse.

Verfahrensanweisungen (QMVA)

Verfahrensanweisungen sind bereichsübergreifende detaillierte Durchführungsbestimmungen. Sie beschreiben, wie die Umsetzung der im QMH allgemein dargelegten Festlegungen im Einzelnen erfolgt (Was geschieht / Wer macht was?).

#### Arbeitsanweisungen (QMAA)

Arbeitsanweisungen enthalten als Ergänzung zu den Verfahrensanweisungen detaillierte Regelungen, Informationen und Anleitungen für einen bestimmten Arbeitsplatz oder eine bestimmte Tätigkeit (Wie wird vorgegangen: Methoden, Arbeitsunterlagen, Geräte etc.?).

#### Hintergrunddokumente (QMHD)

Hintergrunddokumente sind begleitende Dokumente zu den Verfahrensanweisungen und Arbeitsanweisungen. Sie beschreiben externe Prozesse oder dokumentieren notwendige **Sachverhalte** 

Hintergrunddokumente können beispielsweise eine Bestandaufnahme existierender Systeme enthalten, Bedienungsanleitungen für Programme und Geräte, Projektbeschreibungen, Beispielsammlungen, Datensammlungen etc., die im Bearbeitungsprozess benutzt, aber nicht verändert werden.

Sonstige Arbeitsmittel eines QMS wie Formblätter, Musterdateien, Checklisten, Übersichten.

Bei der Erstellung des QMS wurden die rechtlichen, organisatorischen (institutionellen), personellen, technischen und finanziellen Gegebenheiten berücksichtigt.

#### **Instrument zur Dokumentation und Information: Wiki**

Es wurde festgelegt, dass die Bearbeitung und Dokumentation des QMS in einem passwortgeschützten Wiki erfolgt.

Ein Wiki ist ein System, dessen Inhalte von den Benutzern nicht nur gelesen, sondern auch online geschrieben und geändert werden können. Diese Eigenschaft wird durch ein vereinfachtes Content-Management-System bereitgestellt. Der Betrieb des Wiki ist über Internet oder Intranet möglich, es kann somit auch in das Intranet des Landes eingebunden werden. Ein Ausdrucken der Texte ist komfortabel möglich.

Bekannt geworden sind Wiki insbesondere durch Wikipedia, einem Projekt, bei dem eine weltweite Enzyklopädie durch Beiträge von nicht bezahlten Autoren erstellt wird. Wiki sind gut dokumentiert, haben eine rasante Verbreitung im Geschäftsleben gefunden, sodass eine Nachhaltigkeit des Systems als sehr wahrscheinlich angenommen werden kann. Bei dem System handelt es sich um Freeware, d.h. es fallen keine Lizenz- und Nutzungsgebühren an. Die Installation und Einführung eines Wiki ist einfach und wenig aufwändig.

Zum Bearbeiten der Inhalte wurde eine einfach zu erlernende Markup-Sprache verwendet. Zwischenzeitlich sind Editierwerkzeuge entstanden, die wie ein Textverarbeitungsprogramm zu bedienen sind.

Als Vorteile eines Wikis für die Erstellung und Pflege eines QMS werden gesehen:

• Alle Beteiligten haben direkten, einfachen und unmittelbaren Zugriff über Internet oder Intranet. Für die Erstellung war die enge Kommunikation zwischen EBP/Hydrotec und dem LUWG hilfreich und effektiv. Die Dokumentation ist live einsehbar und editierbar.

- Die zuständigen Bearbeiter können Beiträge liefern und verbessern, eine Statusangabe und ein Schutz vor Änderungen sind möglich. Alle Berechtigten werden sofort über Änderungen informiert, können diese kommentieren, alle Änderungen sind transparent.
- Vorhandene Materialien (Gesetze, Verordnungen, Manuals etc.) können einfach eingebunden oder verlinkt werden.
- Ein aufwändiger Versand von Papieren ist nicht erforderlich, eine Produktion von "Neuauflagen" ist nicht erforderlich. Ältere Versionen von einzelnen Artikeln sind direkt zugreifbar.
- Der Export einzelner Seiten in ein PDF ist möglich.

Es sind auch Nachteile zu nennen:

- Eine Einarbeitung in das System und die Bearbeitung ist erforderlich, die Einbindung von Tabellen und Grafiken ist etwas aufwändiger als im Textverarbeitungssystem.
- In einem Wiki ist das QMS ist nie richtig "fertig", da alle berechtigten Beteiligten jederzeit Änderungen vornehmen können.
- Das System muss gewartet werden, dazu ist ein gewisser Aufwand erforderlich.

## **14.3 Arbeitsschritte**

Die Erstellung und Einführung des QMS erfolgte nach einem festgelegten Arbeits- und Zeitplan in der Zeit von Anfang 2007 bis Mitte 2009. Im Rahmen der Erarbeitung fanden sieben Arbeitsgruppensitzungen sowie zwei Workshops mit Schulungen statt:

- Arbeitsgruppensitzungen: 11.02.07; 02.05.07; 18.07.07; 27.11.07; 01.04.08; 10.12.08, 21.04.09
- Workshop und Schulungen: 11.02.08; 21.04.09

Für alle Arbeitsgruppensitzungen und Workshops liegen Protokolle und Vortragsfolien der Präsentationen vor. Soweit Vorträge als Schulungsunterlagen vorgestellt wurden, sind sie in das Wiki aufgenommen worden.

Die Bearbeitung des QMS erfolgte in den folgenden Arbeitsschritten:

- Bekanntmachung von Vorgehensweise und Zeitplan, Vorstellung auf dem 1. Workshop
- Zielformulierung für die QM-Erstellung

Festlegung von Zuständigkeiten

Entscheidung für ein Wiki, Einrichtung des Wiki, Verbesserung der Editier- und Druckfunktionen Strukturierung der Hauptprozesse

der Hochwassergefahrenkartierung

der Hochwasservorhersage mit dem Vorhersagesystem mit LARSIM-FGMOD der Hochwasservorhersage mit dem Hochwasserfrühwarnsystem mit LARSIM-WHM und des Betriebs des Hochwassermeldedienstes

in Management-, Fach- und unterstützende Prozesse und die jeweils zugehörigen Teilprozesse

- Erhebung der heutigen Prozess- und Bearbeitungsabläufe (schwerpunktmässig die Vorgehensweise in TIMIS flood)
- Erarbeitung eines 1. Entwurfs eines QM-Handbuchs mit zugehörigen Verfahrensanweisungen (QMVA), Arbeitsanweisungen (QMAA) und Hintergrunddokumenten (QMHD); Erarbeitung und Verabschiedung von einheitlichen Vorlagen für die aufgeführten Dokumente
- Sichtung und Kommentierung des Entwurfs des QMH durch Mitarbeiter und Mitarbeiterinnen des LUWG und der SGD
- Einarbeitung der Änderungsvorschläge
- Übergabe des QMS-Wiki an das LANUV und Einweisung

Die Erstellung der Dokumente für den Bereich Hochwassergefahrenkartierung erfolgte schwerpunktmässig durch die Auftragnehmer EBP und Hydrotec, die anderen Bereiche wurden hauptsächlich durch die Mitarbeiter und Mitarbeiterinnen des LUWG bearbeitet.

## **14.4 Ergebnisse**

Als Ergebnis des Teilprojekts liegt ein Qualitätsmanagement-Handbuch für die Bereiche

- Erstellung von Hochwassergefahrenkarten
- Erstellung von Hochwasservorhersagen mit LARSIM-FGMOD,
- Erstellung von Hochwasserfrühwarnungen mit LARSIM-WHM,
- Einrichtung und Betrieb des Hochwassermeldedienstes

vor.

Der Bearbeitungsstand für die genannten Bereiche ist unterschiedlich, der erstgenannte Bereich ist vollständig bearbeitet.

Für den Bereich der Hochwassergefahrenkarten enthält des QMH eine vollständige Dokumentation der Arbeiten, die in den Projekten TIMIS INTERREG und TIMIS RLP durchgeführt wurden.

Die Festlegung der Zuständigkeiten erfolgte zunächst nach Fachfunktionen, nicht nach dem Organisationsplan des LUWG.

Die folgende Abbildung 27 zeigt die Titelseite des QMH, über die der Einstieg in alle erstellten Dokumente erfolgen kann. Der Zugang zum System erfolgt über die Intranetseite des Landes Rheinland-Pfalz.

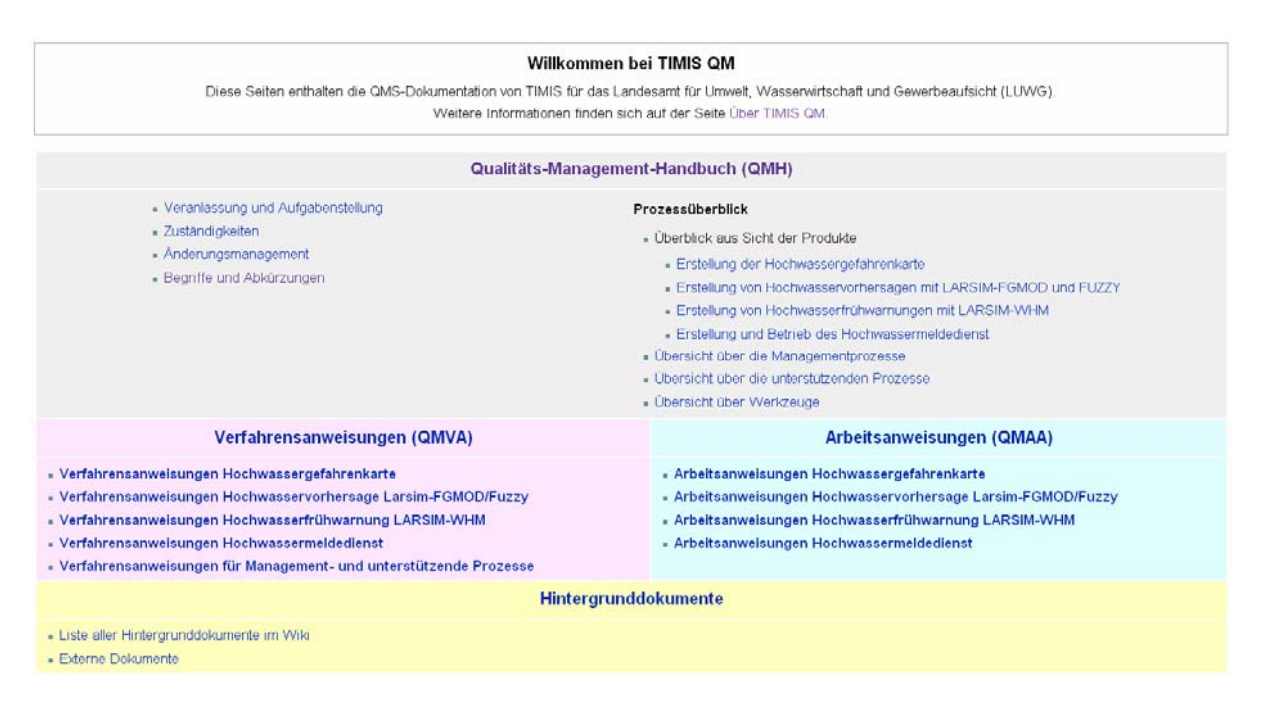

*Abbildung 27: Titelseite des QMH.* 

Für den Bereich der Hochwassergefahrenkarten zeigt die folgende Abbildung 28**Fehler! Verweisquelle konnte nicht gefunden werden.** die Strukturierung der Hauptprozesse in Management-, Fach- und unterstützende Prozesse und die jeweils zugehörigen Teilprozesse.

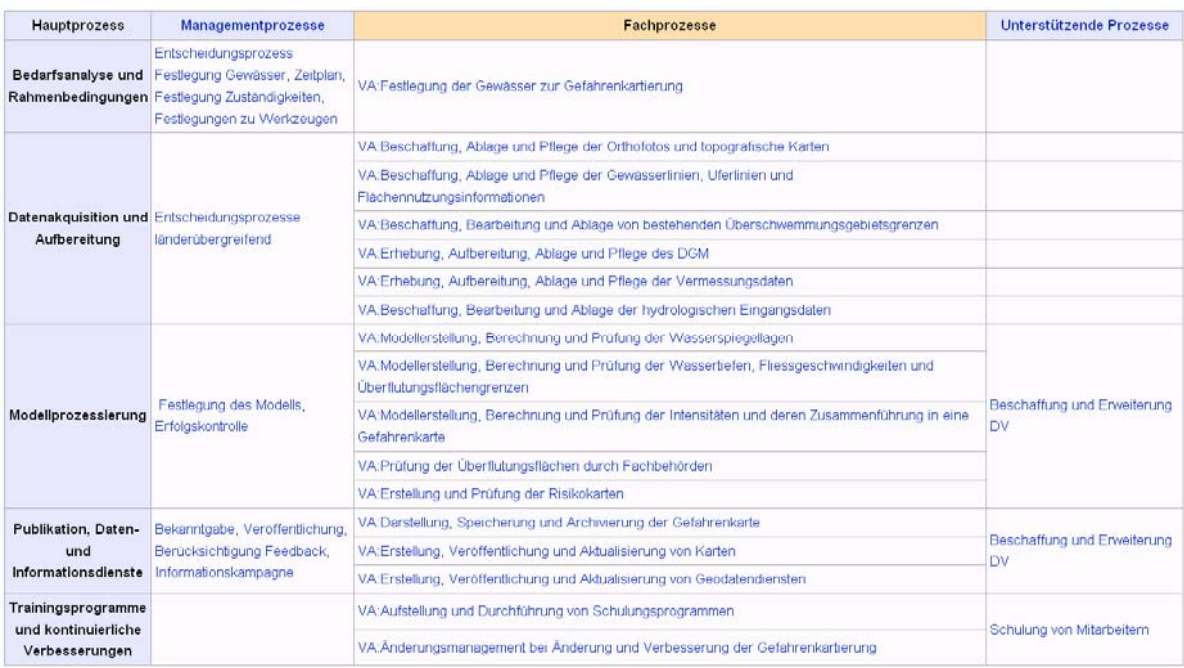

*Abbildung 28: Strukturierung der Hauptprozesse in Management-, Fach- und unterstützende Prozesse.* 

Alle Verfahrensanweisungen und Arbeitsanweisungen wurden nach festgelegten Vorlagenmustern erarbeitet.

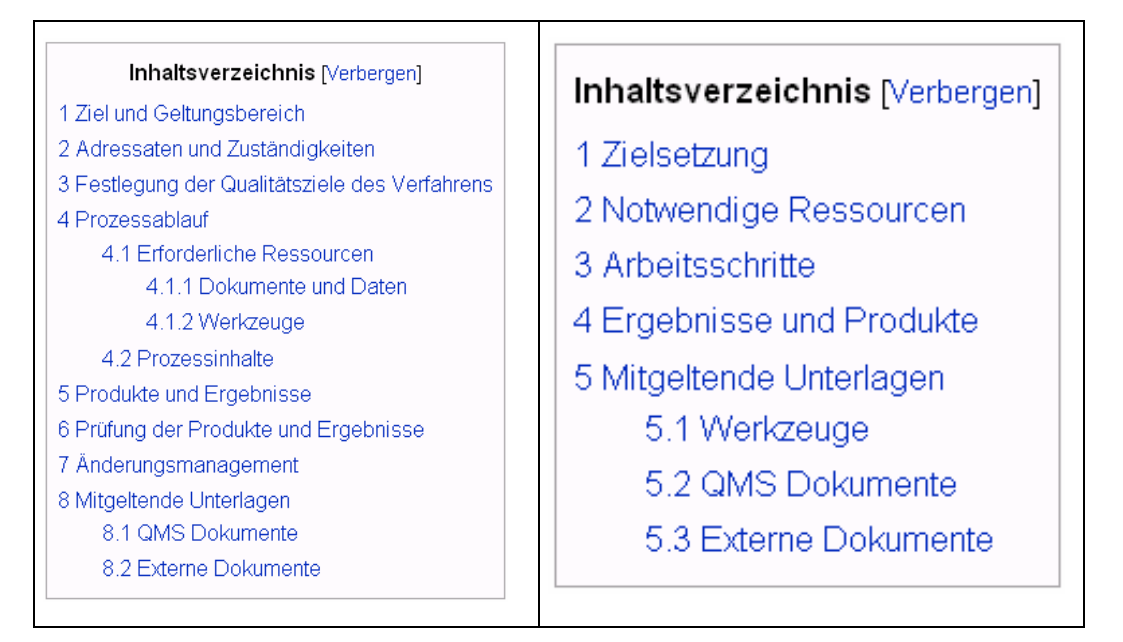

*Abbildung 29: Standardisierte Inhaltsverzeichnisse und Vorlagenmuster für QMVA (links) und QMAA (rechts).* 

In den Schulungen wurde die Vorgehensweise bei der Erstellung der Dokumente vorgestellt und trainiert und insbesondere die Abgrenzungen zwischen den verschiedenen Dokumenten festgelegt.

QMVA beschreiben den Erstellungsprozess, die anzuwendenden Methoden und Arbeitsmittel für alle am Prozess Beteiligten. Weiterhin werden dort Qualitätsanforderungen festgelegt und die erwarteten Ergebnisse beschrieben.

QMVA beschreiben die erforderlichen Arbeitsschritte eines Vorgangs für einen Mitarbeiter in Form von Arbeitsanleitungen, Checklisten, Manuals etc. Weiterhin werden die Form des Ergebnisses und die Ergebnisübergabe an den nächsten Bearbeiter festgelegt.

Die im QMH beschriebenen Bearbeitungsprozesse können einerseits vollständig oder teilweise durch die Behörde selbst bearbeitet werden, anderseits können auch bestimmte Aufgaben an externe Dienstleister vergeben werden. In diesem Fall übernimmt die Behörde hier im Wesentlichen die Vergabe und die Ergebnisprüfung. Dieses wurde bei der Erstellung des QMH berücksichtigt.

Für die Bereiche

- Vergabe und Prüfung von Vermessungsleistungen (Pflichtenheft für terrestrische Vermessungen)
- Vergabe und Prüfung von hydraulischen Berechnungen (Pflichtenheft für Ausschreibung und Vergabe von hydraulischen Berechnungen)

wurden Pflichtenhefte für die Vergabe dieser Leistungen erstellt, die die Behörde als Vorlage für Ausschreibungen verwenden kann.

## **14.5 Prüfungen**

Die Erstellung des QMS wurde durch eine Arbeitsgruppe des LUWG begleitet und die erstellten Dokumente durch die Mitarbeiter und Mitarbeiterinnen des LUWG geprüft. Sämtliche Prüf- und Überarbeitungsprozesse können bei Bedarf nachvollzogen werden – ein wesentlicher Vorteil, den das Wiki bietet. Weiterhin wurden die Dokumente von kompetenten Mitarbeitern der SGD Nord in Trier und der SGD Süd in Speyer, überprüft und kommentiert. Vorgeschlagene Änderungen wurden eingearbeitet.

# **14.6 Datenübergabe**

Die Übergabe des Wiki an das LUWG mitsamt allen erarbeiteten Dokumenten erfolgte am 8. September 2009.

# **A1 Literatur, verwendete Unterlagen und Programmsysteme**

#### **Berichte**

- Ernst Basler + Partner AG (2002): Grenzüberschreitender Atlas der Überschwemmungsgebiete im Einzugsgebiet der Mosel, Moduldokumentation, Zollikon, Schweiz
- Hydrotec Ingenieurgesellschaft für Wasser und Umwelt mbH (2008): Hydraulische Berechnungen der Schlüsselkurven von Pegeln in Rheinland-Pfalz im Rahmen des Projektes TIMIS, Aachen
- Hydrotec Ingenieurgesellschaft für Wasser und Umwelt mbH (2009): Zweidimensionale hydraulische Berechnungen in der Rheinebene in Rheinland-Pfalz im Rahmen des Projektes TI-MIS (in Bearbeitung) , Aachen

#### **Programmbeschreibungen**

- Dr.-Ing. M. Nujić (2006): Benutzerhandbuch HYDRO\_AS-2D, Kolbermoor
- Hydrotec Ingenieurgesellschaft für Wasser und Umwelt mbH (2005): Programmdokumentation JabView Version 2.2, Aachen
- Hydrotec Ingenieurgesellschaft für Wasser und Umwelt mbH (2007): Programmdokumentation JabMap Version 1.4.1, Aachen
- Hydrotec Ingenieurgesellschaft für Wasser und Umwelt mbH (2007): Benutzerdokumentation Jabron Version 6.5, Aachen

#### **Literatur**

- DVWK, Deutscher Verband für Wasserwirtschaft und Kulturbau e. V. (Hrsg.), 1991: Hydraulische Berechnung von Fließgewässern. DVWK Merkblätter zur Wasserwirtschaft, Heft 220, Hamburg
- BWK, Bund der Ingenieure für Wasserwirtschaft, Abfallwirtschaft und Kulturbau e. V. (Hrsg.), 1999: Hydraulische Berechnung von Fließgewässern, Teil 1. Stationäre Berechnung der Wasserspiegellinie unter besonderer Berücksichtigung von Bewuchs- und Bauwerkseinflüssen, BWK Merkblatt 1, Düsseldorf
- BWK, Bund der Ingenieure für Wasserwirtschaft, Abfallwirtschaft und Kulturbau e. V. (Hrsg.), 1999: Hydraulische Berechnung von Fließgewässern, Teil 1. Stationäre Berechnung der Wasserspiegellinie unter besonderer Berücksichtigung von Bewuchs- und Bauwerkseinflüssen, BWK Merkblatt 1, Düsseldorf
- Gläbe, R. & Thomann, H.-J. (2009): Qualitätsmanagement in Dienstleistungsunternehmen. Aktuelles Praxishandbuch mit direkt verwertbaren Arbeitshilfen auf CD-ROM. TÜV Media GmbH
- MUNLV, Ministerium für Umwelt und Naturschutz, Landwirtschaft und Verbraucherschutz des Landes NRW (Hrsg.), 2005: Materialien zu Hochwasser-Gefahrenkarten. Pflichtenheft und Leistungsverzeichnis, Düsseldorf
- MUNLV, Ministerium für Umwelt und Naturschutz, Landwirtschaft und Verbraucherschutz des Landes NRW (Hrsg.), 2006: Ermittlung und Festsetzung von Überschwemmungsgebieten, Düsseldorf

## **Verwendete EDV-Programmsysteme**

- ArcGIS Server®, Version 9.2 und 9.3 ESRI, Redlands, CA, USA
- ArcGIS® Desktop, Version 9.2 und 9.3 ESRI, Redlands, CA, USA
- ArcView®, Version 3.3 ESRI, Redlands, CA, USA
- HYDRO\_AS-2D, Vers. 2.2 Dr.-Ing. M. Nujić, Kolbermoor
- Jabron, Version 6.4/6.5 Hydrotec Ingenieurges. für Wasser und Umwelt mbH, Aachen
- SMS, Version 9.0 Brigham Young University, Provo, Utah, USA
- TimeView®, Version 2.3.3 Hydrotec Ingenieurges. für Wasser und Umwelt mbH, Aachen